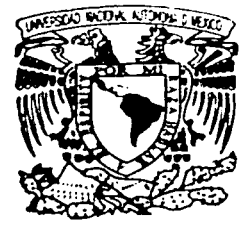

# UNIVERSIDAD NACIONAL AUTONOMA DE MEXICO

**FACULTAD DE INGENIERIA** 

and the contract of the contract of the

# "DESARROLLO DE UN SISTEMA PARA EL CONTROL ACADEMICO EN LA DIVISION DE INGENIERIA EN CIENCIAS DE LA TIERRA"

#### $E$  $\mathbf{S}$  $\varsigma$ T  $\mathbf{I}$ QUE PARA OBTENER EL TITULO DE: **INGENIERO COMPUTACION** EN.  $E =$  $E =$ P R. S. N  $T$ A  $\mathbf{N}$  $\sim$ **CLAUDIA GABRIELA GARCIA SORIA**

DIRECTOR DE TESIS: ING. JOSE A. ORIGEL COUTINO

CAROLINA GARRIDO MORELOS

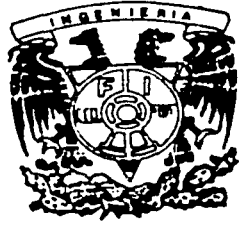

MEXICO, D. F.

2002.

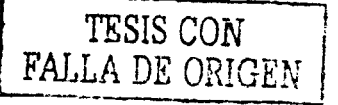

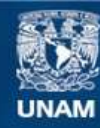

Universidad Nacional Autónoma de México

**UNAM – Dirección General de Bibliotecas Tesis Digitales Restricciones de uso**

# **DERECHOS RESERVADOS © PROHIBIDA SU REPRODUCCIÓN TOTAL O PARCIAL**

Todo el material contenido en esta tesis esta protegido por la Ley Federal del Derecho de Autor (LFDA) de los Estados Unidos Mexicanos (México).

**Biblioteca Central** 

Dirección General de Bibliotecas de la UNAM

El uso de imágenes, fragmentos de videos, y demás material que sea objeto de protección de los derechos de autor, será exclusivamente para fines educativos e informativos y deberá citar la fuente donde la obtuvo mencionando el autor o autores. Cualquier uso distinto como el lucro, reproducción, edición o modificación, será perseguido y sancionado por el respectivo titular de los Derechos de Autor.

# PAGINACIÓN

# DISCONTINUA

Hoy cumplo con una meta más en mi vida. la de finalizar el trabajo de tesis y la dedico:

A mis padres y hermana: Por darme esta oportunidad de vida. a ti mamá por el enorme cariño. paciencia y desvelos que haz pasado conmigo. a ti papá por tu apoyo, y ejemplo de fortaleza. a ti Patito por tus consejos y enorme cariño. los quiero mucho.

A mi nena: Elisa. te hrindo este trabajo, por que tú me haz regalado el mayor de los tesoros: Tu existencia. Te amo corazón.

Al Ing. Javier Urhieta Gómez: Por su apoyo, consejos, paciencia pero sobre todo por la amistad realmente sincera que me ha demostrado a lo largo de todos estos años, también le brindo este trabajo producto de un gran esfuerzo mutuo, gracias por ser mi ejemplo de profesionalismo y trahajo.

A mis profesores: Ing. José A. Origel , Ing. Noé Cruz M., Ing. M. Morán, Ing. Emiliano Campos M., y al Ing. José Luis Arcos H. Por su enorme apoyo en la realización de este trabaio.

A mi sobrino)" amigas: Francisco. espero que este trabajo te motive para que en un futuro tú también puedas ser un profesionista, te quiero mucho. A la Ing. Erika Garrido por su  $preocupación y sobre todo por avudarnos aún cuando estaba con muchas presiones$ laborales, gracias, a la lng. Cordelia F. González, por tu apoyo y motivación, y a ti Carito por tu gran amistad y cariño. Lo logramos!!!

Para finalizar. deseo agradecer a la l 'niversidad Nacional Autónoma de México, Facultad de Ingeniería por darme la oportunidad de ser alguien en la vida.

**MIL GRACIAS** 

**Claudia** 

La tesis que hoy concluyo es una de las metas más importantes de mi vida y quiero dedicarla a todas aquellas personas que me han apoyado y me han impulsado a ser lo que soy.

A mis padres por todo el amor, cariño y comprensión que me han dado, porque a pesar de haber vivido situaciones difíciles y adversas siempre tuvieron fe en mi. Y ustedes sin escatimar esfüerzo alguno han sacrificado gran panc de su vida en formarme y educarme.

A mis hemianos (Eri. l lugo y Natus) porque son el complemento de mi \"ida. y siempre han estado conmigo en las buenas y en las malas. Gracias muchachos.

A mis amigos de la División de Ciencias Sociales y Humanidades y grandes compañeros de carrera: Hugo. Mari. Meche. Payel. Jorge pero especialmente a Claus por brindarme su gran amistad. apoyo) com ivencia. Los quiero mucho.

A ti Memo porque siempre me haz impulsado a luchar por conseguir lo que quiero, haz logrado que mi vida sea especial y bella. Te amo.

A todos mis profesores (Ing. José Origel Coutiño, Ing. Noé Cruz Marín. Ing. Emiliano Campos M. y al Ing. Manuel Morán) quienes con su amistad, paciencia, apoyo y dedicación nos avudaron a lograr el presente trabajo.

A mi amigo: Lic. José René Gómez Rodríguez porque gracias a su paciencia y amistad ha hecho que no solo viva sumergida en el mundo de las matemáticas, sino que también tenga sensibilidad por las artes y sobre todo por la vida.

A la Universidad Nacional Autónoma de México y en especial a la Facultad de Ingeniería por brindarme la oportunidad de sentirme universitaria, de haber caminado por sus aulas y de saber que el conocimiento recibido no se puede comprar ni con todo el oro del mundo, pero sobre todo por haberme forjado no solo como persona sino como ser humano.

Mi más sincero agradecimiento Millones de gracias

**Carolina** 

#### .. DESARROLLO DE UN SISTEMA PARA EL CONTROL ACADÉMICO EN LA DIVISIÓN DE INGENIERiA EN CIENCIAS DE LA TIERRA" (SICADICT)

#### **CONTENIDO**

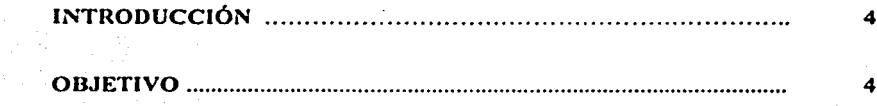

# CAPÍTULO I

# DESCRIPCIÓN DE LA SITUACIÓN ACTUAL DE LA DICT

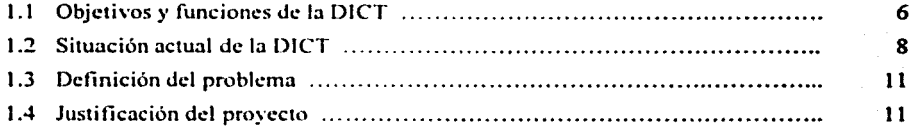

## CAPÍTULO 11

#### ANÁLISIS DEL SISTEMA

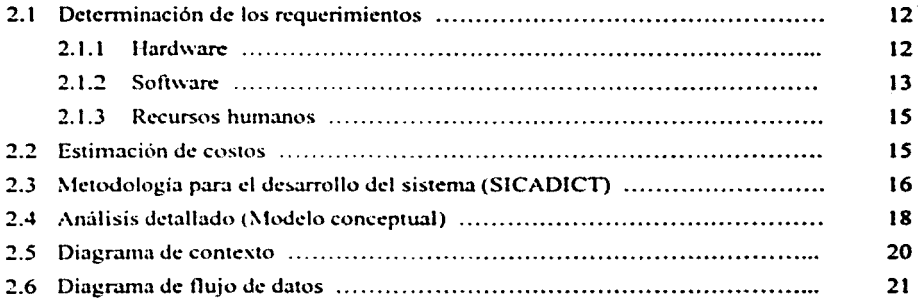

# CAPÍTULO 111

# DISEÑO DEL SISTEMA

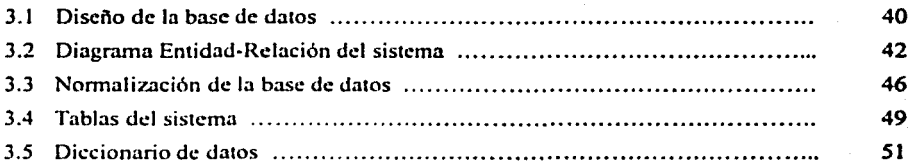

# CAPÍTULO IV

## DESARROLLO DEL SISTEMA

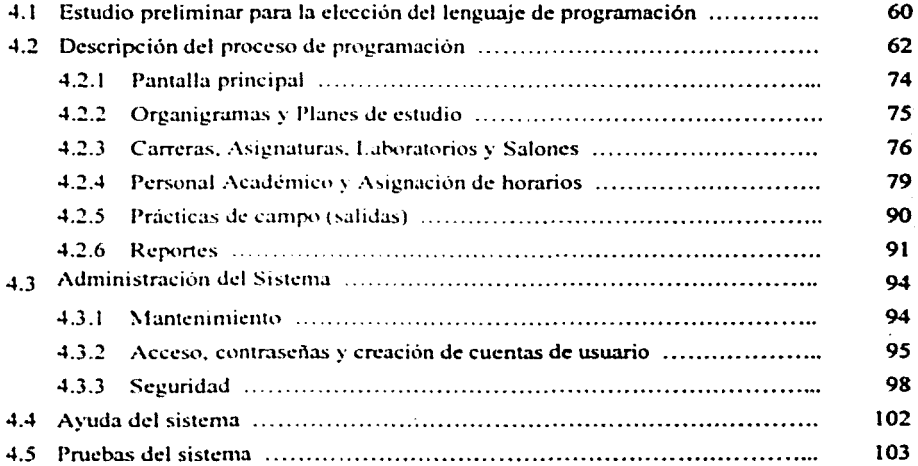

# CAPÍTULO V

# LIBERACIÓN DEL SISTEMA

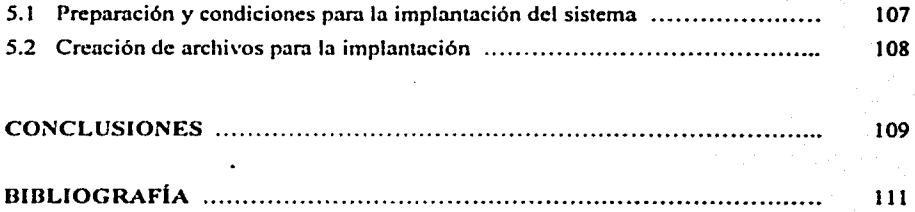

# APÉNDICE. MANUAL DE USUARIO

#### INTRODUCCIÓN

Debido a los grandes avances tecnológicos, cada vez es más necesario que los profesionales dedicados a las áreas computacionales propongan y lleven a cabo soluciones para los problemas o situaciones que se presentan en organizaciones o empresas. Esto se debe a que muchas veces se carece de métodos o herramientas automatizadas que permiten el correcto funcionamiento de los procesos informáticos y por tal motivo los hacen menos eficientes.

Las bases de datos son herramientas muy populares y exitosas porque permiten definir  $s$ istemas de cómputo que utilizan y almacenan grandes cantidades de información proporcionando métodos eficientes para la manipulación de datos y posteriormente formarán pane de un sistema de información. el cual pem1ite ver de manera completa la administración integral de una organización.

Actualmente, los sistemas de bases de datos tienen un crecimiento acelemdo y este crecimiento fue propiciado, por la evolución del hard\\arc y del software, así como por la creciente necesidad de procesar datos por pane de los usuarios.

#### OBJETIVO

El objetivo del presente trabajo de tesis titulado: "Desarrollo de un Sistema para el Control Académico en la División de Ingeniería en Ciencias de la Tierra" es mostrar el análisis, diseño y elaboración de un sistema de información para controlar y actualizar la información del personal académico que labora en la División de lngenieria en Ciencias de la Tierra (DICT). además de las actividades desarrolladas por los docentes y éstas pueden ser tanto teóricas como prácticas.

El sistema está basado *en* herramientas de cuana generación con manejadores de bases *de*  datos relacionales y herramientas de desarrollo de programas.

El trabajo de tesis se muestra bajo el siguiente orden y temática:

*Capitulo I.*- En este capítulo se realiza una descripción de la Situación Actual de la DICT. También, muestra una semblanza sobre la situación que vive la División de Ingeniería en Ciencias de la Tierra, asi como sus problemáticas.

*Capitulo II.*- En este capitulo se lleva a cabo el análisis del sistema, este análisis se enfoca a definir de una manera clara el sistema que será desarrollado y al mismo tiempo proponer soluciones aplicables de carácter general. Por tal motivo se realiza un estudio para evaluar los requerimientos, las caracteristicas, posibilidades y limitaciones que tendrá el sistema para su realización. A su vez se hace un análisis más detallado empleando diagramas de flujo.

*Capítulo III.* - En este capítulo se habla del diseño del sistema. Así mismo se plantean las actividades necesarias para conducir el desarrollo del sistema hasta el momento en que las instrucciones del programa puedan ser codificadas por el progmmador. Se explica la trnnsformación de los moddos de datos Entidad-relación y como están conformados los campos que se encuentran establecidos en las tablas.

*Capitulo IV*- En este capitulo se lleva a cabo el desarrollo del sistema. Así mismo se programaron los módulos correspondientes en cada parte del sistema considerando para ello el análisis y diseño realizado previamente.

*Capítulo* V- Liberación del sistema. Contempla la descripción de cómo se lleva a cabo la instalación del sistema y condiciones para su implantación.

*Conclusiones.*- Por último se presentan los resultados obtenidos al desarrollar el sistema; y además para una mejor información sobre la operación del sistema se presenta el manual de usuario.

s

# **CAPÍTULO 1**

#### **DESCRIPCIÓN DE LA SITUACIÓN ACTUAL DE LA DICT**

#### *1.1 Objetivos y funciones de la DICT*

#### DIVISIÓN DE INGENIERÍA EN CIENCIAS DE LA TIERRA (DICT)

Los objetivos de la DICT son:

- Formar profesionales en las carreras de Ingeniero Geofísico, Ingeniero Geólogo, Ingeniero de Minas y Metalurgista, e Ingeniero Petrolero, que tengan conocimientos actualizados para contribuir al desarrollo nacional y satisfacer las necesidades presentes y futuras del país.
- Realizar trabajos de investigación, orientados a resolver problemas de interés nacional en las carreras antes mencionadas.
- · Difundir los conocimientos y los avances en el desarrollo de la tecnología para la exploración y explotación de rccursos naturales del subsuelo.

#### Las funciones de la DICT son

- Impartir y coordinar académica y administrativamente las carreras que tiene a su cargo.
- Actualizar los planes y programas de estudio de cada una de las carreras que tiene a su cargo. lo cual incluve la creación de nuevas asignaturas, o la modificación de las actuales, acordes con los avances de la ciencia y la técnica.
- $\bullet$ Solicitar y aplicar los recursos necesarios y propiciar las condiciones adecuadas para que los programas de estudio se cumplan cabalmente.
- Supervisar el cumplimiento de planes y programas de estudio.
- Programar y llevar a cabo actividades que conduzcan a la superación y actualización del personal docente.
- Impulsar el mejoramiento del proceso enseñanza-aprendizaje en las asignaturas correspondientes a las carreras citadas.
- Crear y favorecer estructuras de investigación científica y tecnológica en las especialidades de las ciencias de la tierra.
- **Promover asesorias y convenios de investigación.**
- Mantener y fomentar las relaciones de intercambio con dependencias universitarias, instituciones de educación superior, asociaciones gremiales y colegios profesionales así como con otras instituciones afines, tanto nacionales como extranjeras.
- Establecer e impulsar las relaciones con la industria cuyo propósito será el de realizar  $\bullet$ proyectos de investigación y servicios que fortalezcan el aprendizaje y al mismo tiempo. propicien fuentes de empico e ingresos extraordinarios.
- Organizar conferencias, seminarios, exposiciones, cursos y demás actividades que  $\bullet$ promuevan la difusión científica y técnica en las disciplinas de su responsabilidad

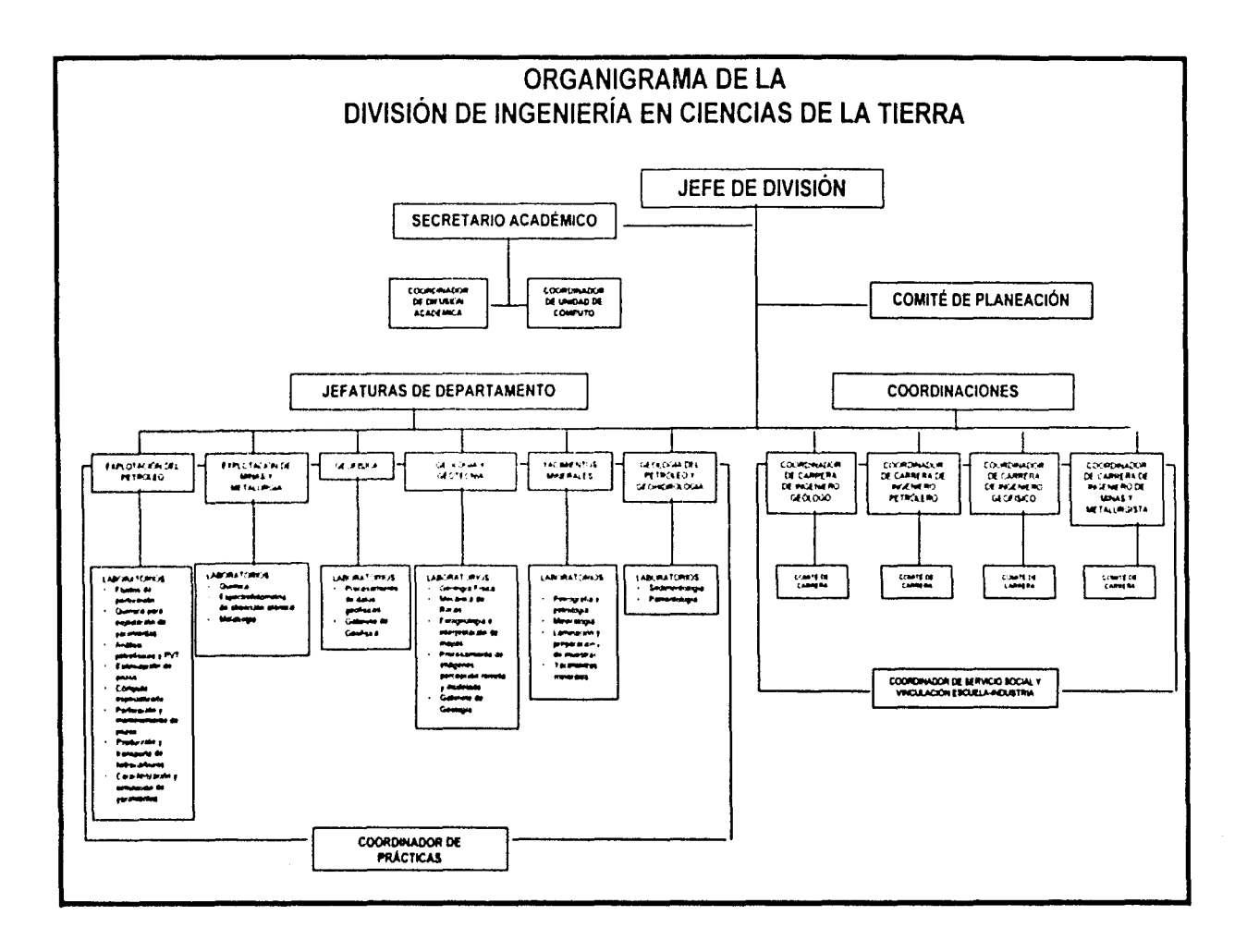

لہ

#### Descripción de la situación actual de la DICT

Para alcanzar los ohjctivos propuestos y cumplir con sus funciones puede observarse en el diagmma anterior como se encuentra clasificada la DICT.

Los Departamentos de la DICT tienen a su cargo la coordinación de las actividades docentes y la supervisión del funcionamiento de los laboratorios. También es rcsponsahilidad de los Departamentos. programar y realizar prácticas de campo. visitas técnicas. asi como prácticas con residencia. en diversos lugares durante los periodos intersemestrales. Así mismo, los Departamentos promueven la realización de actividades extracurriculares que complementan la preparnción académica de los alumnos. Por ejemplo, los Departamentos son los rcsponsahles de atender a los estudiantes de las carreras que conforman la División de Ingeniería en Ciencias de la Tierra en lo referente a los aspectos académicos de los mismos.

#### *1.2 Situación actual de la DICT*

En este contexto. la División de Ingeniería en Ciencias de la Tierra (DICT) actualmente no cuenta con un sistema de hase de datos propio para el control de su información. Esta información se maneja por medio de una base de datos creada en Excel.

Esta base solo proporciona algunos datos personales y se utiliza un formato realizado en Excel para la distribución de salones, horarios y asignaturas. Esta base de datos no es totalmente contiable pues durante el manejo de la información y la participación de varias personas en el proceso se generan algunos errores y mas aun. dicho proceso es muy dinámico, existen constantes cambios de salón, de profesor, de asignatura, de horarios, etc. Por ejemplo, se duplica información y para la distribución de horarios y asignaturas el proceso se edita en más tiempo. A continuación se describe el proceso de asignación de horarios:

Los jefes de cada departamento de la DICT entregan las propuestas de asignación de horarios a la Secretaría Académica. la cual integra esta información en el formato como se muestra en las siguientes tablas:

La *tabla 1* muestra el formato en Excel que está sin capturar datos, es decir, se encuentra vacía y la *tabla 2* muestra el formato llenado a mano con los datos de salones y horarios de las asignaturas impartidas en de la DICT, los días martes y jueves.

 $\ddot{\bullet}$ 

# DIVISIÓN DE INGENIERÍA EN CIENCIAS DE LA TIERRA<br>RELACIÓN Y OCUPACIÓN<br>DE LOS SALONES DE CLASE, LABORATORIOS Y SALAS DE CÓMPUTO

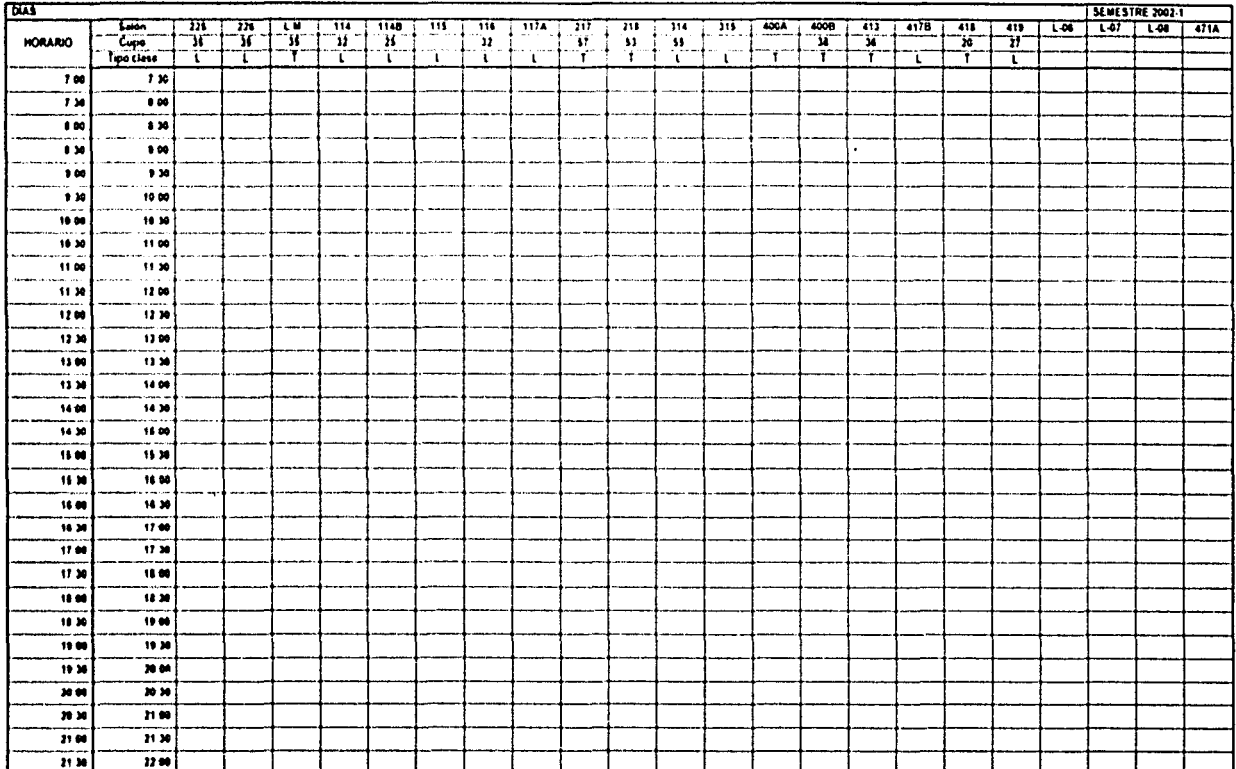

Tabla 1

ە۔

#### DIVISIÓN DE INGENIERÍA EN CIENCIAS DE LA TIERRA RELACIÓN Y OCUPACIÓN DE LOS SALONES DE CLASE, LABORATORIOS Y SALAS DE CÓMPUTO

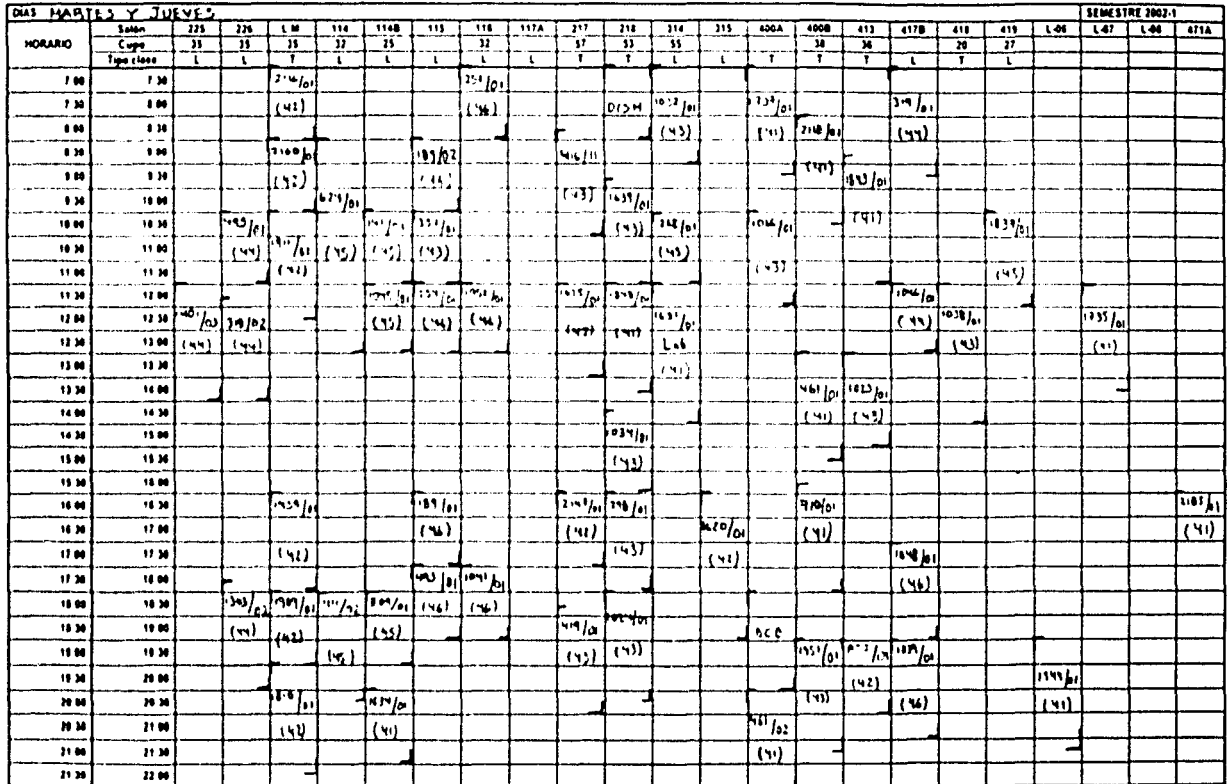

 $\vec{o}$ 

TESIS CON FALLA DE ORIGEN

Tabla 2

⇉

#### *1.3 Dl!fittición del problema*

Debido a las necesidades de búsqueda de información de la planta académica que labora en la DICT. se requiere contar con un sistema de información que permita obtener de manera correcta y eficaz cada uno de los datos del personal académico, nombramientos. las asignaturas que imparten; además de llevar un control en cuanto a la asignación de asignaturas, laboratorios. prácticas. horarios y salones.

También se ha observado que los medios utilizados para obtener este tipo de información ya resultan insuficientes ya que el crecimiento de la División ha ido en aumento.

Se puede resumir esta problemática en los siguientes puntos:

- Existe una base de datos y un formato de asignación de horarios creados en Excel que algunas veces contienen inconsistencias y que ocasionan duplicidad o deficiencias de información.
- Existen errores de captura de datos del personal académico.
- La elaboración de reportes y listados es de forma manual y lenta.
- Falta de actualización y mantenimiento de la información existente.
- El llenado de los datos en el formato de asignación de horarios se realiza de manera manual.

#### 1.4 *Justificación del proyecto*

La información es uno de los recursos principales de todas las instituciones ya sean educativas o empresariales. El manejo de información generada por computadora difiere del manejo de datos producidos manualmente. Los sistemas de cómputo se desarrollan dependiendo de las necesidades detectadas en las instituciones.

En este contexto, la DICT cuenta con el equipo de cómputo para resolver la problemática de su situación actual por lo cual propone el diseño y elaboración del sistema denominado: "Desarrollo de un Sistema para el Control Académico en la División de Ingeniería en Ciencias de la Tierra" (SICADICT).

# CAPITULO II

#### ANÁLISIS DEL SISTEMA

El objetivo de este capítulo es definir de una manera clara el programa que será desarrollado, así como analizar a detalle cada uno de los aspectos que deben de contemplarse con el nuevo sistema, buscando con esto su justificación de acuerdo con los objetivos, restricciones y limitaciones impuestas por el usuario.

En el análisis de todo sistema debe seguirse una secuencia lógica de las actividades, la cual comienza con una definición clara y precisa del problema. Además, el objetivo es de gran importancia porque es donde se toman las decisiones con las que finaliza cualquier estudio.

#### 2.1 Determinación de los requerimientos

En la determinación de los requerimientos se identifican cuales serán utilizados por los usuarios, así mismo se debe contemplar al hardware y al software, ya que de estos requerimientos depende la optimización de recursos y que en esta medida el sistema pueda cumplir con las necesidades que son requeridas por los usuarios.

Por lo tanto, para satisfacer las necesidades de consulta de información es indispensable elaborar un sistema de bases de datos, para lo cual se realizaron una serie de entrevistas con el Secretario de la División quien definió sus requerimientos, considerando entre los más importantes los siguientes:

- Contar con dos partes principales:
	- El Personal Académico, que incluye datos personales, nombramientos, carreras, asignaturas, laboratorios, salones, prácticas de campo, además de fijar los horarios para impartir asignaturas y laboratorios.
	- Organigramas y Planes de Estudio de cada carrera que se imparte en la DICT (unicamente consulta e impresión).
- Tener un alto nivel de seguridad, es decir, que los usuarios con los derechos previamente definidos tengan acceso a los diferentes módulos.
- · Que el sistema funcione correctamente y con un tiempo de respuesta satisfactorio.
- Oue sea amigable y fácil de usar.
- · Que la tecnología utilizada sea de fácil acceso en cualquier equipo tipo PC.

#### 2.1.1 Hardware

Cuando hablamos de Hardware nos referimos al equipo necesario para que el sistema funcione óptimamente, y con ello tener la clara concepción de qué es lo que el usuario espera del sistema.

Realizando un análisis del equipo existente en la División, se encontró que el equipo adecuado para la realización de este nuevo sistema de bases de datos requiere de las siguientes características:

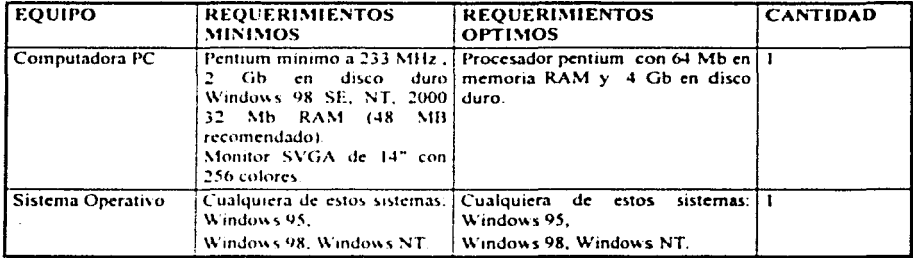

#### 2.1.2 Software

El Software se refiere a los programas de aplicación que se utilizan para desarrollar un sistema, los cuales se clasifican de acuerdo a las siguientes características:

Efectividad en el desempeño. Eficiencia **Focilidad de uso** Portabilidad Calidad de la documentación Ayuda en línea Costo **Disponibilidad** Recursos de hardware Ambito de trabaio Soporte técnico

Las características mencionadas anteriormente nos han llevado a tomar la decisión de utilizar la herramienta 4<sup>th</sup> Dimension (4D). Este manejador de bases de datos por sus especificaciones y porque se puede obtener gratuitamente a través de Internet para instituciones académicas, nos facilita su uso y aprendizaje, siendo útil para la creación de bases de datos. Las aplicaciones creadas con 4D pueden ser utilizadas como programas independientes (stand-alone), y también en entornos cliente-servidor, así como en la Web.

El lenguaje 4D no es muy diferente del idioma inglés hablado, y como tal tiene su propio vocabulario, gramática y sintaxis; para manejar bases de datos y datos, no se necesita saber todo de este lenguaje para trabajar con eficacia, por ejemplo, para hablar inglés, no se necesita saber el lenguaje completamente; de hecho se puede tener un vocabulario pequeño y ser elocuente. Con 4D, solamente se puede saber una parte pequeña del lenguaje para llegar a ser productivo y aprender el resto conforme las necesidades del programador.

Una característica esencial de 4D, es que se puede utilizar poco lenguaje de programación para tener una aplicación básica de bases de datos mientras que con los lenguajes tradicionales se requiere de más lenguaje de programación para la misma aplicación básica, ya que los lenguajes tradicionales forzan al programador a definir y pre-declarar algunos o todos lo objetos en términos de sintaxis y estilos formales y restrictivos, mientras que con 4D crea un objeto como un botón y se usa, sin tanta formalidad y con resultados iguales.

También 4D es el tipo de herramienta flexible, que no requiere de ninguna programación para realizar una variedad amplia de tareas del manejo de datos, las tareas fundamentales se manejan con gran facilidad tales como entrada de datos, y búsquedas.

#### **CARACTERÍSTICAS DE 4th Dimension**

Algunas de las características de 4D se mencionan a continuación:

#### Datos:

- 255 tablas abiertas simultáneamente con relaciones, selecciones y "sets" ilimitados.
- Tipos de dato alfanumérico, texto real, entero, entero largo, fecha, hora, boleano, imagen, binary large objet (BLOBs).
- 128 Gigabytes de capacidad por archivo de datos.
- $\bullet$  . Herramientas de recuperación y reparación de datos.

#### Relaciones:

- Relaciones de uno a muchos (one-to-many), de muchos a uno (many-to-one).  $\omega_{\rm{max}}$
- Entrada de datos, búsquedas, ordenaciones e informes entre relaciones automáticos, sin programación por parte del usuario.
- Control automático de la integridad de las relaciones y referencias.  $\Delta$

#### Búsquedas, ordenaciones e informes:

- $\sim$  10  $\pm$ Búsquedas y ordenaciones relacionales tanto en campos indexados como no indexados.
- Búsquedas relacionales con múltiples criterios.
- Búsquedas grabables.
- $\overline{\phantom{a}}$ Asistente de creación de informes; permite crear, grabar y cargar formularios de etiquetas sin necesidad de programar.

#### Interfaz de usuario:

- Editor de formularios completamente gráfico, con control completo sobre el diseño  $\bullet$ del formulario y sus propiedades.
- Elementos de interfaz estándar para Windows (campos, variables, botones, menús desplegables, cajas combo, botones radio, reglas y termómetros).
- El Explorador permite examinar la estructura de datos, formularios, métodos,  $\blacksquare$ comandos y constantes de la aplicación.
- Corrector de sintaxis del lenguaje en tiempo real.  $\sim$  10  $\pm$
- Soporte arrastrar y dejar (drag and drop) en la edición de métodos y formularios.
- Búsqueda y reemplazo de elementos en todo el entorno de diseño, incluyendo el editor de métodos.

#### Lenguaje:

- Estructuras de ciclos y procesos condicionales.
- Variables y arreglos locales, de proceso e interprocesos.
- Apuntadores y semáforos.
- Funciones creadas por el usuario que pasan y aceptan parámetros. Arquitectura de plug-ins abierta para extender la funcionalidad de la aplicación con una gran librería de plug-ins comerciales de terceros o escritos por el desarrollador en Pascal o en C.
- Control de protocolos de Internet integrado (SMTP, POP3, FTP, IPx y funciones TCP/IP, así como HTML v WML).

#### Características para Windows:

Pentium minimo a 233 Mhz. Windows 98 SE, NT, 2000. 32 Mb en RAM (48 MB recomendado). Monitor SVGA de 14" con 256 colores.

#### 2.1.3 Recursos humanos

Son las personas que se van a capacitar para utilizar el sistema, es decir, los usuarios que tendrán que capturar los datos del personal académico que labora en la División.

#### 2.2 Estimación de costos

En la estimación de costos se realizará un estudio acerca de la viabilidad del desarrollo del sistema, lo que proporciona una indicación sobre la conveniencia del provecto en relación con los costos y beneficios del mismo, avudando también a identificar y programar las actividades requeridas para desarrollar el sistema.

Para implementar cualquier sistema es necesario calcular todos los costos que el sistema implica. Se toman en cuenta, principalmente, el hardware, el software y el desarrollo del sistema.

En particular para este sistema (SICADICT) no fue necesario hacer cálculos puesto que el hardware se encuentra disponible en la División y el software se encuentra de manera gratuita por Internet para instituciones académicas.

#### 2.3 Metodología para el desarrollo del sistema (SICADICT)

No existe un método único para desarrollar un sistema, pero si existen diferentes formas para realizar un sistema correcto para una aplicación. Algunos métodos tienen más éxito que otros y esto denende de cuando se emplean, como se aplican y de los participantes en el proceso de desarrollo.

Este sistema utilizará la metodología conocida como análisis estructurado éste consiste en crear modelos que indican el fluio y el contenido de la información (datos y control) y se utiliza cada vez más en el desarrollo de sistemas informáticos. Esta metodología abarca las siguientes fases:

- L. ANÁLISIS
- $2.$  DISFNO
- 3. DESARROLLO
- 4. PRUEBAS Y LIBERACIÓN

#### 1. ANÁLISIS DEL SISTEMA

En la fase de análisis de todo sistema tiene que seguirse una secuencia lógica de actividades, la cual se inicia con una definición clara y precisa del problema y su objetivo. Otro punto es el establecimiento y la cuantificación del objetivo, que es de gran importancia porque en ella se toman las decisiones con las que termina cualquier análisis.

En este sentido, es necesario crear un diseño conceptual y análisis funcional, lo cual mostrará la estructura del sistema con flujo de datos, procesos y salidas correspondientes. Este diseño será un diagrama que permitirá apreciar los diferentes módulos con los que cuenta el sistema. Y como será visto por quienes operarán y manipularán el sistema. Así mismo, el diseño estructurado, también utiliza un método gráfico para la descripción del sistema, va que formula las especificaciones funcionales para los módulos de software. Además, se incluve una descripción de la interacción entre los diferentes módulos, sin mostrar la lógica interna en cada uno de estos.

#### 2. DISFÑO DEL SISTEMA

En la fase de diseño del sistema se lleva a cabo la estructura modular del sistema para definir las interfaces entre los diferentes módulos y programas, así como su estructura y flujo de datos. Esta fase requiere que se trabaje y se participe muy de cerca con el usuario, utilizando el método del prototipo de sistemas, debido a las características y ventajas que ofrece el método.

Las subfases que contiene el diseño del sistema son: el diseño de funcionalidad del sistema, el cual indica la forma en que el sistema se encarga de manipular la información; los diagramas de flujo de la información, que servirán para observar como es utilizada la

información en el sisiema: el diseño de pantallas; el pseudo-prototipo que propone el diseño de un prototipo pre\'io del sistema. esto con la finalidad de simular el funcionamiento del sistema: y por último, se realiza el diseño de la base de datos relacional.

La validación del pseudo-prototipo permite evaluar el flujo de las pantallas del sistema y también se consideran todas las \'ariables y requerimientos que el usuario previamente analizó.

Por otra parte, se definen las bases de datos que nos permiten manipular los datos que serán utilizados en los diferentes módulos del sistema. También se define el modelo entidad-relación que conforma el sistema. Una vez determinadas las entidades y relaciones, se pensará en los requerimientos de datos, a partir de la información obtenida, al preparar el diagrama de relación entre las entidades.

Las características del diseño de pantallas y pseudo-prototipo son:

- Los datos proporcionados por el usuario durante el desarrollo, son una información valiosa para el diseño.
- La experiencia ganada a través del empleo del pseudo-prototipo por los usuarios, misma que genera reacciones inmediatas por parte de éstos, evita sorpresas desagradables en la fase de desarrollo; así mismo facilita los cambios y mejoras que no son deseables.

#### 3. DESARROLLO DEL SISTEMA

En la fase de desarrollo del sistema se obtendrá la codificación, programación y desarrollo de los diferentes módulos según su importancia y la forma en que éstos interactúan.

A continuación se muestran las características del desarrollo y el uso de los recursos:

- · Se recalca la determinación de los requerimientos correctos: esto evita el desarrollo e instalación de un sistema inconveniente.
- Se concede mayor importancia a los requerimientos del sistema, no a las necesidades secundarias de procesamiento.
- Comparado con otras opciones de desarrollo, facilita la administración del tiempo de  $\bullet$  . los usuarios *v* analistas.
- Los requerimientos de información son determinados antes de iniciar el desarrollo de la aplicación; de esta manera se evitan errores y retrasos costosos.
- La eficiencia del proceso de desarrollo asegura la validación temprana de interfaces y  $\bullet$ caracteristicas operacionales.
- La participación de personal clave fomenta la comunicación durante el desarrollo.
- Los usuarios ganan experiencia Jurante d dcsarrollo, lo que facilita el entrenamiento previo en el uso del sistema.

#### 4. PRUEBAS Y LIBERACIÓN

En esta fase, debido a la facilidad que ofrece 4D de probar el funcionamiento de cada una de las formas (ventanas), se llevan a cabo las pruebas individuales por módulo, así como las pruebas de integración de los módulos que conforman al sistema, esto con el propósito de lograr la liberación del sistema.

Algunas de las pruebas aplicadas al sistema serán: los movimientos en la base de datos de usuarios y en la de los académicos, el seguimiento de las pantallas que pueden realizarse en todo el sistema y los niveles de seguridad para el acceso.

Finalmente, con la fusión de estas cuatro fases y la definición de algunas ideas propias, se espera que la metodología propuesta satisfaga las expectativas del Desarrollo de un Sistema para el Control Académico en la División de Ingeniería en Ciencias la Tierra (SICADICT).

#### 2.4 Análisis detallado (Modelo conceptual)

Para la obtención de un análisis detallado se desarrollará un modelo conceptual mediante "acercamientos" sucesivos, esto es, partiendo de un problema general a una solución particular, un primer intento para crear un modelo consiste básicamente en un diagrama que identifica los datos de entrada, describe brevemente los procesos internos y enumera las salidas, con base a este pequeño principio, debe llegarse a un diagrama general del sistema cuyos nexos mostrarán los subsistemas que lo componen y, las cadenas de programas necesarias, así como los archivos vão bases de datos con los cuales trabaja. Ja información fuente a captar y los reportes que producen.

El diseño conceptual trata las funciones reales de procesamiento como "cajas negras".

Para definir la estructura general del SICADICT, se realiza un análisis de los módulos que lo componen y la forma de como están integrados y organizados cada uno de los elementos que lo constituyen. De esta forma, estaremos realizando un modelo conceptual del sistema que ilustra el flujo de la información a través de él y que sirvió como base para la concepción física del mismo.

De manera general el sistema puede dividirse en 3 niveles de estudio, como se ilustra en la figura 2.1

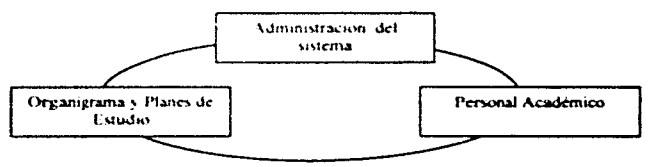

Figura 2.1 Niveles de estudio del SICADICT

La sección de Personal Académico está conformada por los siguientes niveles que se ilustran a través de la figura 2.2

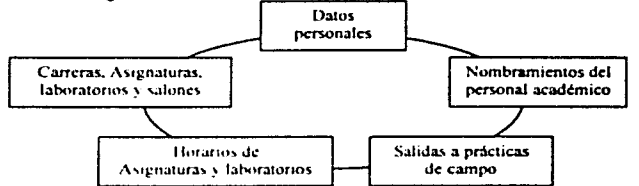

Figura 2.2 Personal Académico del SICADICT

Para la sección de Organigramas y Planes de Estudio se contemplaron los siguientes niveles que se ilustran en la figura 2.J

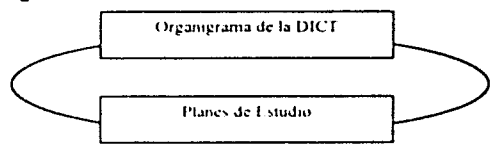

Figura 2.3 Organigramas y Planes de Estudio

Se contempló que el sistema contara con herramientas de seguridad y esto le permitirá al usuario tener un mayor control de las acciones que puedan realizar con el programa. La sección de seguridad aumenta la integridad del sistema y de los datos que se manipulan. La seguridad va ligada a la administraciún del sistema debido a que verifica la integridad de los datos con técnicas de validación, con esto se puede restringir el acceso a ciertas secciones del sistema para evitar que usuarios no autorizados puedan modificar o corromper diversas funciones del mismo. La figura 2.4 muestra los niveles de estudio de la administración del sistema.

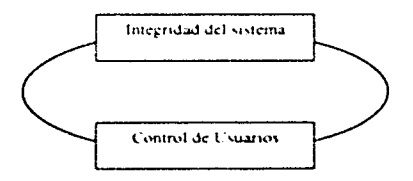

Figura 2.4 Nh eles de estudio para la administración del SICADICT

#### 2.5 Diagrama de contexto

El diagrama de contexto es el nivel más alto en un diagrama de flujo de datos, debido a que contiene un proceso que representa al sistema completo. En este diagrama se muestran todas las entidades externas (organizaciones, personas o sistemas), es decir todos los flujos de datos principales que entran y salen, no contiene ningún almacenamiento de datos.

En la figura 2.5 se muestra el Diagrama de Contexto obtenido durante el análisis del Desarrollo de un Sistema para el Control Académico en la División de Ingeniería en Ciencias de la Tierra.

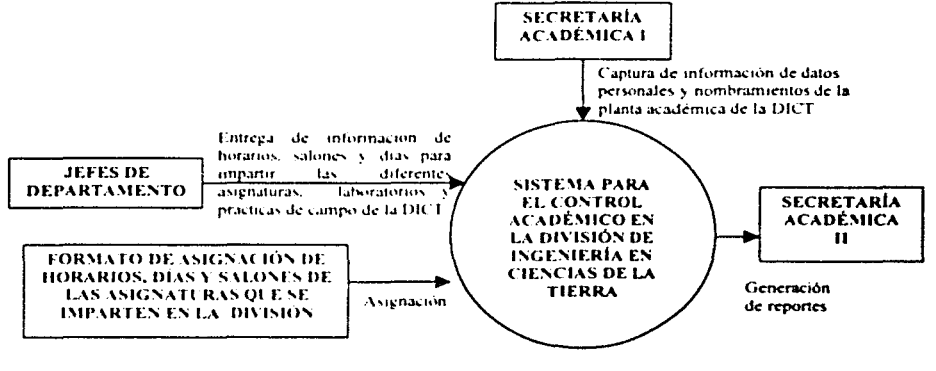

Figura 2.5 Diagrama de contexto del SICADICT

Este diagrama de contexto se compone por 4 entidades externas o terminadores:

Secretaría Académica I.- Se tiene una pequeña base de datos hecha en Excel donde se cuenta con la información básica del personal que labora dentro de la DJCT.

Jefes de Departamento.- Son los encargados de entregar la información de los profesores que impartirán las asignaturas, laboratorios y prácticas de campo proponiendo un horario, día y salón, según el departamento al que pertenezcan.

Formato de asignación de horarios, días y valones de las asignaturas que se imparten en la División.» Este formato está realizado en Excel y aquí se vacía la información del día, horario, salón y nombre de la asignatura o laboratorio que impartirá la DICT.

Secretaria Académica II.- Se conjunta toda la información y se envía a USECAD para posteriormente publicar los horarios.

#### *2.6 Diagrama de flujo tle datos*

El diagrama de flujo de datos es una herramienta gráfica de gran utilidad durante el análisis de requisitos de soliwarc para representar el flujo de información y las transformaciones aplicadas a los datos al mo\'erse desde la entrada hasta la salida. de esta manera nos permite comprender visualmente el sistema describiendo cada componente utilizado en el diagrama, su notación es sencilla y se usa para representar un sistema.

Existen dos tipos de diagramas de llujo:

- a) Diagrama de flujo de datos lógico: Describe los eventos dentro de la organización, los datos requeridos y producidos por cada evento. El desarrollo de este diagrama es importante porque nos avuda a comprender el procedimiento en que opera el sistema. como son ejecutadc?s estos procedimientos y los resultados esperados en la ejecución de una tarea.
- b) Diagrama de flujo de datos físico: Este diagrama muestra como será construido el sistema, incluvendo el hardware, software, archivos y personas involucradas dentro del sistema.

Los componentes de un diagrama de flujo de datos son:

Una entidad externa es un elemento del sistema y está representada por un rectángulo. Generalmente. las entidades son personas. organizaciones, documentos o sistemas de cómputo externos que pueden en\'iar o recibir datos del sistema.

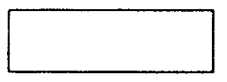

Un proceso se indica mediante un circulo. Los procesos denotan un cambio o  $\ddot{\phantom{0}}$ transfomtación de los datos.

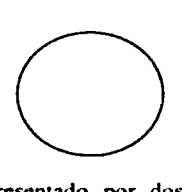

Un almacén de datos es representado por dos líneas paralelas. Se utilizan para almacenar datos.

Un elemento de datos es representado por una flecha. la punta de la flecha indica In dirección del flujo de datos. Conecta a las entidades, procesos y almacenes. El flujo de datos que sale de un proceso siempre es etiquetado en forma diferente al que entra.

El flujo de la información a través del sistema se completa de manera general cuando el usuario accede al sistema y a la base de datos para presentarle al usuario la información contenida en ella, el usuario puede manipular esta información por medio de los diferentes módulos con que cuenta el SICADICT para realizar una actividad específica, entonces el sistema accederá a la base de datos para extraer o actualizar información que solicita el usuario. La figura 2.6 ilustra el diagrama de flujo de datos de la información dentro del sistema

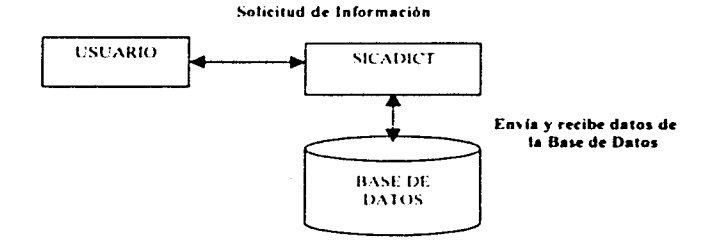

Figura 2.6 Diagrama del flujo de datos de la información dentro del Sistema SICADICT

A panir del Diagrama representado en la figura 2.6 se irán mostrando los ocho diagramas de flujo que componen al SICADICT, comenzando con el diagrama cero ya que este representa las entradas y salidas de datos de una manera general.

#### Diagrama 0

El diagrama 0 se compone de siete módulos: Seguridad, altas, eliminación, cambios, consultas, mantenimiento y reportes.

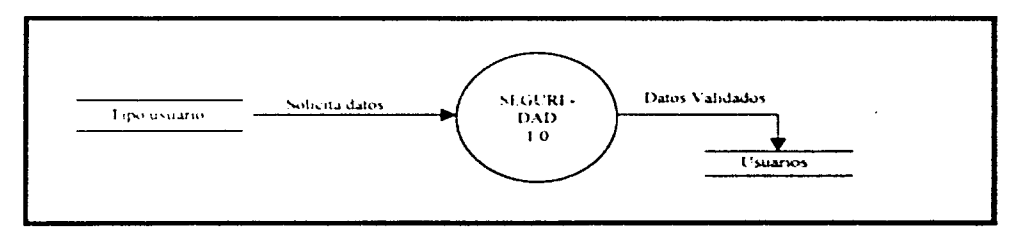

#### Diagrama 0 (Continuación)

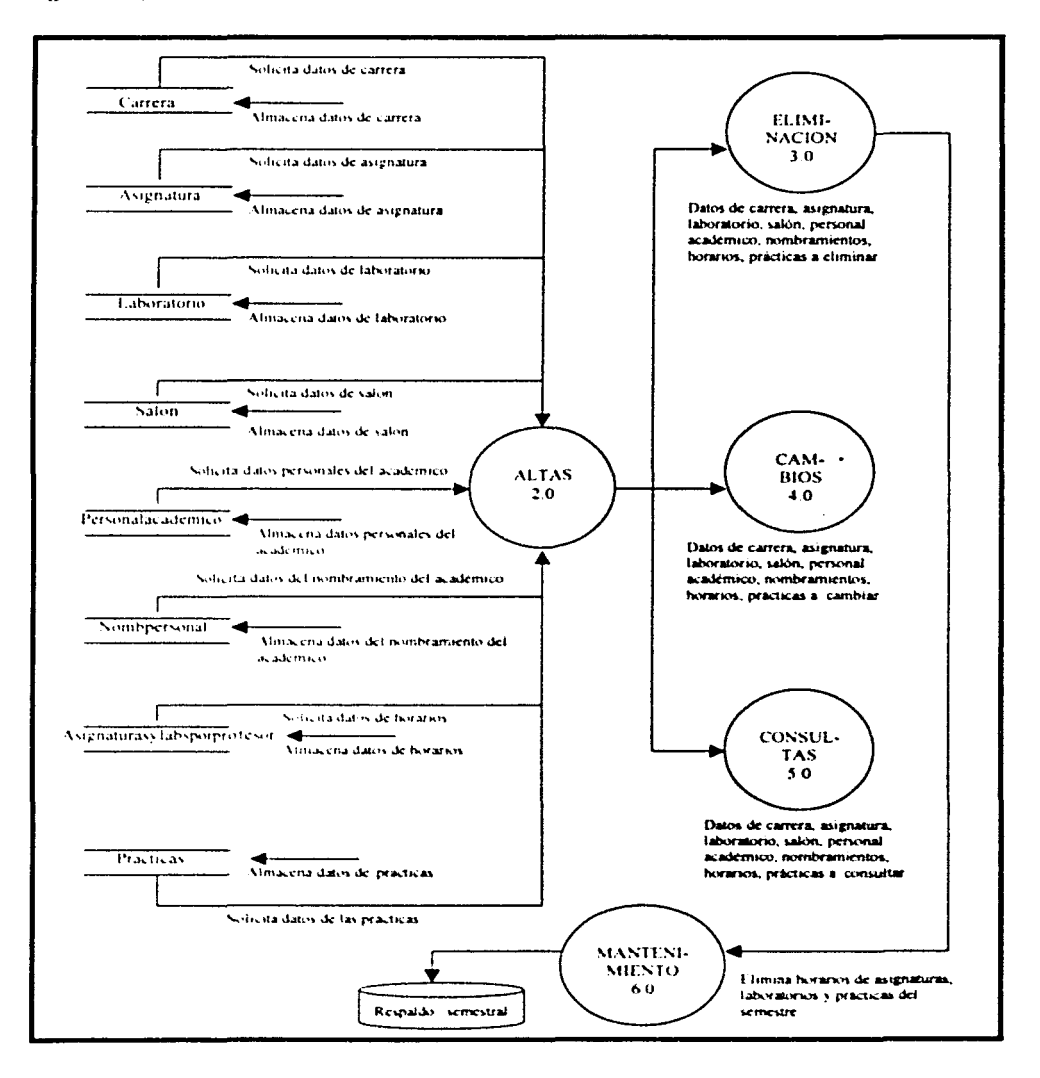

Diagrama 0 (Continuación)

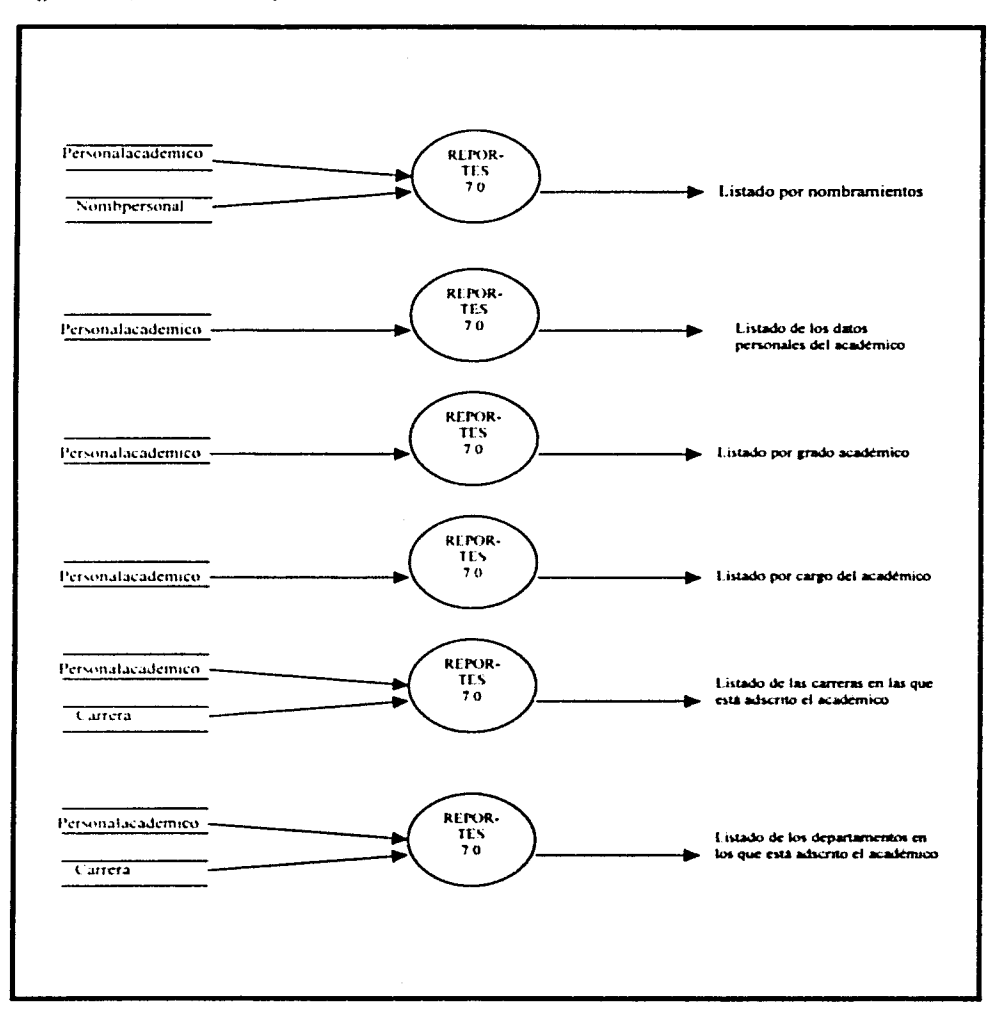

24

 $\overline{a}$ 

#### Diagrama 0 (Continuación)

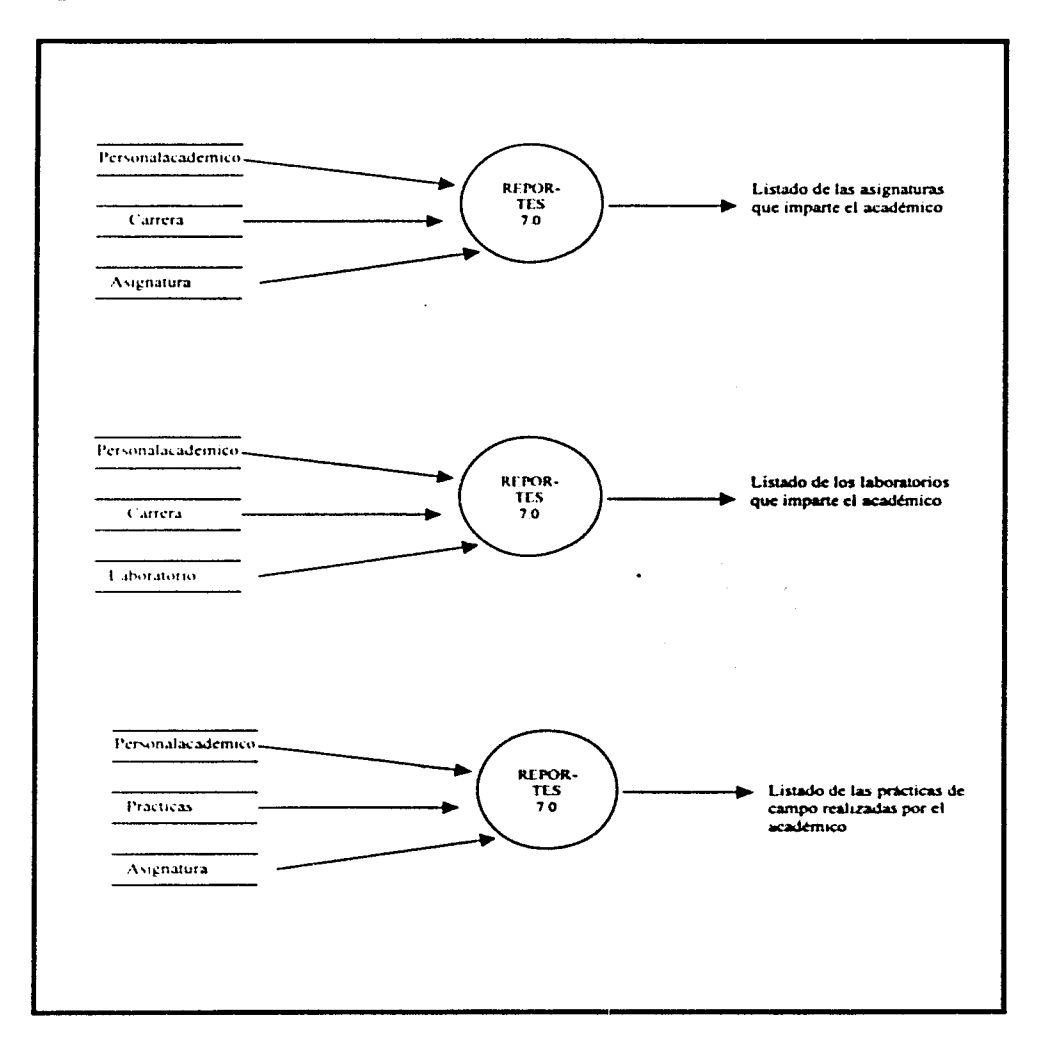

Seguridad.- Es de suma importancia contar con una seguridad adecuada en cualquier  $\mathbf{1}$ sistema de base de datos, es por ello que en este módulo, se debe asignar a la persona y el permiso otorgado para poder utilizar el sistema.

#### Diagrama 1.0 SEGURIDAD

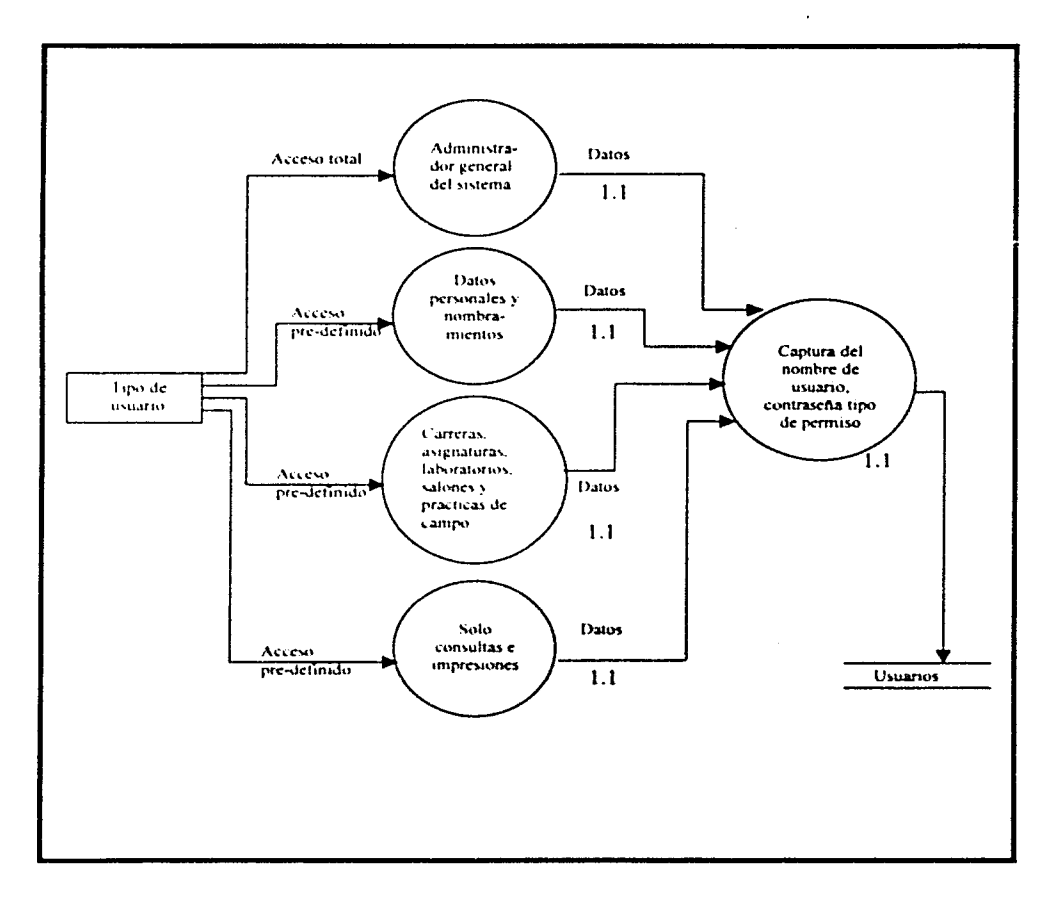

2. Altas.- Se deben dar de alta las distintas carreras, asignaturas, laboratorios y salones, con los que cuenta la DICT para posteriormente dar de alta a la planta académica y de esta manera asignar los horarios y prácticas de campo correspondientes. El diagrama de flujo correspondiente se muestra a continuación.

#### Diagrama 2.0 ALTAS

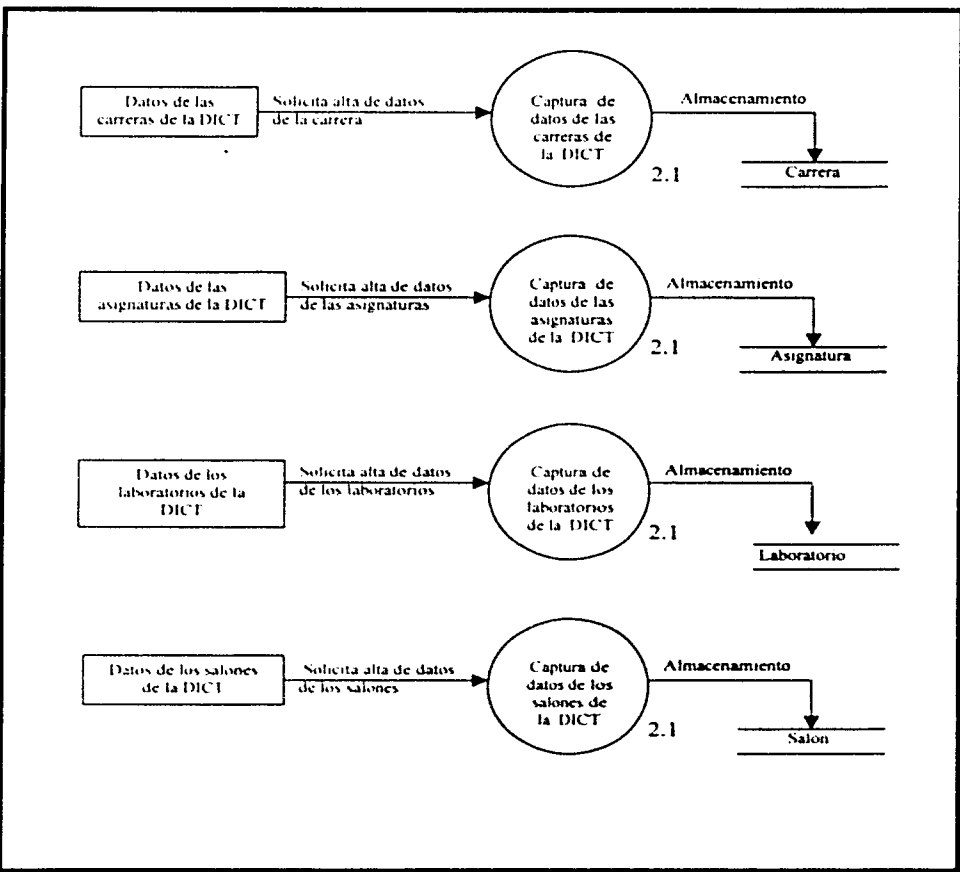

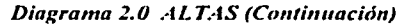

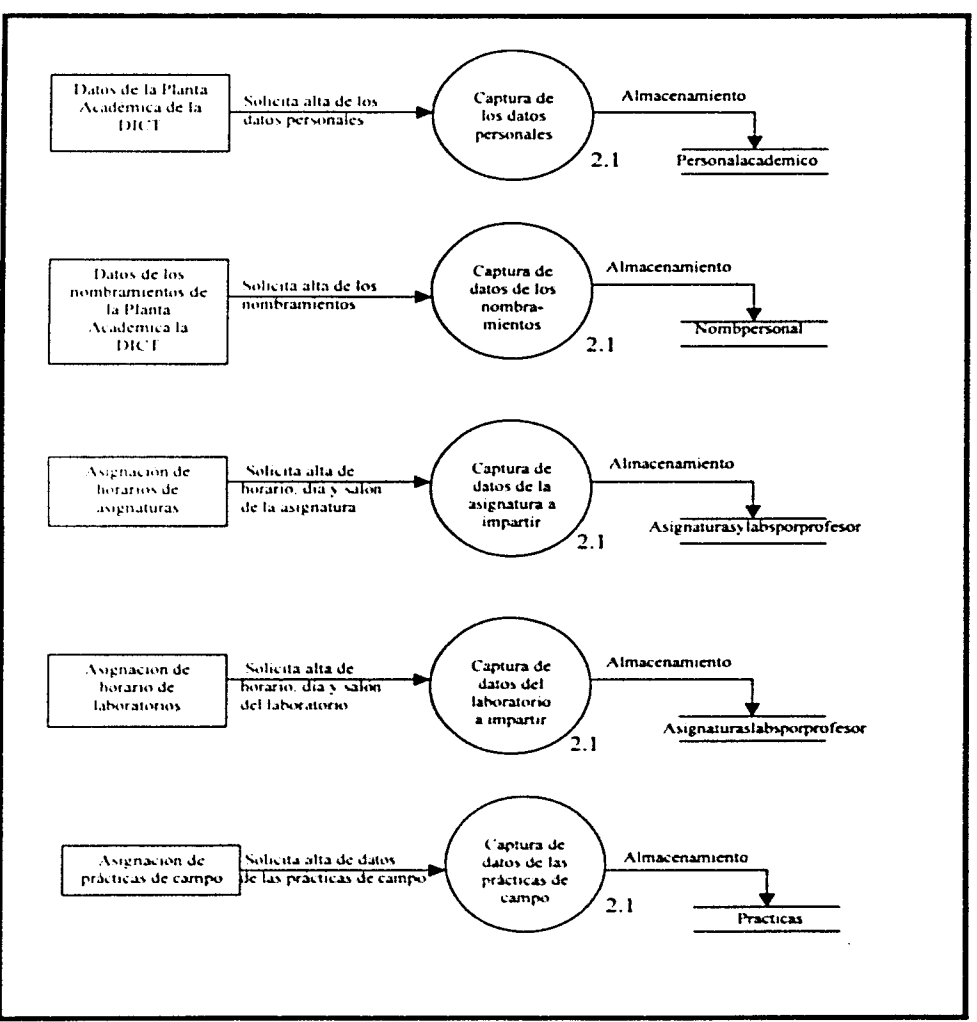

 $\mathbf{3}$ Eliminación.- Se pueden eliminar las distintas carreras, asignaturas, laboratorios y salones, con los que cuenta la DICT, así como algún miembro de la planta académica y prácticas de campo. El diagrama de flujo correspondiente se muestra a continuación.

Diagrama 3.0 ELIMINACIÓN

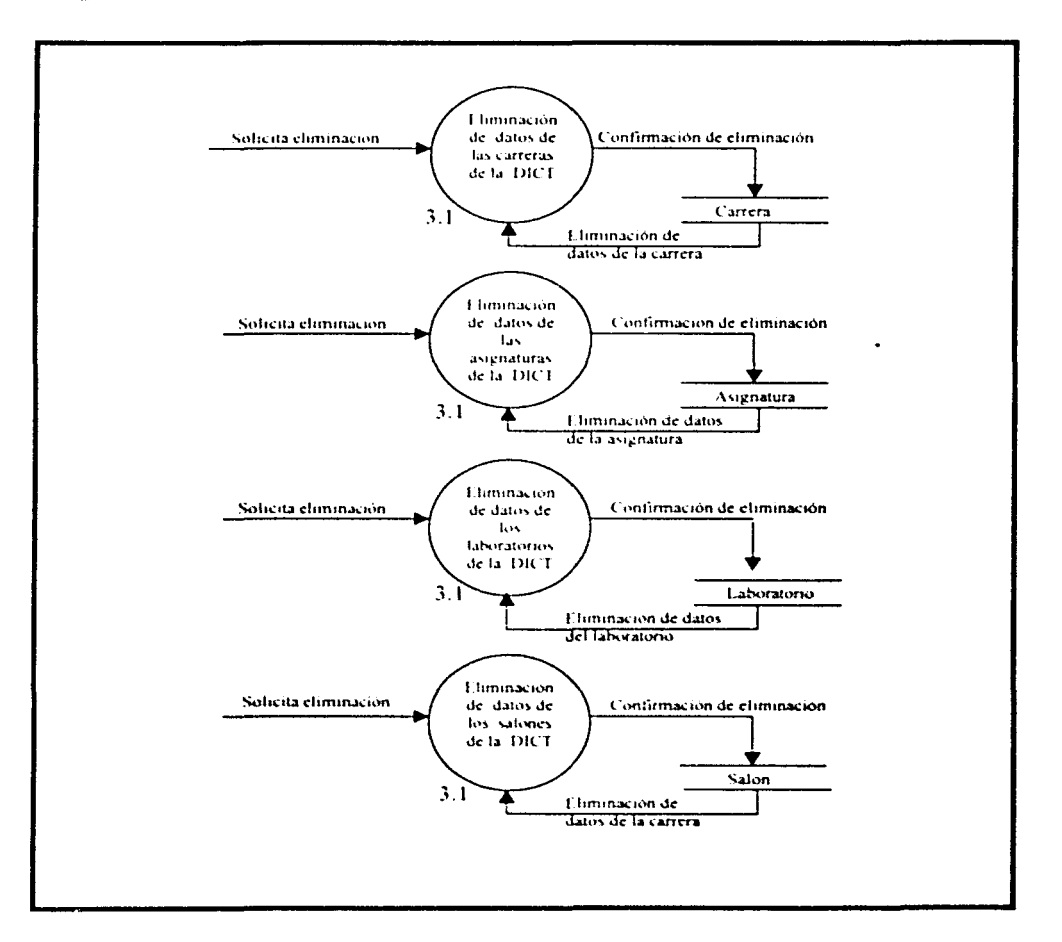

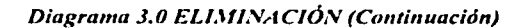

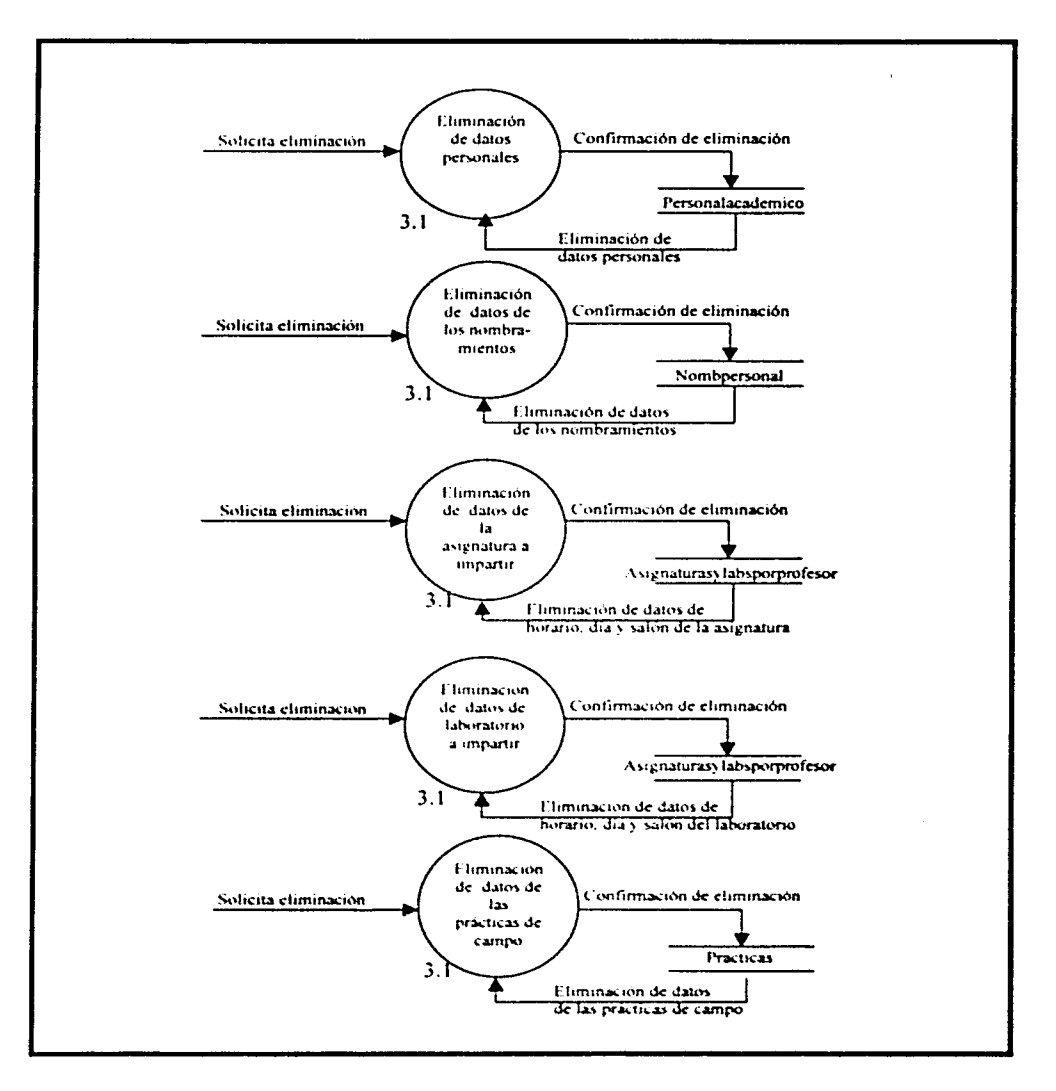

 $\mathbf{I}$ . Cambios.- Si los usuarios tienen errores en la captura de datos o existen cambios de éstos es necesario realizar las modificaciones correspondientes, para ello es creada esta opción. El diagrama de flujo correspondiente se muestra a continuación.

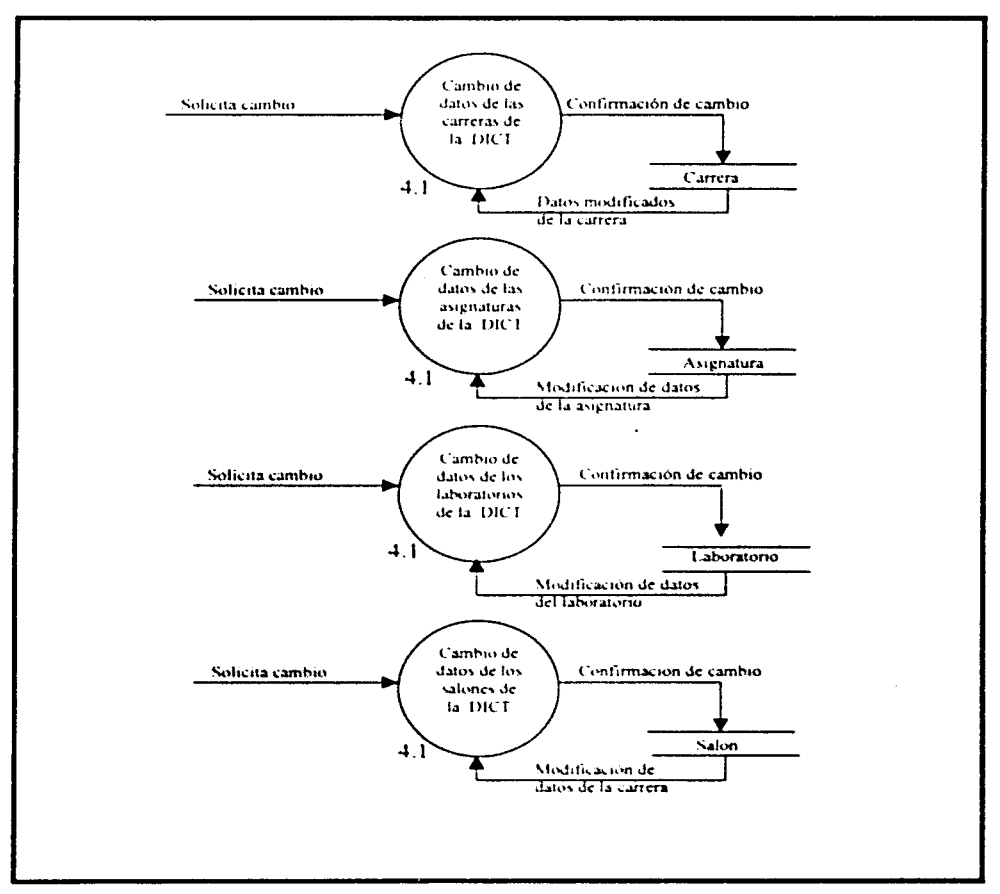

Diagrama 4.0 CAMBIOS
Diagrama 4.0 CAMBIOS (Continuación)

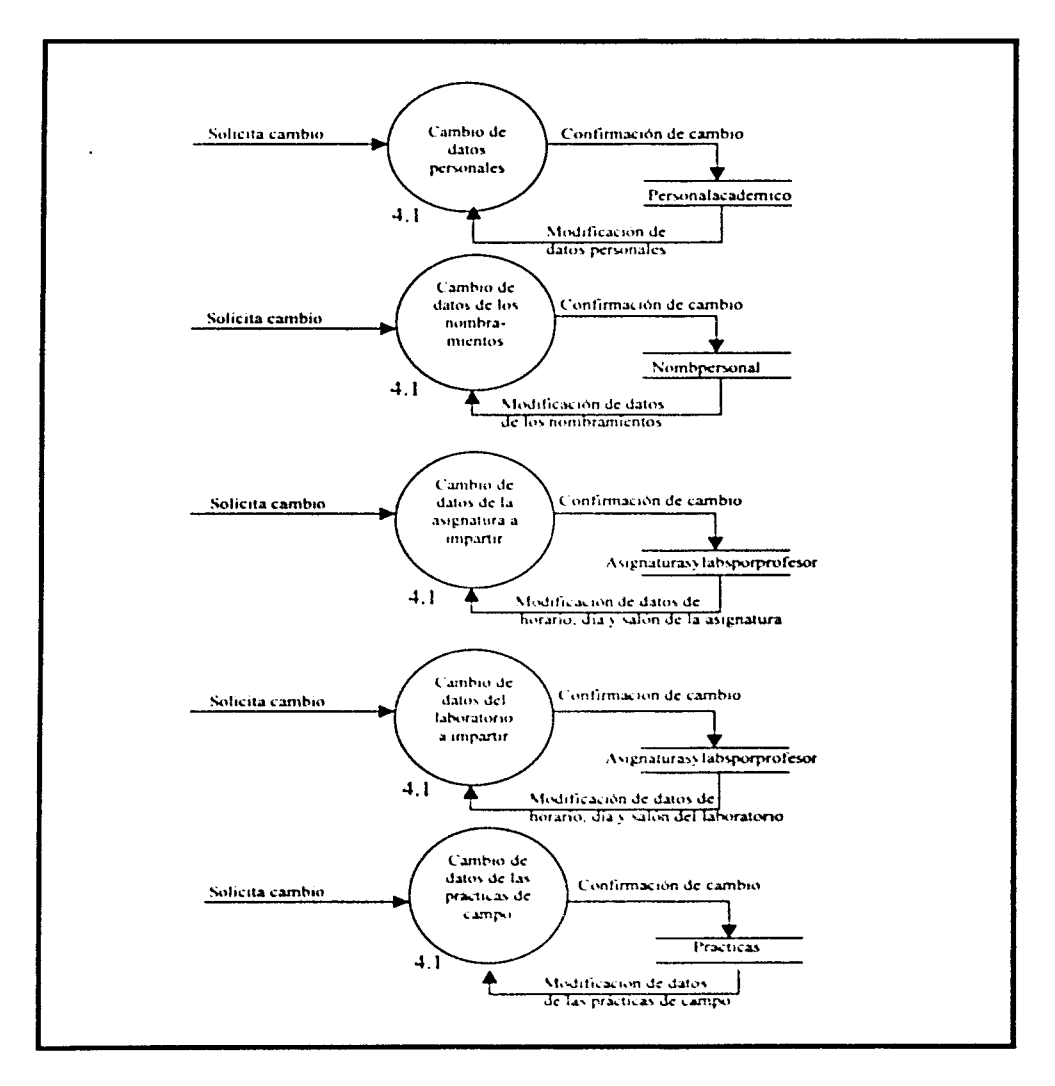

# Análicis del cistema

 $5.$ Consultas.- El usuario puede realizar consultas de la información de Organigramas. Planes de estudio, datos personales y nombramientos de la planta académica, así como de asignaturas y prácticas de campo asignadas al usuario. El diagrama de fluio correspondiente se muestra a continuación.

Diagrama 5.0 CONSULTAS

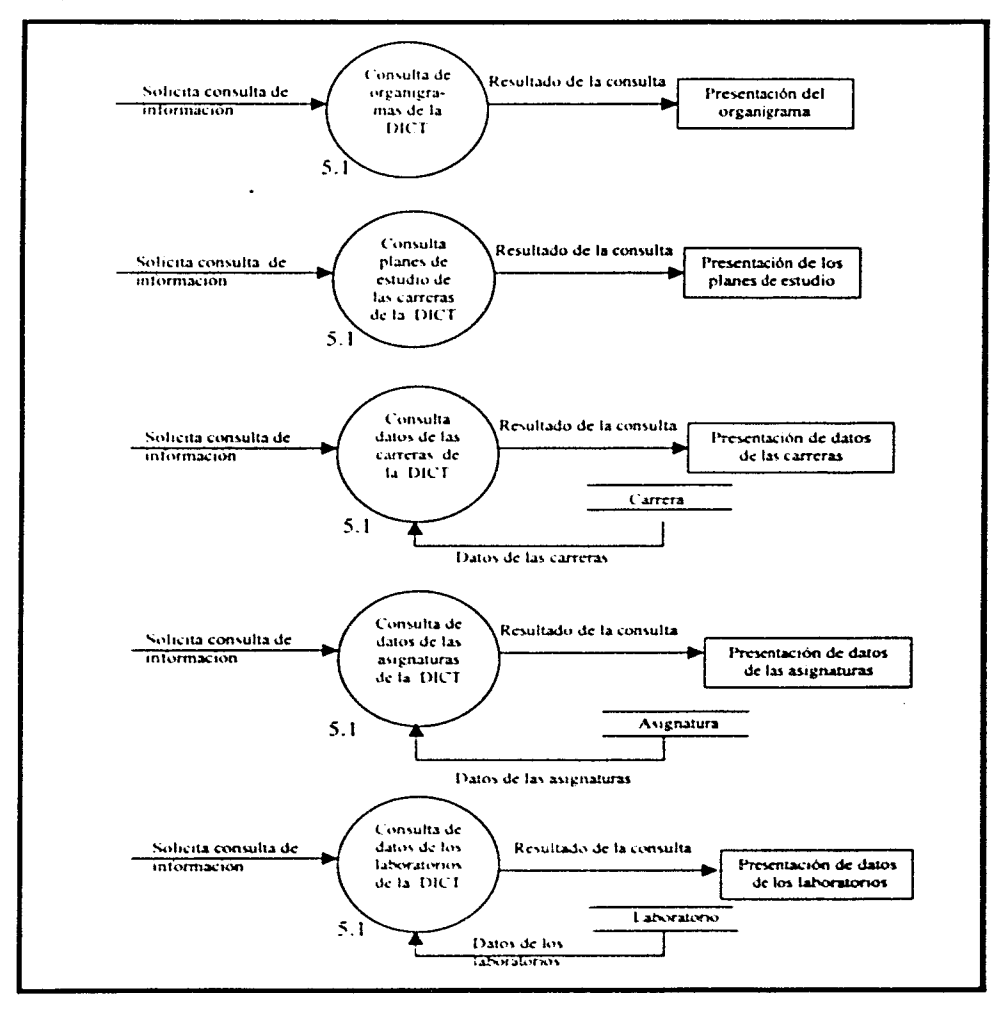

Diagrama 5.0 CONSULTAS (Continuación)

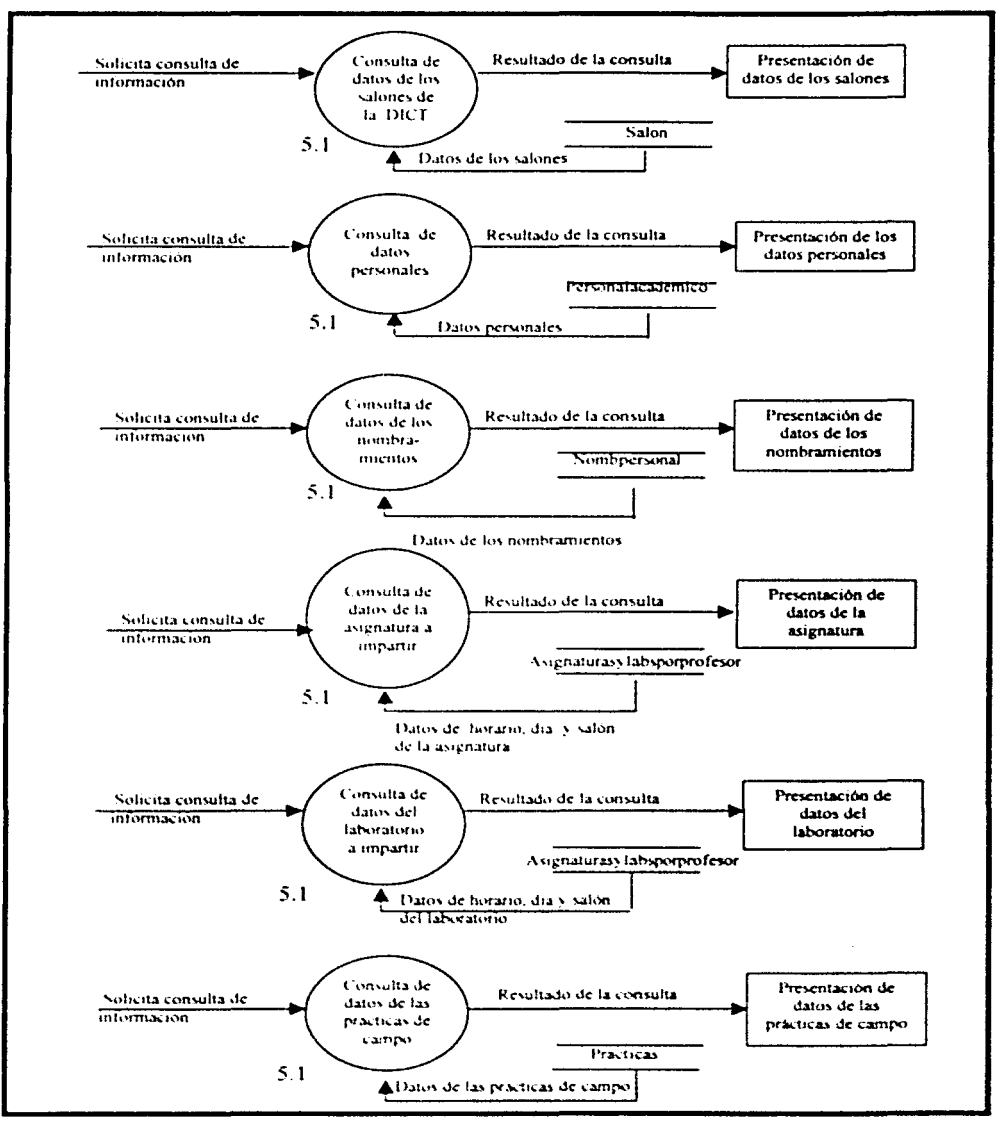

#### Análisis del sistema

Mantenimiento.- Es necesario para el usuario actualizar el sistema cada vez que 6. termina un semestre. Esta actualización tiene que ser únicamente de las asignaturas, laboratorios, salones y prácticas de campo, por lo cual fue creado el siguiente módulo de mantenimiento. El diagrama de flujo correspondiente se muestra a continuación.

# Diagrama 6.0 MANTENIMIENTO

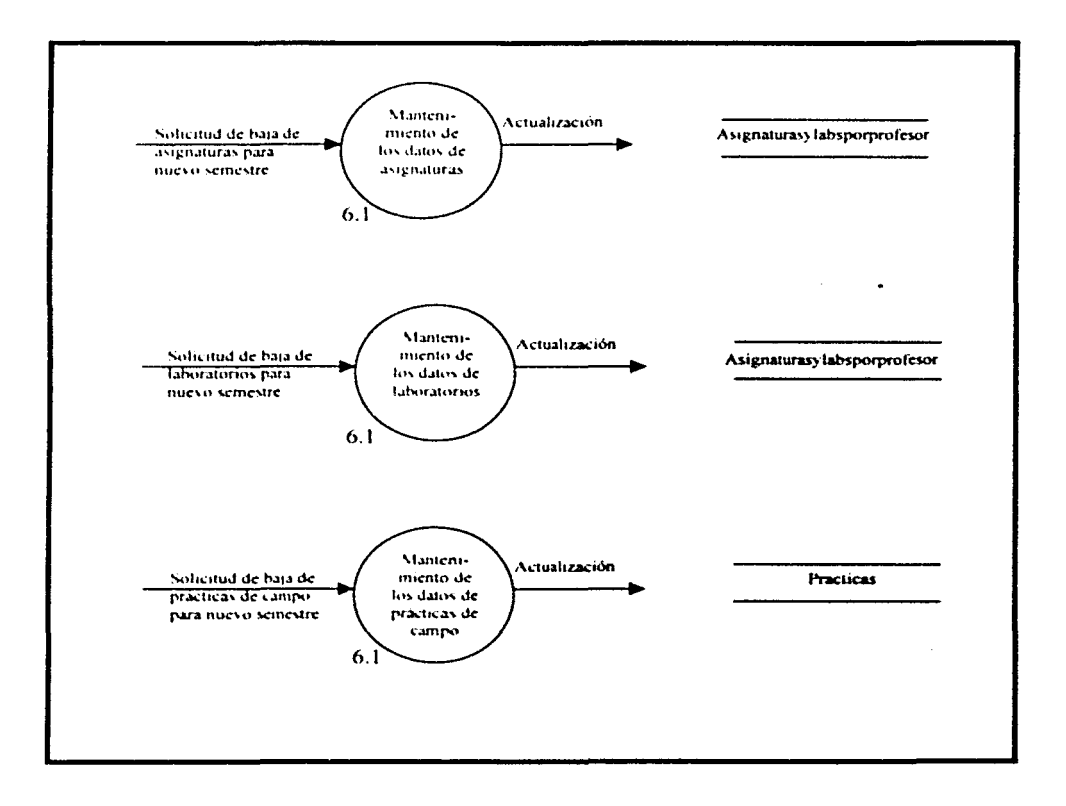

Reportes.- Dependiendo de la información requerida, el programa debe de dar la  $7.$ opción de consultar reportes para que a su vez tenga opción de mostrarlos en pantalla o mandarlos a imprimir. El diagrama de flujo correspondiente se muestra a continuación.

Diagrama 7.0 REPORTES

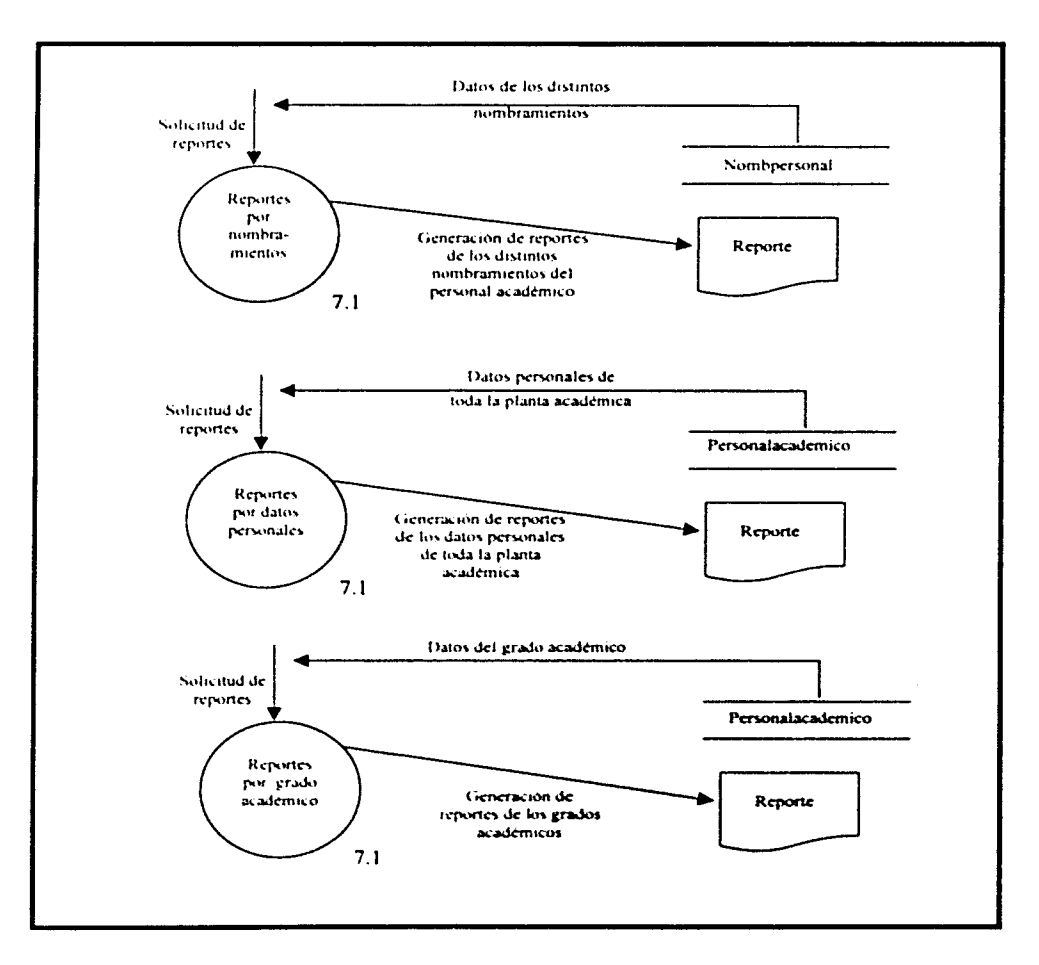

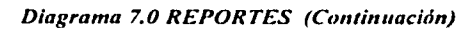

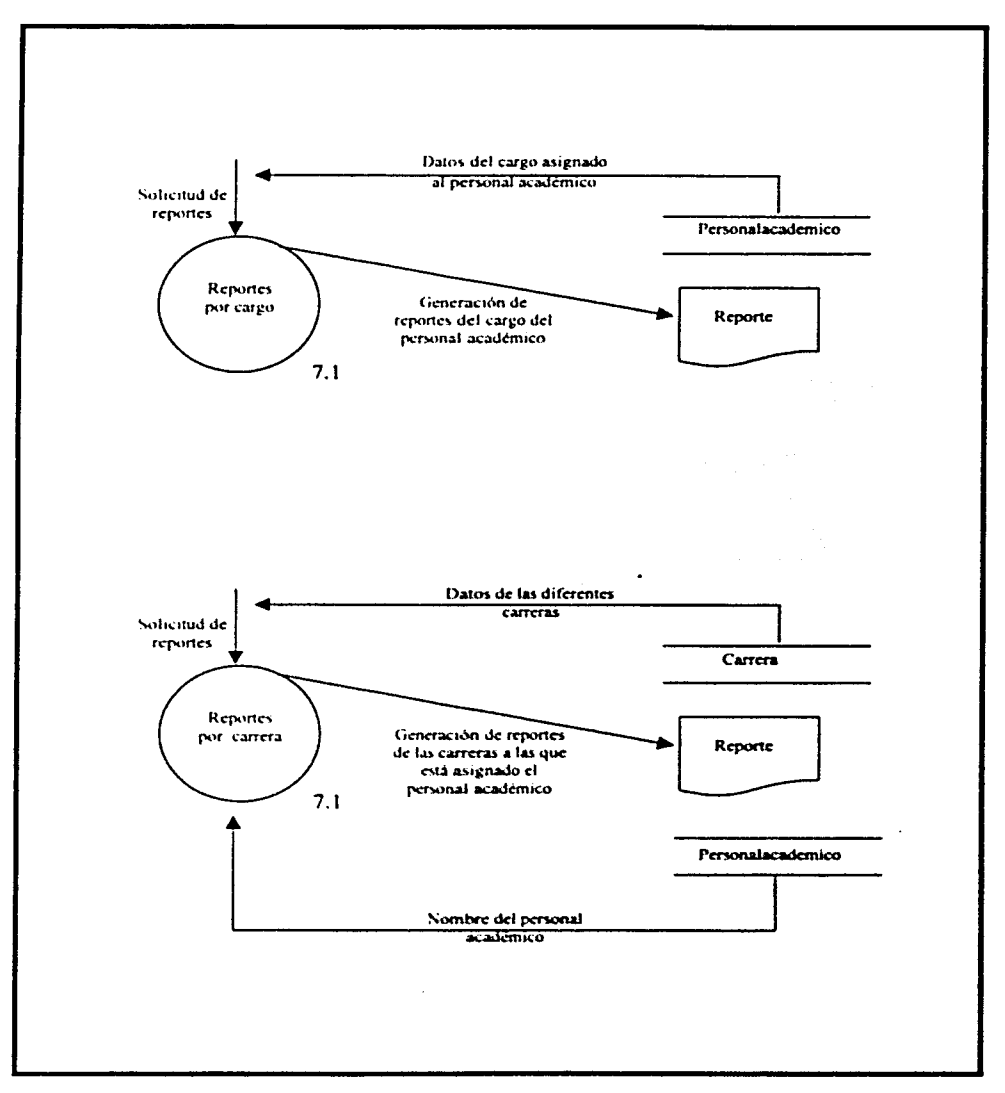

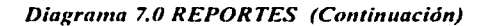

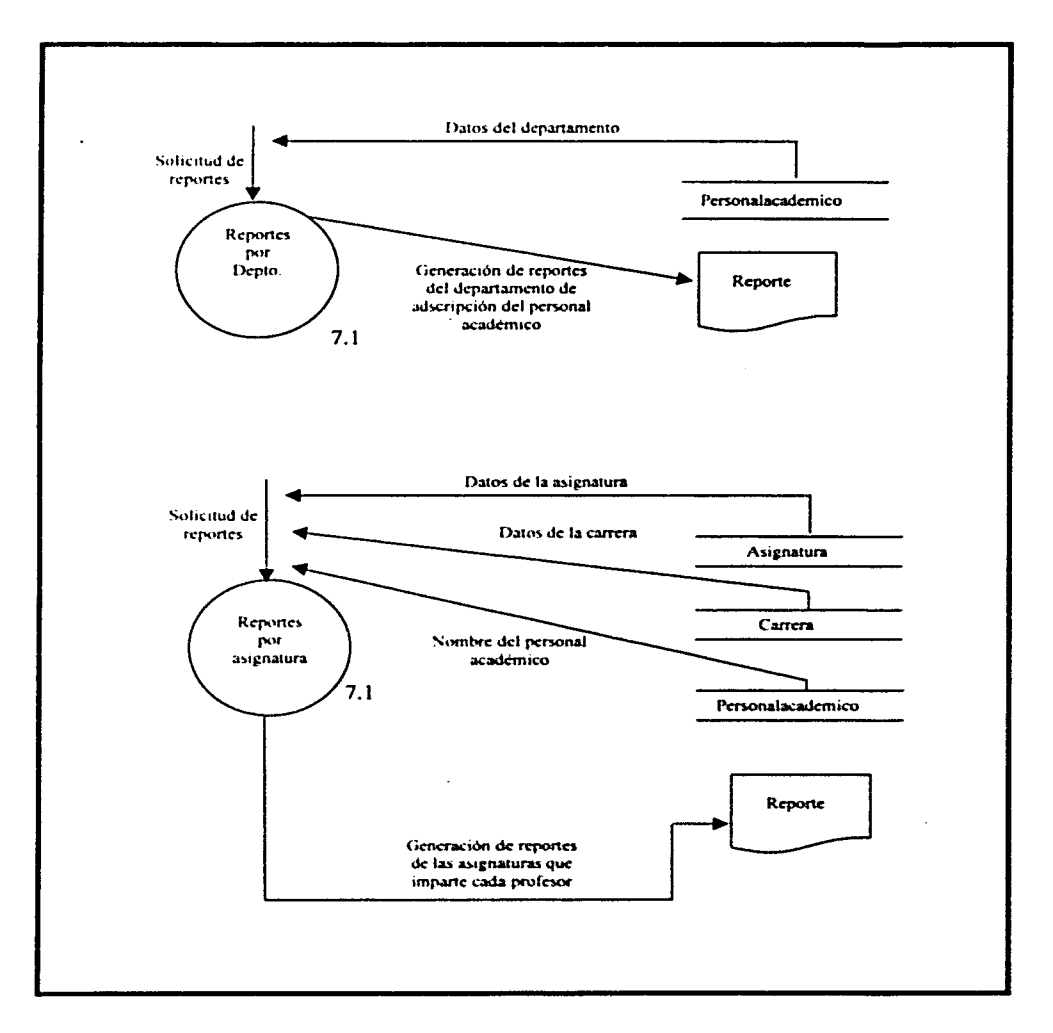

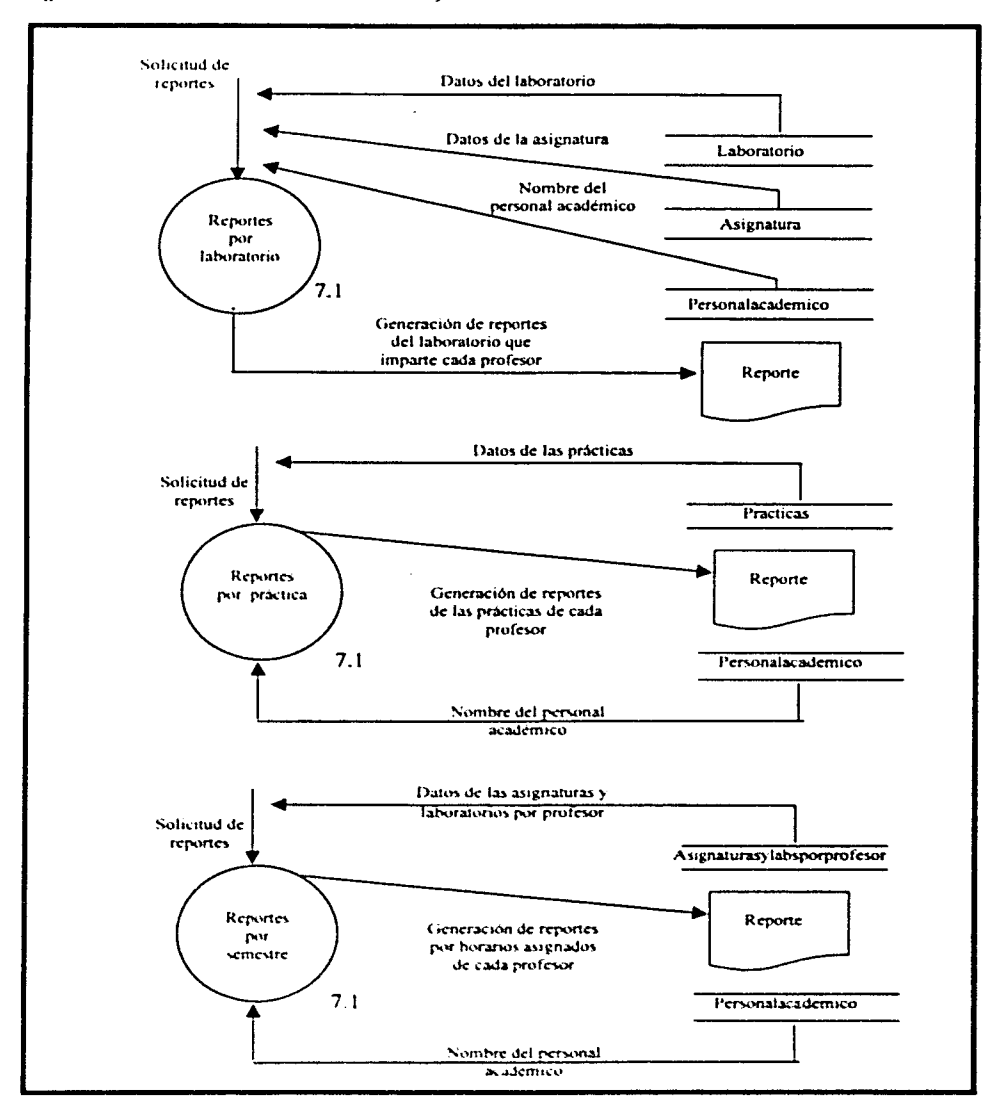

Diagrama 7.0 REPORTES (Continuación)

# CAPÍTHLO HI

# DISEÑO DEL SISTEMA

En la fase de diseño se emplearán las herramientas del análisis estructurado para el diseño de flujo de datos. Esta fase también incluve el diseño de la base de datos y el diseño de la seguridad para proteger el sistema.

# 3.1 Diseño de la Rase de datos

El diseño es un proceso mediante el cual se traducen los requisitos en una representación del software. Durante esta fase se utiliza la información obtenida para realizar el diseño lógico del sistema de información. Este diseño lógico debe ser transformado en un diseño físico correspondiente, refiriéndose a la forma en que son guardados, relacionados y accesados los datos

El diseño comprende cuatro actividades:

- El diseño de los datos. Transforma el modelo del campo de información, creado durante el análisis, en las estructuras de datos que se requieren para implementar el software.
- El diseño arquitectónico. Define las relaciones entre los principales elementos estructurales del programa.
- El diseño procedimental. Transforma los elementos estructurales en una descripción del software.
- El diseño de interfaces. Establece la disposición y los mecanismos para la interacción del usuario con la computadora.

Por otro lado, el diseño estructurado o diseño orientado al flujo de datos define varias representaciones que transforman el flujo de la información en la estructura del programa. Este diseño utiliza las características del flujo de información para derivar la estructura del programa.

Existen ciertas características recomendables para un óptimo diseño:

- Debe exhibir una organización jerárquica que controle adecuadamente los componentes del software.
- · Debe ser modular. El software debe estar dividido de forma lógica en elementos que realicen funciones específicas.
- · Debe contener representaciones distintas y separadas de los datos y de los procedimientos.
- Debe llevar a módulos (procedimientos) que exhiban características funcionales independientes.
- Debe llevar a interfaces que reduzcan la complejidad de las conexiones entre los módulos y el entorno exterior.

## Diseno del sistema

• Debe obtenerse mediante un método que esté conducido por la información obtenida durante el análisis de los requerimientos del software.

Por otra pane. la arquitectura del software se refiere a la estructura del programa y de los datos. La arquitectura del sotiwarc se obtiene mediante un proceso de panición. que relaciona los elementos de una solución de software con partes de un problema del mundo real definido implícitamente durante el análisis de los requisitos.

En este contexto. la arquitectura implica modularidad. cuando el software se divide en componentes con nombres y ubicaciones determinados. que se denominan módulos y se integran para satisfacer los requerimientos del problema. Los módulos deben especificarse y diseñarse de tal forma que la información (procedimientos y datos) contenida dentro de un módulo sea inaccesible a otros módulos 4uc no necesiten tal información. Para conseguir una modularidad efectiva es necesario definir un conjunto de módulos independientes, que se comuniquen con los otros sólo mediante la información que sea imprescindible para realizar la función del software. l.'n diseño modular facilita el mantenimiento del software. produce como resultado una implementación mis sencilla. pem1iticndo el desarrollo paralelo de las diferentes panes de un sistema.

Finalmente una base de datos es una colección de datos relacionados. Un sistema Administrador de la Base de Datos (DB~IS: Database Mannagcment System) es una colección de archivos relacionados y un conjunto de programas que permiten a los usuarios crear, modificar y actualizar esos archivos.

En este sentido, existen tres modelos de bases de datos:

- En el *Modelo Jerárquico* los datos se representan por medio de registros y las relaciones entre los datos se representan mediante enlaces. Un enlace es una asociación entre dos registros exclusivamente. Los registros están organizados como conjuntos de árboles. En una estructura de árbol cada nivel se llama nodo, el nodo raíz es el nivel más alto; una rama es una relación y una hoja es un nodo terminal. Todo nodo se relaciona con otro nodo de nivel más alto llamado Padre menos el nodo raíz. No es posible tener más de un padre. Sin embargo, todo nodo se relaciona con otro nodo u otros nodos de nivel más bajo llamados hijos.
- En el *Modelo de Red* los datos se representan por medio de colecciones de registros y las relaciones entre los datos representan mediante enlaces, los cuales pueden verse como punteros. Los registros están organizados como conjuntos de grafos arbitrarios. El modelo de red igual que el modelo jerárquico puede ser descrito en términos de padres e hijos, pero en este modelo un hijo puede tener mas de un padre.
- El *,\fodelo Relacional* consiste en una colección de tablas bidimensionales (renglones y columnas), a cada una de las cuales se asigna un nombre único. Una fila de una tabla representa una relación entre un conjunto de valores.

Así mismo. en la teoría relacional los renglones de una tabla generalmente se llaman *tuplas,*  y las columnas, *atributos*. Los renglones de la tabla representan los registros. Un atributo contiene valores y cada atributo tiene un único nombre en la relación. Cada relación tiene un único nombre en el sistema.

Se le conoce como *l/uw primariu* cuando en una tabla existe un atributo cuyo valor es único o cuando una llave identifica en forma única a un registro. La *llave foránea* es un atributo que contiene una tahla. en la cual ese atributo no es llave primaria. pero en otra tabla actúa como llave primaria.

En este contexto. el álgebra relacional es un lenguaje de consulta procedimental. Consta de un conjunto de operaciones que toman una o dos relaciones como entrada y producen una nueva relación o tabla como resultado. Sus operaciones fundamentales son: selección, proyección. producto cariesiano. unión y diferencia. Existen tres operaciones definidas en términos de las operaciones fundamentales: intersección. división y asignación.

Por otra parte, la finalidad del modelo relacional es que la representación lógica de los datos sea independiente dc su almacenamiento fisico. El modelo de base de datos relacional se ha estahlccido como el principal mndelo de datos para aplicaciones comerciales de procesamiento de datos.

Ofrece ciertas ventajas sobre los modelos jerárquico y de red:

- Los usuarios comprenden fácilmente la representación tahular utilizada en este modelo.
- El mantenimiento de la tablas es por lo general más sencillo.
- Las estructuras relacionales son más fáciles de modificar.  $\bullet$
- Mantienen la integridad del sistema.
- Evita la inconsistencia en los datos.

# *3.1 Diagrama entidad-relación del {istema*

Los diagramas entidad-relación definen la estructura que tendrá el sistema y las características más imponantcs de cada uno de sus componentes y sus relaciones. Esto nos permite obtener un modelo Je datos relacional. con la finalidad de almacenar la información en una base de datos.

Una base de datos es una colección integrada de datos relacionados entre sí, y a diferencias de un archivo. la comparten muchos usuarios. Cada usuario verá los datos de manera diferente, retiriendose a la forma en que un usuario concibe y describe los datos desde una presentación de usuario. Estas presentaciones se examinan en el modelo lógico global de la base de datos que eventualmente deberá desarrollarse. Finalmente, el modelo lógico de la base de datos debe transformarse en el correspondiente diseño físico de la base de datos. El diseño físico considera la forma del almacenamiento de los datos y sus relaciones, así como la mecánica del acceso.

#### Diseño del sistema

## *Enridac/,•s*

Una entidad es cualquier objeto o evento, acerca del cual, se recolectan datos y representan a cada uno de los distintos elementos que son de interés para la organización que se quiere modelar y son los que conforman el sistema. Una entidad puede ser una persona. un lugar o un objeto, en un diagrama entidad-relación se simbolizan con un rectángulo.

# *Rclacionl!s*

Las relaciones son asociaciones entre entidades (y algunas se refieren como asociaciones de datos). Describen el enlace o los vínculos entre las distintas entidades. en un diagrama entidad-relación se simbolizan con un rombo.

### .-lrrihuro.\·

Un atributo es una camcteristica o propiedad de una entidad. Puede haber muchos atributos para cada entidad. Por ejcmplo. una persona (entidad) puede tener numerosos atributos tales como el apellido. nombre. fecha de nacimiento. dirección, ciudad. estado. etc. En un diagrama entidad-relación se simboliza con un círculo.

También es imponante describir la cardinalidad de los tipos de relaciones, es decir, con cuántos elementos de una entidad A se puede relacionar un elemento de una entidad B y viceversa. Los tipos de relaciones que se pueden tener presentes son:

# a) Relación de Uno a Uno (1:1)

Una entidad en A está asociada sólo con una entidad B, y una entidad en B está asociada sólo con una entidad en *:\.* 

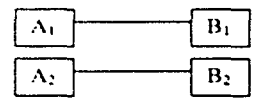

# b) Relación de Uno a Muchos (1:M)

Una entidad A está asociada con un número cualesquiera de entidades en B. Sin embargo, una entidad en B, solo puede estar asociada con una entidad en A.

43

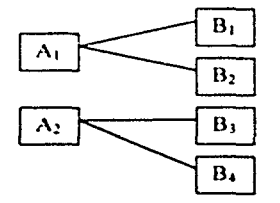

#### e) Relación de Muchos a Uno (M:1)

Una entidad en A está asociada sólo con una entidad en B; sin embargo, B puede estar asociada con un número cualesquiera de entidades en A

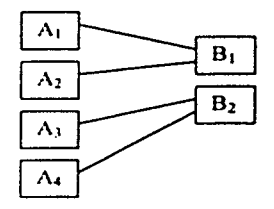

### d) Relación de Muchos u Muchos (M:M)

Una entidad en A está asociada con un número cualesquiera de entidades en B. y una entidad en B está asociada con un número cualesquiera de entidades en A.

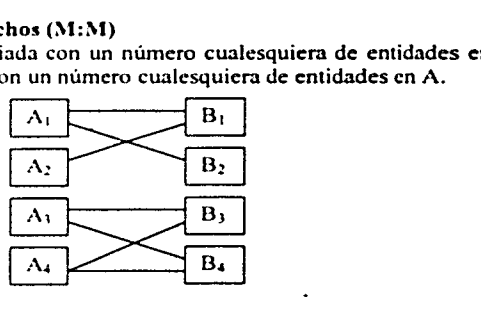

# Registros

Un registro es una colección de datos elementales que tienen algo en común con la entidad descrita.

El modelo cntidad-relación nos llc\'a a ohtener un modelo de datos relacional, que es una colección linita de tahlas de dos dimensiones fonnadas por columnas y rcnglones que n:presentan una situación. De esta manera. se establecerán los registros.

Los diagramas entidad-relación permiten comprender la forma en que está organizada la información, ayudan a determinar las dimensiones de los problemas y auxilian a discernir si la solución propuesta al problema es la correcta. A continuación en la figura 3.1 se muestra el diagrama entidad-relación del Sistema para el Control Académico en la División de Ingeniería en Ciencias de la Tierra (SICADICT).

> . *1·'*  --.-O-•---.-'-·--

# DIAGRAMA ENTIDAD-RELACIÓN DEL SICADICT

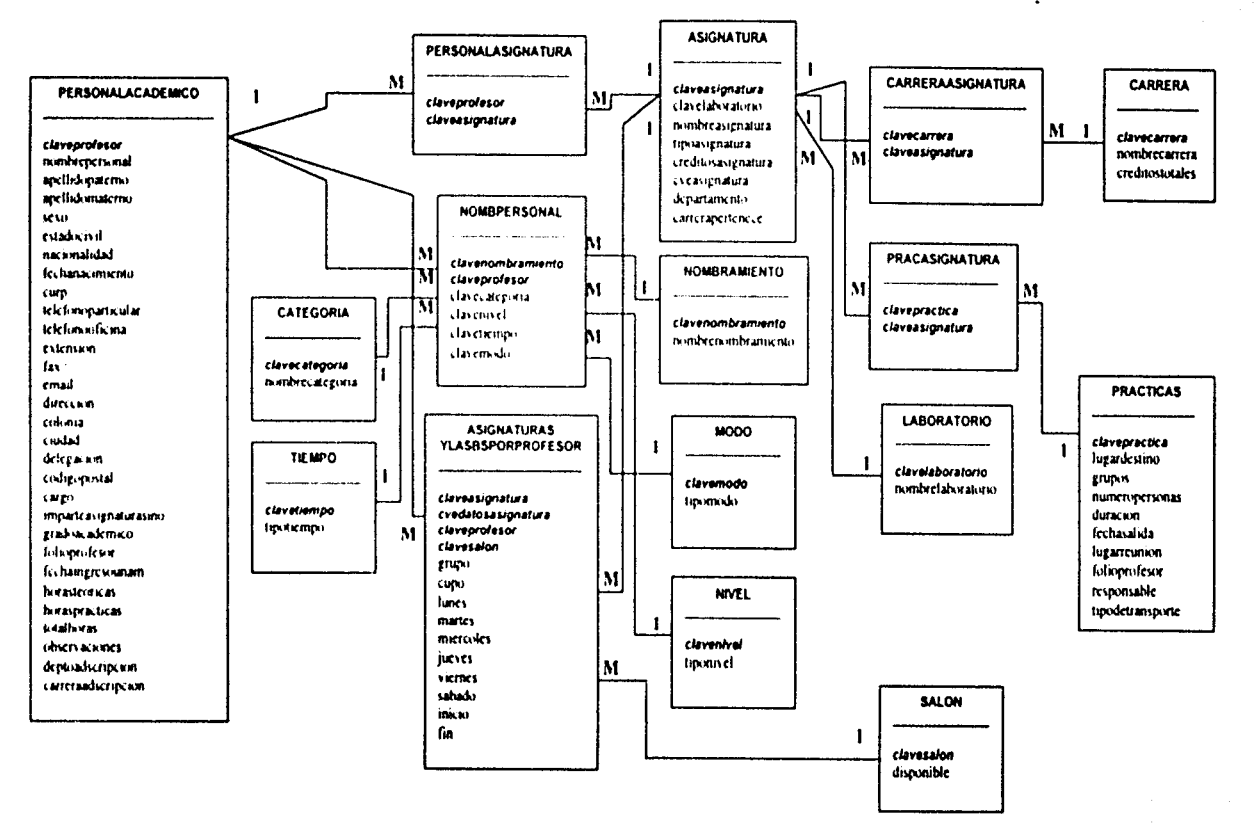

Figura 3.1 Diagrama Entidad-Relación del SICADICT

රි

45

#### Discño del sistema

La figura 3.1 muestra cómo se relacionan los datos en la base de datos.

Para el SICADICT se optó por el diseño de una base de datos relacional porque es el modelo de base de datos que actualmente se utiliza debido a su flexibilidad y simplicidad ya que es muy fácil de manejar y entender.

Este tipo de bases de datos permite almacenar y organizar los datos a través de tablas bidimensionales. las cuales se retieren como relaciones y muestran información de cada elemento o entidad que conforma el sistema; los datos en las tablas se encuentran organi;¡..ados a través de renglones y columnas. cada renglón muestra la información completa de un registro o entrada de cada elemento que contiene la tabla y cada campo o columna muestra un dato particular de un registro. es decir. las columnas representan los atributos. También se deben identificar los valores claves o llaves principales de cada tabla para que se puedan establecer las relaciones que deberán existir entre ellas y, de esta manera, definir la interacción y referencias de todos los datos.

Para indicar las claves principales se deben de tomar en cuenta los conceptos de llave primaria o PK (por sus siglas en inglés Primary Key) que es un campo o grupo de campos que identifican de manera única a cada renglón o registro de una tabla; la llave foránea o FK (por sus siglas en inglés Foreing Keyl. es una llave PK de una tabla pero que fue trasladada o migrada a otra tabla para establecer una relación. Las relaciones entre las tablas permiten realizar consultas a la base de datos que involucre información de varias tablas al mismo tiempo. El establecimiento de llaves foráncas depende de los tipos de relaciones que se definieron entre las entidades en el modelo entidad-relación.

Una vez que definidas las tablas con su correspondiente información, será necesario realizar un proceso de normalización para que de esta manera se pueda contemplar el diserto de la base de datos.

# J.J *Normali:.ación dt! la hast! dt! datos*

## *,\'ormali=ación*

La nomialización es un proceso de paso a paso que transforma los almacenes de datos a un conjunto de estructuras de datos estables de menor tamaño. Este proceso permite convertir una base de datos en un conjunto de relaciones e identificar entidades, relaciones y tablas faltantes.

La normalización permite reducir las relaciones complejas en formas simples, es decir, se agrupan los datos de una forma sencilla.

La normalización minimiza la redundancia de los datos. Esta redundancia ocasiona problemas de integridad. La integridad referencial es un sistema de reglas utilizadas para garantizar que las relaciones entre los registros de tablas relacionadas son válidas y que no se eliminan ni modifican accidentalmente datos relacionados. Las restricciones de

### Discño del sistema

integridad aseguran que los cambios realizados en la base de datos por usuarios autorizados no provoquen una pérdida de la consistencia de los datos.

Para llevar a cabo una nonnalización. ya sea con la presentación del usuario o con el almacenamiento de datos diseñado para un diccionario de datos. se nonnaliza una estructura de datos en tres pasos. tal y como se muestra en la figura 3.2. Cada paso involucra un imponante procedimiento de simplificación de la estructura de datos.

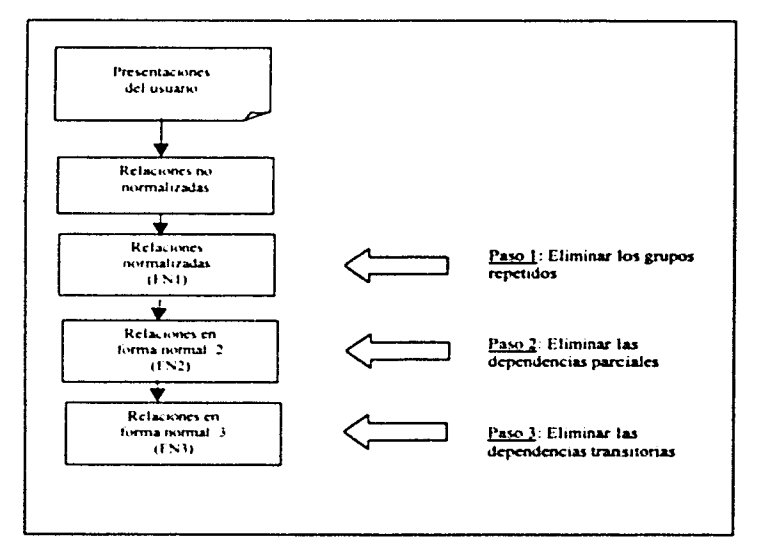

Figura 3.2 Tres pasos para la normalización de una relación

La relación derivada de la representación del usuario o del almacenamiento de datos, generalmente se encontrará no normalizada.

## Primera Forma Normal

Una relación es una "tabla". En este sentido, una relación está en forma normal si todos los valores de sus columnas son simples. Además, una relación que cumple con esta propiedad está en la primera forma normal. Así mismo, cada intersección de un renglón y una columna sólo puede haber un \alor en la tabla. Finalmente. se deben eliminar los grupos repetidos e identificar la llave primaria.

#### Diseno del sistema

# Segunda Forma Normal

En la segunda normal todos los atributos que no son llave serán funcionalmente dependientes de la llave primaria. Se deben remover todos los atributos parcialmente dependientes y ponerlos en otra relación.

Una *dependencia fimcional* determina si un valor particular de un atributo en una relación determina un valor particular de otro atributo para esa relación. es decir. si se conoce el valor de un atributo se puede determinar un único valor de otro atributo.

# Tercera Forma Normal

Para estar en tercera forma normal. una relación debe encontrarse primero en segunda forma normal. Todos los atributos que no son llave son funcionalmente dependientes por completo de la llave primaria y no hay dependencias transitivas (que no son llave). Se elimina cualquier dependencia transitiva.

Una *dependencia transitiva* es aquella en la cual los atributos que no son llave son dependientes de otros atributos que no son llave.

La tercera forma normal es adecuada para la mayoría de los problemas de diseño de bases de datos.

# *Uso* de *la ha.re dt• datos*

Al diseñar la base de datos, se debe considerar el uso que se le dará finalmente a los datos. El enfoque de base de datos relacional permite la emisión de reportes y promueve las consultas para exponer información específica de la base de datos. El proceso de recuperación de datos es importante corno apoyo a la toma de decisiones.

Para manejar nuestras tablas generadas a partir del modelo entidad-relación y manipular la información de una forma sencilla, se utiliza el Álgebra relacional, definida por el Doctor Codd. la cual se basa en el manejo del álgebra de conjuntos (Unión. Intersección. Producto Cartesiano).

Básicamente se aconsejan ocho pasos elementales para realizar la recuperación y la representación de datos:

 $\cdot$ , $\cdot$ ,

- 1. Elección de una relación a partir de la base de datos.
- :!. Unión de dos relaciones.
- 3. Proyección de columnas a partir de la relación.
- 4. Selección de renglones de relación.
- 5. Generación de nuevos atributos.
- 6. Indexación u ordenación de renglones.
- 7. Cálculo de totales y otros parametros.
- 8. Presentación de los datos

El primer y último paso son obligatorios, pero los otros seis son, opcionales, dependiendo de la manera de utilizar los datos.

A continuación se describe el diseño particular realizado para el sistema, especificando cada nivel de estudio a través de las distintas secciones que conforman el SICADICT.

# 3.4 Tablas del sistema

Una base de datos que se ajuste a un diagrama Entidad-Relación puede representarse por medio de una colección de tablas. Para cada conjunto de entidades y para cada conjunto de relaciones en la base de datos, existe una tabla única a la cual se le asigna el nombre del conjunto de entidades o del conjunto de relaciones correspondiente. Cada tabla tiene un número de columnas que, a su vez, tienen nombres únicos.

Para visualizar de forma más rápida el número de tablas y sus relaciones, se presenta la siguiente tabla:

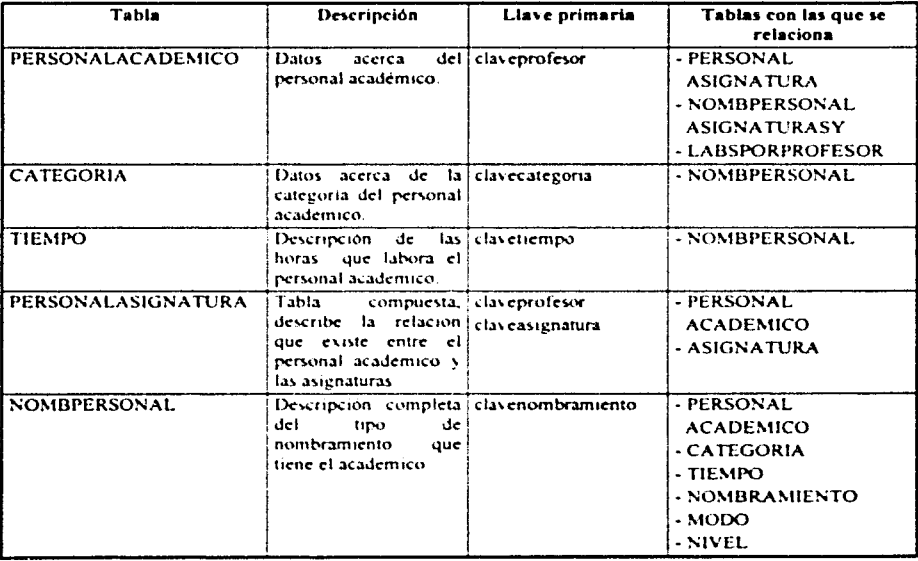

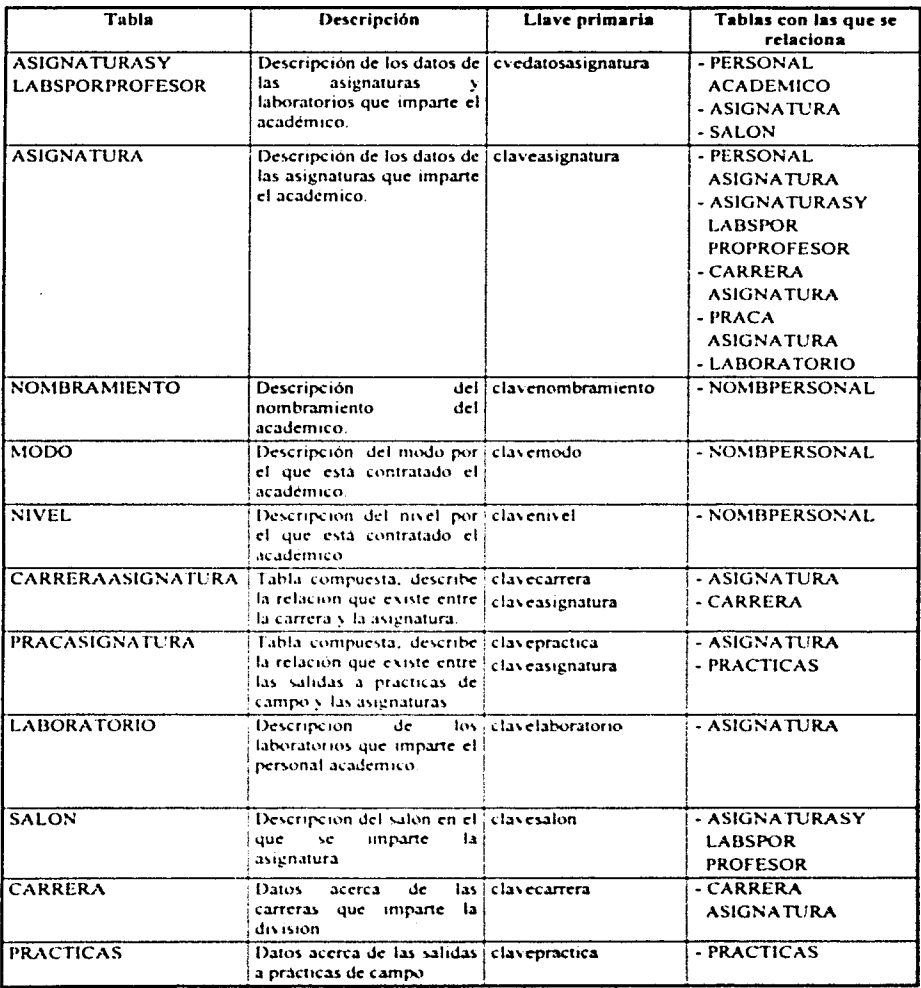

# *3.5 Diccionario de Datos*

La información recopilada como guía para el análisis y diseño del sistema se estructura por medio de una referencia de datos "acerca de los datos" para obtener lo que se conoce como *diccionario de datos*, que es una lista organizada de todos los datos pertinentes en el sistema; a través de este diccionario de datos se puede recopilar. coordinar y confirmar lo que un término específico significa para la organización de la información que se lleva a cabo.

El diccionario de datos es el elemento básico de referencia para localizar los nombres y atributos de los datos utilizados en todo sistema a desarrollar, por ello es que incluye todos los datos sencillos y detine las entidades y sus atributos involucrados para el diseño del sistema. A continuación se presenta el diccionario de datos del SICADICT.

Para indicar que un dato es indispensable o no en el funcionamiento del sistema se utilizó la siguiente nomenclatura:

Si los datos son *requeridos* es lo mismo decir que los datos *no pueden ser nulos.* Si los datos *no son requeridos* es lo mismo decir que los datos *pueden ser nulos*.

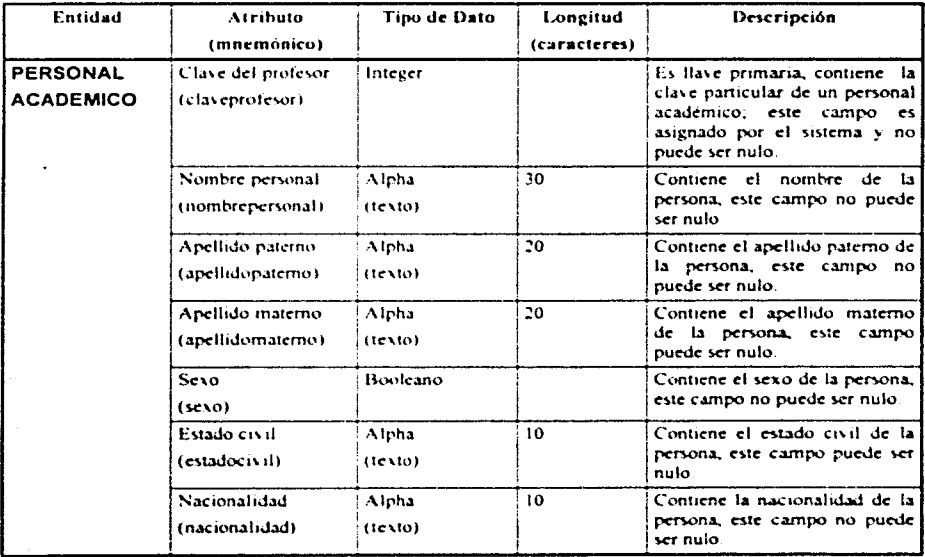

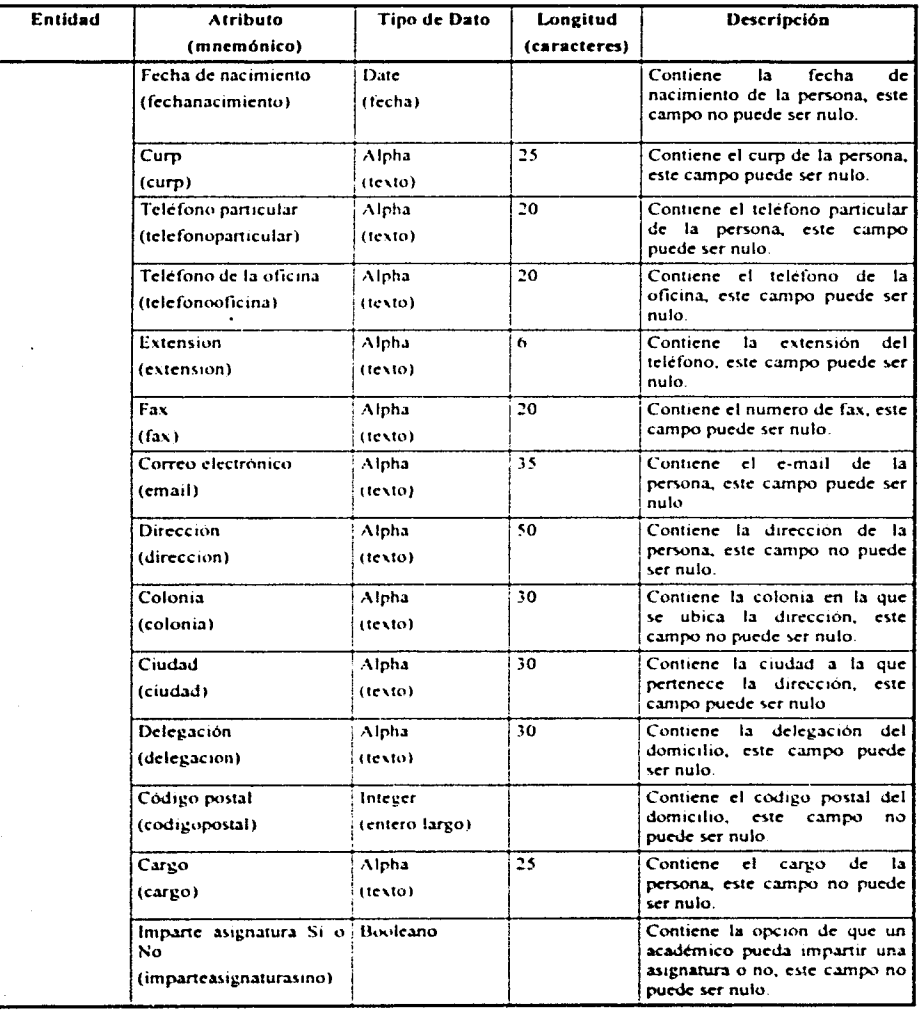

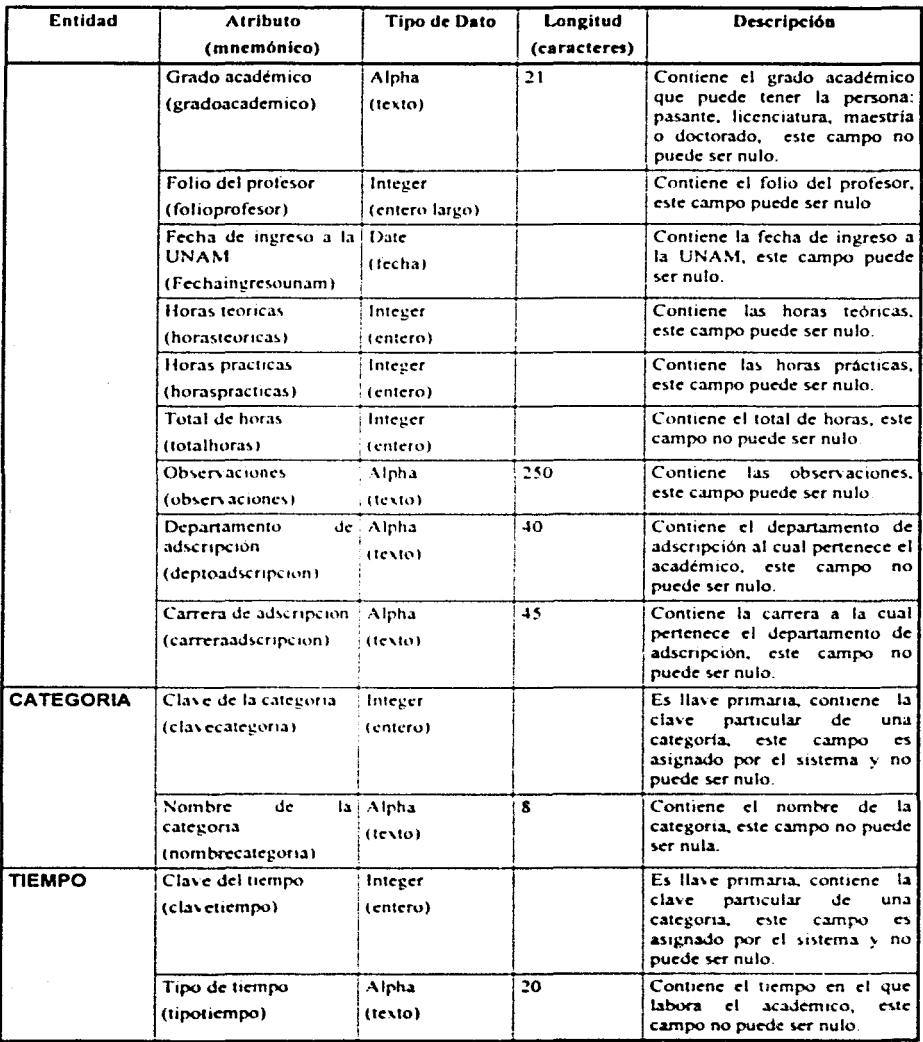

53

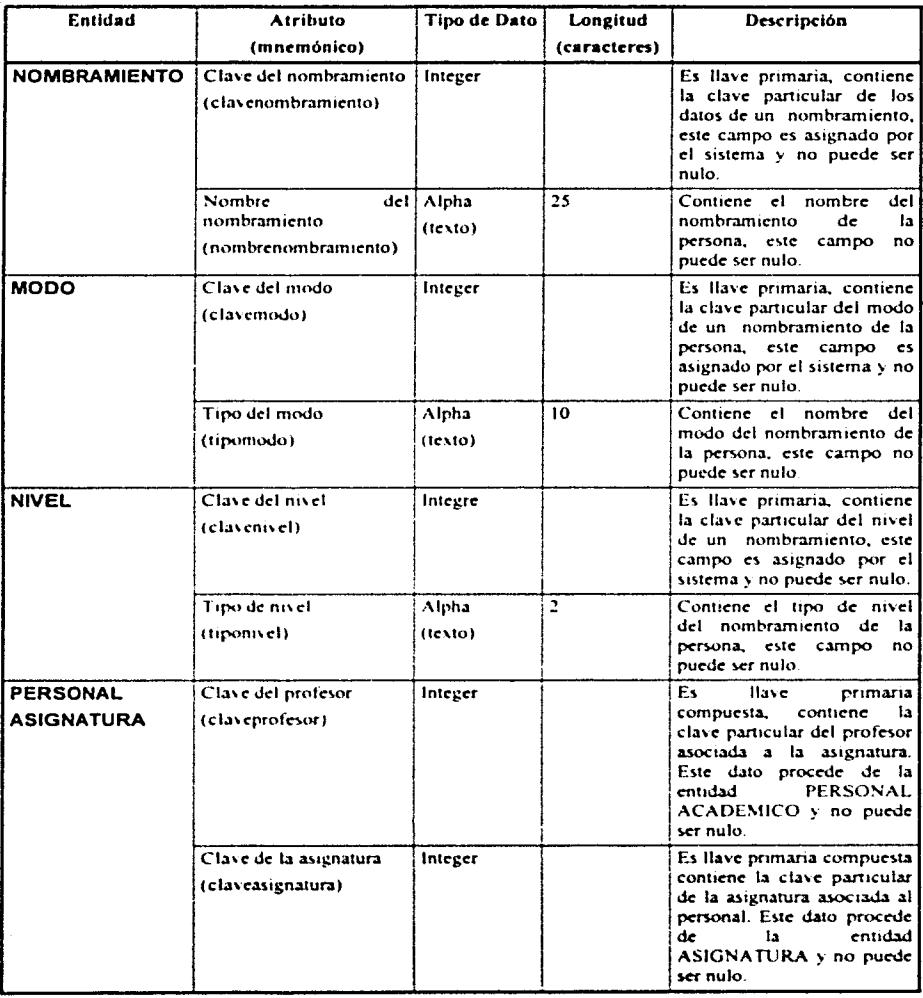

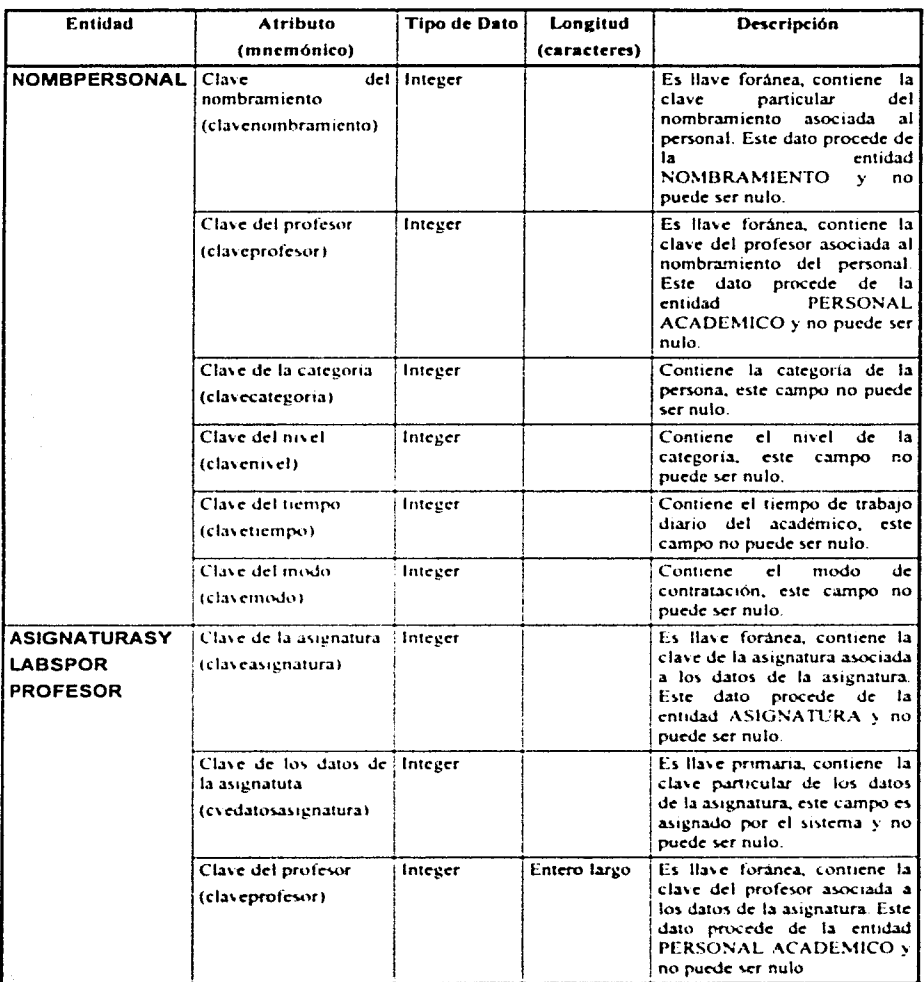

# Diseno del sistema

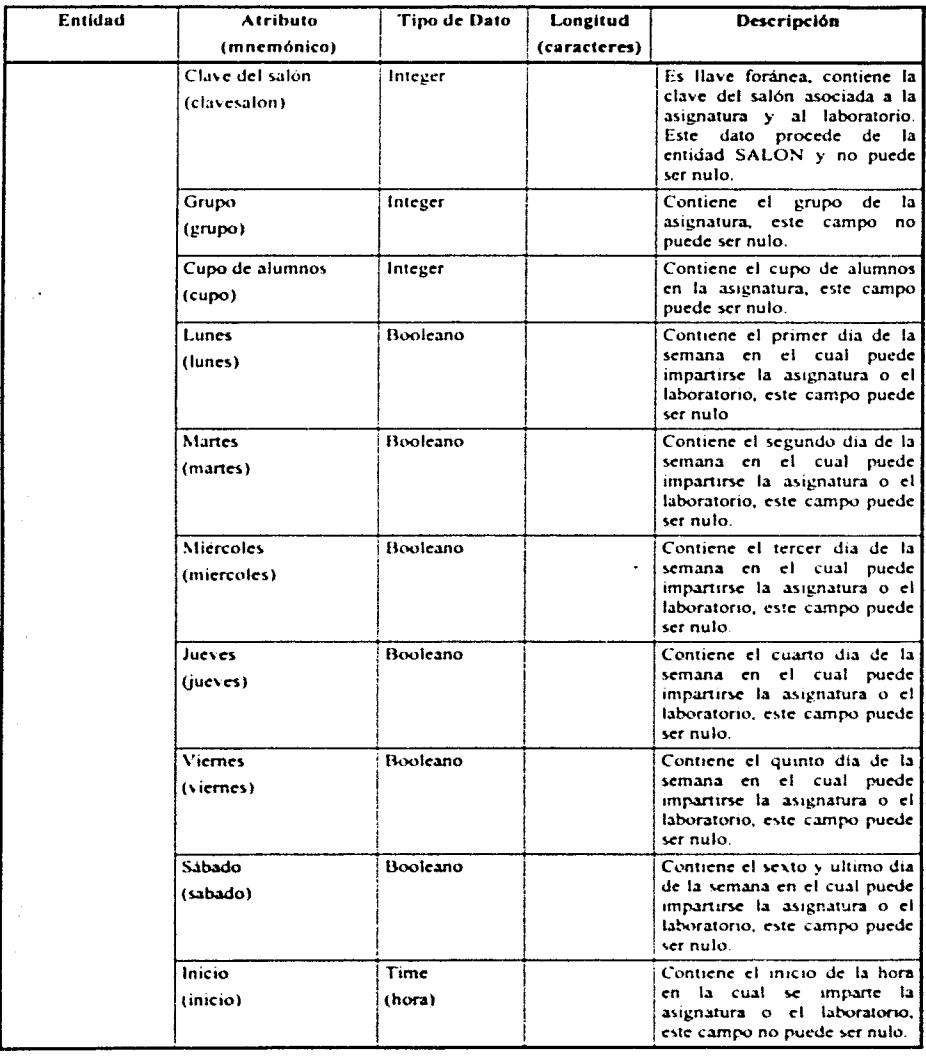

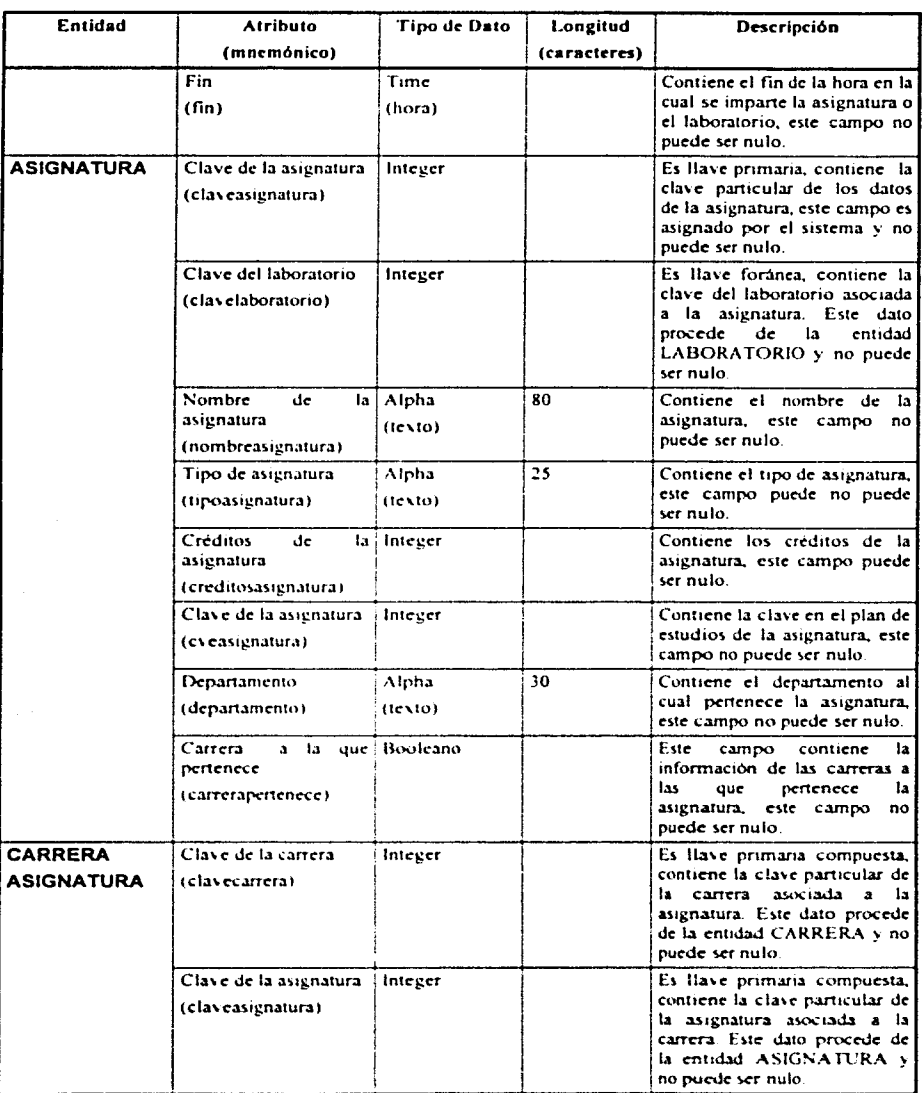

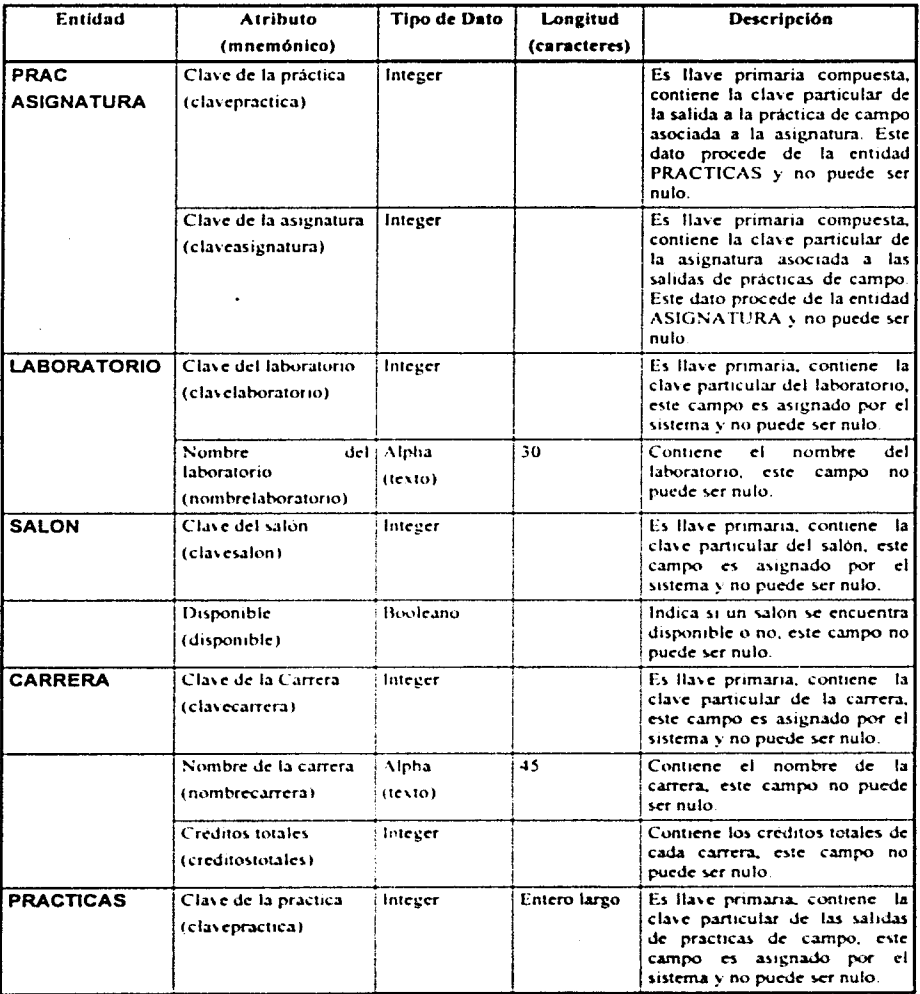

Si

ſ.

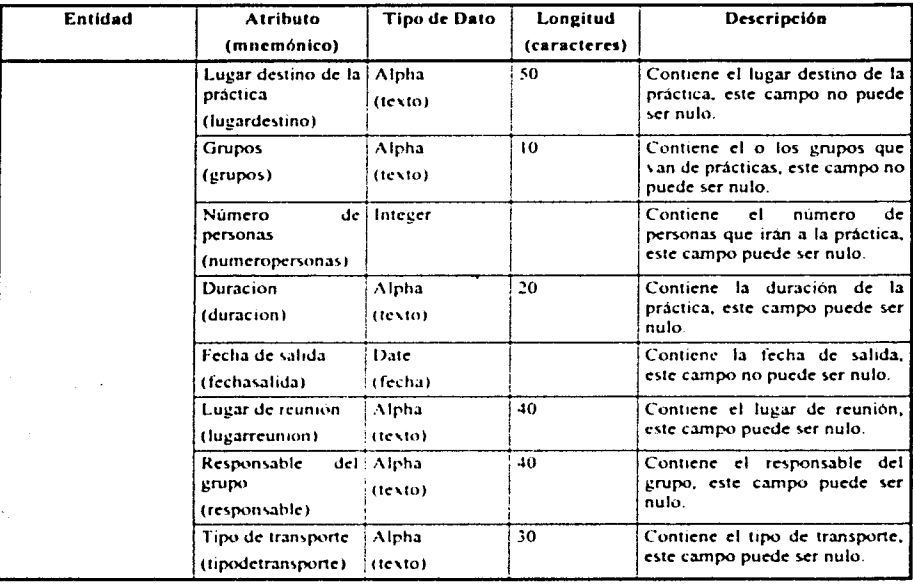

# **CAPÍTULO IV**

# **DESARROLLO DEL SISTEMA**

Una vez estructurado el diseño del sistema, se lleva a cabo el desarrollo de cada uno de los módulos y procesos. para realizar el software necesario que muestra la estructura fisica del sistema y se explica la forma la cual realiza la integración de estos módulos con la finalidad de armar la navegación del mismo. A través de este capítulo haremos una descripción de la interfaz gráfica del SICADICT y la manera en que definimos las pantallas que permiten al usuario acceder a la información que manipula el sistema de acuerdo a los diferentes módulos que lo integran.

# *4.1 Estudio preliminar para la elección de/ lenguaje de programación.*

Existen seis categorías principales sohre las que se puede evaluar el soliware: efectividad de desempeño, eficiencia, facilidad de uso. flexibilidad, calidad de la documentación y soporte del fabricante. Con estas categorías podemos comprender el problema principal y elegir la opción mas adecuada para el desarrollo Jel sistema. tomando en cuenta si se pueden utilizar los recursos existentes o adquirir nuevos recursos de acuerdo al análisis de costos y beneficios.

A continuación se hace una pequeña comparación de tres programas diferentes: Access97, Visual Basic y 4D.

# Microsoft Access97

Microsoli Access97 proporciona la eficacia de las bases de datos relacionales para facilitar la información que necesita para tomar mejores decisiones. Requerimientos de hardware:

- Procesador 486 o superior.
- Sistema operativo Win 95. NT 3.5 o posterior.
- $\bullet$  12 MB en RAM para Win 95 ó 16 en RAM para NT WS.
- 28 a 60 MB libre en disco duro (dependiendo del tipo de instalación).  $\bullet$
- Drive *3s·* o CD-R01\I.
- Mouse.

Microsoft Visual Basic 6.0

- Procesador 586 o superior.
- Sistema operativo Win 95, NT 3.5 o superior, Win98, Win2000.
- $\bullet$  32 Mb en RAM para Win 95. NT 3.5 o superior. Win98. Win2000.
- 40 a 70 MB libre en disco duro (dependiendo del tipo de instalación).
- $\bullet$  Drive 3.5" o CD-ROM.

# *4'"* Dimen.fion

40 incluye soluciones integradas para cliente/servidor, front-end de SQL. numerosos plugins de productividad. un controlador de ODBC y un entorno de creación para Internet diseñado para operar con efectividad. La creación de aplicaciones se puede realizar tanto en entorno Windows como Macintosh. sin requerir CGI o software adicional para proporcionar dalos a través de la web.

Requerimientos de hardware:

- $\bullet$ Procesador pentium mínimo a 233 Mhz.
- Sistema operativo Win 98. NT 3.5 o posterior. 2000.  $\bullet$
- $\bullet$  32 MR en RAM
- 80 a 100 MB libres en disco duro (instalación académica básica).
- $\bullet$  Drive 3.5" o CD-ROM.

La decisión de utilizar una u otra herramienta de desarrollo depende de los recursos de hardware, software y recursos humanos existentes dentro de la División de Ingeniería en Ciencias de la Tierra y por estas importantes razones fue seleccionado 4<sup>th</sup>. Dimension.

Por lo tanto. antes de empicar esta herramienta de desarrollo. debemos considerar los siguientes pasos para crear una hase de datos que realice las operaciones de una forma efectiva, precisa y eficaz:

- 1) Detenninar la finalidad de la hase de datos: Conocer que información se desea obtener de la base de datos
- 2) Determinar las tablas que necesita la base de datos: Al diseñar las tablas se debe dividir la información, teniendo en cuenta que una tabla no debe tener información duplicada y a su vez las tablas tampoco deben repetirse, va que cada una de ellas deben tener información sobre un asunto.
- 3) Determinar los campos necesarios en las tablas: Cada tabla contiene información acerca del mismo asunto y cada campo de una tabla contiene hechos individuales.
- 4) Determinar las relaciones entre las tablas.
- 5) Verificar que la estructura de las tablas cumpla con los objetivos del diseño: Además. de detectar los errores de diseño.

## *4.1 Descripcicí11 tlel proceso tle progrnmncicí11*

Al desarrollar una base de datos con 4D el trabajo se divide en crear las tablas necesarias. agregar los campos y elegir los tipos de datos, definir las relaciones entre ellas para diseñar sus correspondientes controles u ohjelos. diseñar las distintas pantallas de presentación de datos. consuhas y repones que contendrá el sistema. al mismo tiempo que se va agregando la codificación o programación requerida para el funcionamiento del sistema.

A continuación se presenta la carátula de inicio de sesión de 4D, en la cual se puede crear una nueva hase de datos o abrir una existente tan fücilmente como se muestra en la figura 4.1.

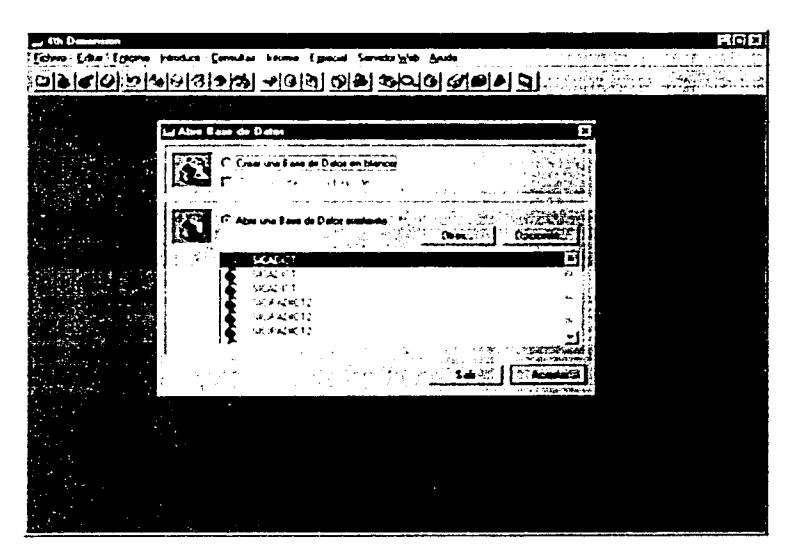

Figura 4.1 Inicio de sesión en 4D

Para abrir una base existente basta con hacer doble clic sobre el archivo deseado para que automáticamente lo ejecute, se encuentran también los botones de Otras... y Opciones...

*Otras*.- Hace la búsqueda del o los archivos tanto en disco duro como en disquets o Cds.

*Opciones.*- Este botón permite fijar opciones adicionales mientras que ejecuta una base de datos. Cuando usted hace clic en este botón, aparece el siguiente rectángulo de diálogo que se muestra en la figura 4.2.

| 4th Danension                                                                    |             |                       | 受傷区 |
|----------------------------------------------------------------------------------|-------------|-----------------------|-----|
| Eicherd Editor Entomo - Introduce Consultas Informe Especial Service Mebi Herbit |             |                       |     |
| ା <b>ବାର୍ଟ୍ତା କାର୍ୟାତା ଓ ବାର୍ଷା କାର୍ଯ୍ୟ ହୋ</b>                                   |             |                       |     |
|                                                                                  |             |                       |     |
| Ini Abril Base de Datos                                                          |             |                       | œ   |
| Al abien de Daux de Daux de la Caracteristic                                     | ∵Aip        | CARSER COOPERATIVE UP |     |
|                                                                                  | o Anago     | 1. 日本提升の記念の機能を改正      |     |
| C. V4dV4D 659_ESP \pruebas \pruebas, 4DB                                         | <b>ACAN</b> |                       |     |
| Verlicar el Fichato de Estructura                                                |             |                       |     |
|                                                                                  |             |                       |     |
| Fichero de Datos usado                                                           |             |                       |     |
| pruebas 4DD                                                                      | GU.         |                       |     |
| $\sim$ Olias $\sim$ $\sim$<br>Muxo                                               |             |                       |     |
|                                                                                  |             |                       |     |
|                                                                                  |             |                       |     |
|                                                                                  |             |                       |     |
|                                                                                  |             |                       |     |
|                                                                                  |             |                       |     |
|                                                                                  |             |                       |     |
|                                                                                  |             |                       |     |

Figura 4.2 Abrir una base de datos en 4D.

Esta pantalla despliega el nombre común del archivo, la ruta de acceso de la estructura y el fichero de datos de la base de datos, también se puede apreciar la opción de verificar el archivo de estructura el cual hace una revisión completa a la estructura. enviando un resumen del número de tablas creadas, métodos, objetos, menús, listas, imágenes, todo lo que contiene el archivo que se va a ejecutar.

## *Tipos de archivos que genera* 4D

Para cada hase de datos se generan 4 diferentes tipos de archivos:

*Arclrfro.< de estructura (.1tr11ct11r.·\_fileJ.-* Contiene todas las especificaciones de la estructura de la base de datos (tablas, campos, propiedades de los campos), formas, métodos, barra de menús, claves de acceso a grupo, imágenes y listas, generando para este archivo la extensión ".4DB"

*Archivos de datos (data files)* - Contiene los datos que han sido introducidos dentro de la base de datos, este archivo genera la extensión ".4DD".

*Archivos de recursos (resource file)* -Contiene los recursos asociados con la estructura de la base de datos, generando para este archivo la extensión ".RSR".

*Recursos de los archivos de datos (data resource files)*. - Contiene los archivos asociados con el archivo de datos. generando una extensión ''.4DR".

Estos dos últimos actúan como un respaldo de la información tanto de la estructura como de los archivos de datos. En la figura 4.3 se muestran los tipos de archivos que contiene el SICADICT.

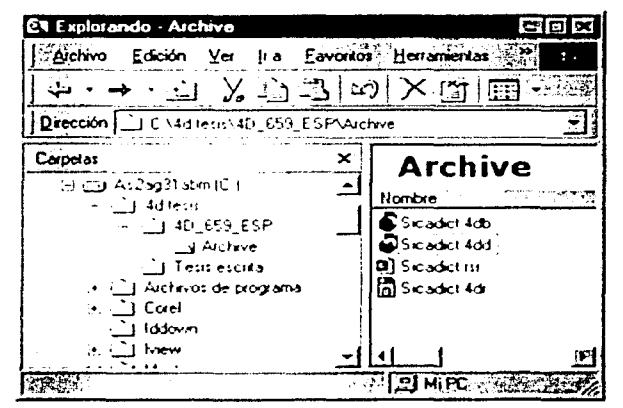

Figura 4.3 Archivos del SICADICT

En teoría, se puede utilizar cualquier archivo de datos con cualquier archivo de la estructura. El archivo de datos no necesariamente tiene que tener el mismo nombre que el archivo de la estructura, pero los datos contenidos en ellos deben ser compatibles con la estructura que usted desea utilizar.

NOTA: En Windows, los archivos del 4DB y del RSR deben tener los mismos nombres y estar en el mismo directorio, ya que de no ser así no podrá abrir la base de datos.

### Ambientes de trabajo que genera 4D

4D trabaja en tres ambientes, cada uno es un sistema de editores, barra de herramientas, ventanas, menús desplegables que le permiten realizar operaciones de bases de datos, los tres ambientes son:

# **DISENO**

# **USUARIO**

## MENÚS PERSONALIZADOS

#### **Desarrollo del sis1crna**

DISEÑO.- Se utiliza el ambiente de diseño para escribir bases de datos: Así mismo, implementando todos los aspectos del diseño de su base de datos.

Se puede utilizar el ambiente de diseño para hacer lo siguiente:

- *>.* Crear tablas y campos en donde almacenar los datos.
- ... Establecer n:laciones entre tahlas .
- $\sim$  Crear ventanas para introducir, desplegar e imprimir datos.
- >- Crear listas de selección que 'impliliquen y controlen la entrada de datos.
- >- Escrihir métodos para asignarle acciones a los ohjetos de la base de datos.
- $\triangle$  Crear menús personalizados que usan métodos para automatizar operaciones de bases de datos .
- $\triangle$  Crear y manejar múltiples procesos permitiendo a los usuarios realizar múltiples opcrnciones de bases de datos al mismo tiempo .
- $\triangle$  Especificar propiedades de bases de datos como el ambiente de inicio por omisión y el número de minutos entre cada salvado de datos automático.
- $\triangle$  Establecer o crear un sistema de contraseñas para el control de acceso a la información.
- <sup>4</sup> Desde el ambiente de diseño se puede trasladar al ambiente de usuario para probar la estructura de su base de datos.
- $\triangle$ . El ambiente de diseño correrá concurrentemente con los ambientes de usuario o de menús personalizados.
- A continuación en la figura  $4.4$  se muestra la pantalla de menú de diseño:

| Ekhalilijä Edua – Ezlema – Direfo – Henseimtes – Fajmänna 3 Dhistori Fis<br><u>oloidioi pisieraleisi alaielutata </u> |          |                           |  |
|----------------------------------------------------------------------------------------------------|----------|---------------------------|--|
| completes (Leblasterrycingde) cranderes (                                                                             | স্মাটা স | 1.1.1                     |  |
|                                                                                                    |          | <b>Hassanguil</b>         |  |
| ie lemel                                                                                                    |          | <b>Chairman</b>           |  |
|                                                                                                    |          | <b>WALK CROWNING</b>      |  |
|                                                                                                    |          | 57<br>trauerde            |  |
|                                                                                                    |          | Antha<br>56               |  |
| <b>OSEM LOC-20 D-</b>                                                                                                 |          | 300<br>Derecha            |  |
|                                                                                                    |          | 339<br>Abero -            |  |
| <b>NUMBER</b>                                                                                                    |          | 243<br><b>Anctio</b>      |  |
| Ê                                                                                                    |          | CA 1<br><b>Ahun</b>       |  |
|                                                                                                    |          | Agranda<br>Dimensi        |  |
|                                                                                                    |          | Acrondor                  |  |
|                                                                                                    |          | حمير                      |  |
|                                                                                                    |          | <b>Financie</b><br>Hereda |  |
|                                                                                                    |          | sio de Elevado            |  |
|                                                                                                    |          |                           |  |
|                                                                                                    | 36.      |                           |  |
|                                                                                                    |          |                           |  |
|                                                                                                    |          |                           |  |
|                                                                                                    |          |                           |  |
| 西可西                                                                                                    |          |                           |  |

Figura 4.4 Menú de diseño 4D

USUARIO.- El ambiente de usuario e:< una aplicación genérica de usuario final de base de datos que le pennite introducir y manejar datos. Este ambiente se utiliza para tareas tales como entradas de datos búsquedas y ordenamientos. imponado y exponado de datos e impresión de repones y etiquetas para correo. Si se encuentra en proceso de desarrollar una hase de datos personalizada se puede utilizar el ambiente de usuario para introducir o importar algunos registros o probar sus métodos antes de que la base de datos este lenninada.

El ambiente de usuario le permite hacer lo siguiente:

- <sup>4</sup> Introducir y modificar datos.
- <sup>1</sup> Ver e imprimir datos.
- <sup> $\blacktriangle$ </sup> Buscar y ordenar registros.
- <sup> $\triangle$ </sup> Crear reportes y etiquetas .
- <sup> $\angle$ </sup> Crear gráficas.
- <sup> $\blacktriangle$ </sup> Importar y exportar datos.
- *A.* Ejecutar métodos.
- <sup> $\lambda$ </sup> Iniciar procesos.
- <sup>1</sup> Publicar una base de datos en Internet o en una intranet.
- <sup>4</sup> Trabajar con cualquier plug-in o extensión de 4D instalado en la base de datos.

A continuación se mucstra la tigura 4.5 que dcsplicga la pantalla de mcnu de usuario:

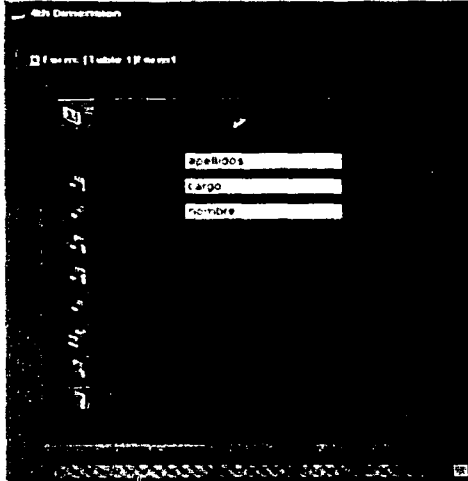

Figura 4.5 Menu de usuario 4D

MENÚS PEH.SONALIZAOOS.- El ambiente de menús personalizados es usado para ejecutar una aplicación pcrsonaliZ41da. una aplicación que usa 40 pero que tiene sus propios sistemas de menús y sistema de pantallas.

El ambiente de menús personalizados es útil para pre-visualizar la operación de una aplicación personalizada que eventualmente será distribuida, este ambiente solo existe y puede ser usado cuando al menos un menú se ha creado en el ambiente de diseño. Se puede usar todas o cualquiera de las herramientas del ambiente de usuurio 0 crear sus propias pantallas y editores. Tamhicn el ambiente de menús personalizados puede ser completamente diferente para cada aplicación creada.

1\ continuación se muestra la figura 4.6 que muestra la pantalla de menús personalizados

| <b>Add + 4000 cmm</b> |                                               |                      |                                                        | 77 C T                     |
|-----------------------|-----------------------------------------------|----------------------|--------------------------------------------------------|----------------------------|
| مو ما ح               | $\mathbf{r}$<br>×.                            | All DAY CA<br>       |                                                        |                            |
| $-1.14A$              |                                               | 53 G<br>k.           | 一体の中に<br>್ನು                                           |                            |
| ъ                     | 1332233                                       |                      | سعننا                                                  |                            |
| 21                    | 14.4                                          |                      | Products <sup>14</sup>                                 |                            |
|                       |                                               |                      |                                                        | 77                         |
|                       | ŀ                                             | . .<br>$\bullet$     |                                                        |                            |
|                       |                                               | $\cdots$             |                                                        |                            |
|                       |                                               | --                   | --<br>. .<br>٠<br>$\overline{\phantom{a}}$<br>--<br>-- | --<br>. .                  |
|                       |                                               |                      | ×<br>τ.                                                | $\overline{\phantom{a}}$   |
|                       |                                               |                      |                                                        | $-1$<br>er e               |
|                       |                                               |                      |                                                        | . .                        |
|                       | ه ه                                           | <b>Page 10</b>       |                                                        |                            |
| 医反应                   | <b>Print Street</b><br>14.73<br>٠             |                      |                                                        |                            |
|                       | न                                             |                      | <br>mar.<br>e w                                        |                            |
|                       | $\bullet$ $\bullet$ $\bullet$ $\bullet$<br>۰. |                      | متحت<br>TTOM<br><b>Burning</b>                         |                            |
|                       |                                               | Cutioners            | <b>- 17</b>                                            | s.<br><b>THE REPORT OF</b> |
|                       | -                                             |                      |                                                        |                            |
|                       | ---------                                     |                      | -                                                      |                            |
|                       |                                               |                      |                                                        |                            |
|                       |                                               |                      |                                                        |                            |
|                       |                                               |                      |                                                        |                            |
|                       |                                               |                      |                                                        |                            |
|                       |                                               |                      | --                                                     |                            |
|                       | <b>IT for with 1</b><br>an in                 | <b>Report Filter</b> |                                                        |                            |
|                       | Print PROD<br>$-20.72$                        | m                    |                                                        |                            |
|                       |                                               |                      |                                                        |                            |

Figura 4.6 Menus personalizados 4D.

4D utiliza diferentes editores para crear y para modificar varios componentes de su discño de base de datos. Cada editor se dedica a un aspecto de un discño:

Editor de estructura. Editor de pantallas. Editor de métodos. Editor de barra de menús. Editor Je claves de acceso. Editor de listas. Listas de procesos. Librería de imágenes.
Cada editor tiene sus propias ventanas con las herramientas apropiadas, los comandos del menú y barras de herramientas.

EDITOR DE ESTRUCTURA.- El editor de la estructura es su punto de partida para todas las operaciones del diseño, en el se crean las tablas, campos, y las relaciones entre las tablas, visualiza los campos en la base de datos y muestra gráficamente las relaciones entre las tablas. La figura 4.7 muestra la ventana del editor de estructura.

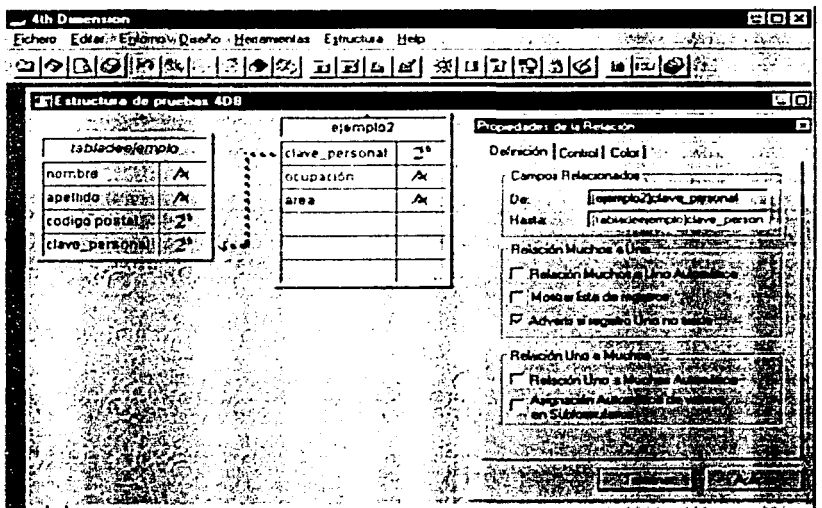

Figura 4.7 Editor de estructura 4D

El editor de estructura se usa para:

- <sup>4</sup> Crear tablas y subtablas en una base de datos.
- <sup>4</sup> Especificar las propiedades de las tablas.
- <sup>4</sup> Crear campos y subcampos.
- $\triangle$  Especificar los tipos de campos y sus propiedades.
- $\triangle$  Especificar los tipos y las características de campo.
- A Relacionar las tablas y fijar las características de la relación.
- A Establecer los privilegios del acceso a las tablas y a los campos,
- A. Visualizar la estructura de la base de datos.

EDITOR DE PANTALLAS.- En este editor se crean las distintas pantallas que tendrá el nuevo sistema, el cual se utiliza para :

- $\blacktriangle$  Agregar los campos y las variables a una pantalla.
- A Agregar botones, rectangulos del combo, las listas drop-down, los controles de la tabulación, y otros objetos del interfaz a las formas.
- A Especificar los tamaños y la entrada de representación para los datos visualizados e incorporados en la forma.
- A Agregar los métodos que hacen cumplir las reglas de los botones durante la entrada de datos.
- A Agregar los objetos gráficos a la forma, incluyendo texto, líneas, rectángulos y óvalos. o insertar gráficos o imágenes que fueron digitalizados o creados en otra aplicación.
- $\triangle$  Especificar las fuentes y los estilos de la fuente para los objetos que contienen el texto.
- $\triangle$  Especificar las acciones de los drag and drop.
- ▲ Establece los privilegios del acceso para las formas.

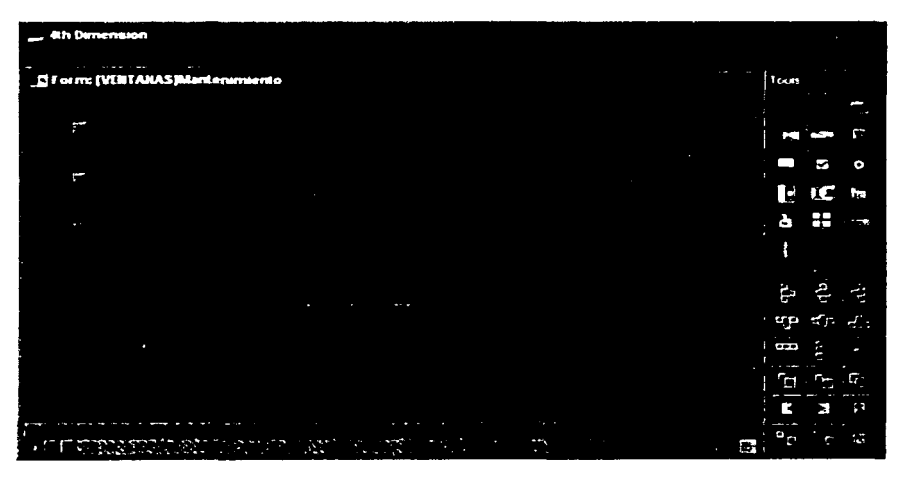

Figura 4.8 Editor para la creación de pantallas.

EDITOR DE MÉTODOS. Un método es una serie de instrucciones que provoca que 4dDrealice una tarea en cada línea de instrucción, un método es una declaración y cada declaración se compone de partes del lenguaje, 4D puede crear 5 tipos de métodos, los cuales se mencionan a continuación:

Métodos de objeto (object methods). Son métodos cortos usados para controlar objetos de pantalla.

Métodos de Formulario o ventana (Form Methods). Maneian el despliegue o impresión de una ventana.

Métodos de tabla /Triggers (table methotds/Triggers). Usados para reforzar las reglas de su base de datos (en la tesis se usaron todos excepto este de triggers).

Métodos de proyecto (projete methods). Son métodos que están disponibles para usarse a través de la base de datos. Ejemplo, métodos que pueden ser ligados a un menú.

Métodos de bases de datos (Database methods). Ejecutan condiciones iniciales o acciones especiales cuando una base de datos es abierta o cerrada o cuando un navegador de Internet se conecta a una base de datos publicada como servidor de Internet en Internet o en una Intranet.

La figura 4.9 muestra el editor utilizado para crear métodos.

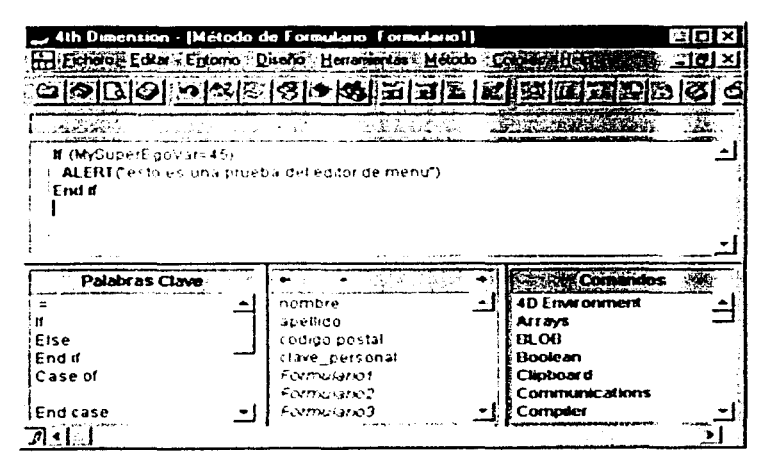

Figura 4.9 Editor para creación de métodos 4D

EDITOR DE LA BARRA DE MENÚ, Cuando se crean aplicaciones con 4D se puede utilizar el editor de la barra de menú para crear barras de menú, menús, y comandos del menú, pudiendo asociar menús a cualquier forma que se utilice para la entrada de datos. La figura 4.10 muestra el editor de la barra de menú que es utilizado crear una barra de menú.

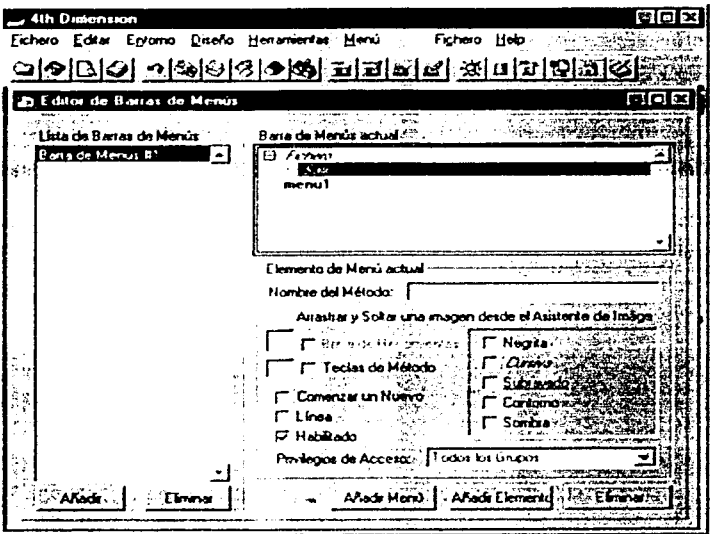

Figura 4.10 Editor de barras de Menú 4D

Este menú se utiliza para:

- ▲ Crear barras de menús.
- $\triangle$  Crear y modificar los menús y los comandos de asociados a él.
- A Asociar los iconos a los comandos del menú para crear comandos en la barra de herramientas.
- A Ver los menús y las barras de menú de antemano pues aparecerán en la aplicación realizada.
- A Incluva los gráficos para las pantallas del chapoteo que visualizan con las barras de menú.
- A Establecer los derechos de acceso a los comandos del menú.
- A Fijar los equivalentes del teclado para los comandos del menú.
- A Habilita o deshabilita el menú de comandos.
- A Comienza un nuevo proceso de un comando del menú.

EDITOR DE CLAVES DE ACCESO. El editor de claves de acceso le deja agregar atributos de modo que se pueda controlar el acceso a sus hascs de datos. La figura 4.11 muestra el editor del claves de acceso.

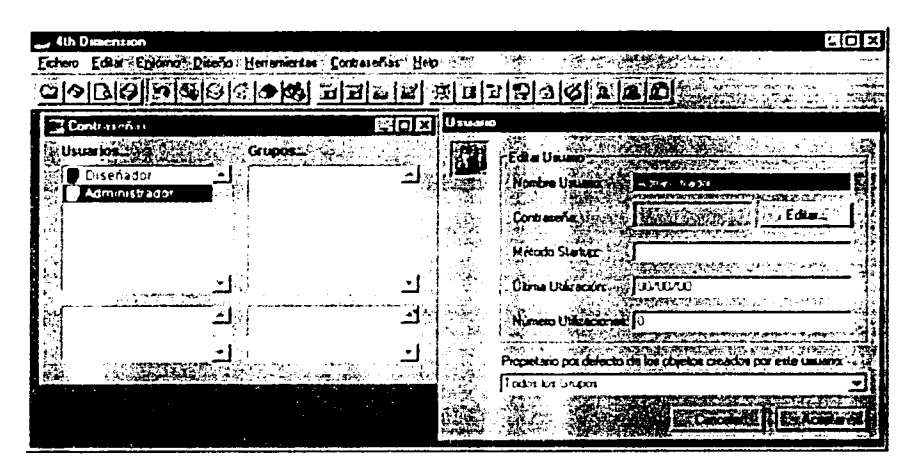

Figura 4.11 Editor de claves de acceso 4D

Este menú se utiliza para:

- A Crear usuarios y les asigna claves de acceso.
- Á Dando doble clic al usuario seleccionado envía la carátula correspondiente para asignarle su clave .
- $\triangle$  Permite dar de alta usuario solo y grupos de usuarios.
- .&. A los gmpos se les puede dar acceso solo a ciertas partes de la base de datos. tales como el ambiente del diseño y las formas, los comandos del menú, los metodos, y/o plug-ins determinados.
- .&. Vigile el uso de la hase de datos de los usuarios individuales.

EDITOR DE LISTAS. El edilor de la lista como su nombre lo indica se utiliza para crear listas, las cuales se pueden utilizar para varios propósitos en una base de datos. Aquí están las aplicaciones más comunes:

- $\triangle$ . Se puede asociar una lista a un campo. Con una lista bien escogida, usted previene la entrada de palabras deletreadas mal y de datos incorrectos.
- $\triangle$ . En una lista se especifican las características deseadas en menús pop-up, rectangulos drop-down de la lista, rectángulos del combo, áreas scrollable o controles de tabulación.
- $\triangle$ . Se puede crear listas jerárquicas en menús pop-up jerárquicos o controles de la tabulación .
- $\triangle$  Se puede tener acceso a los elementos de una lista en sus métodos o transferir los elementos de un arsenal a una lista (y viceversa). Haciendo eso, puede utilizar una lista para poblar menús pop-up. los rcctúngulos drop-down de la lista, los rectángulos del combo. las áreas scrollable o los controles de la tabulación.

La siguiente figura 4.12 muestra al editor de listas.

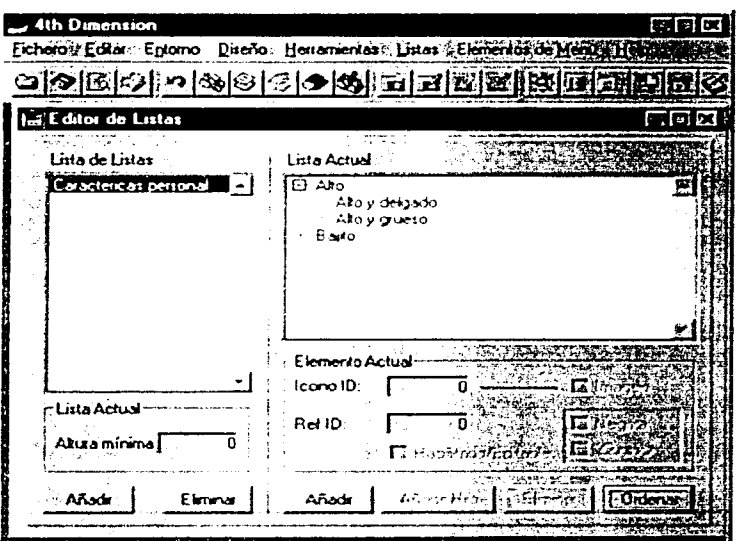

Figura 4.12 Editor de listas 4D

EDITOR DE IMÁGENES. Con las herramientas que proporciona este menú se puede hacer uso de un gráfico en varios lugares dentro de la base de datos o solamente en uno. cuando se actualiza la biblioteca correspondiente a este editor, todas las referencias a la imagen actualizan también, esta característica puede reducir la talla de sus archivos de la estructura y realizar cambios a la base de datos más fácilmente. La figura 4.13 muestra el editor de imagenes.

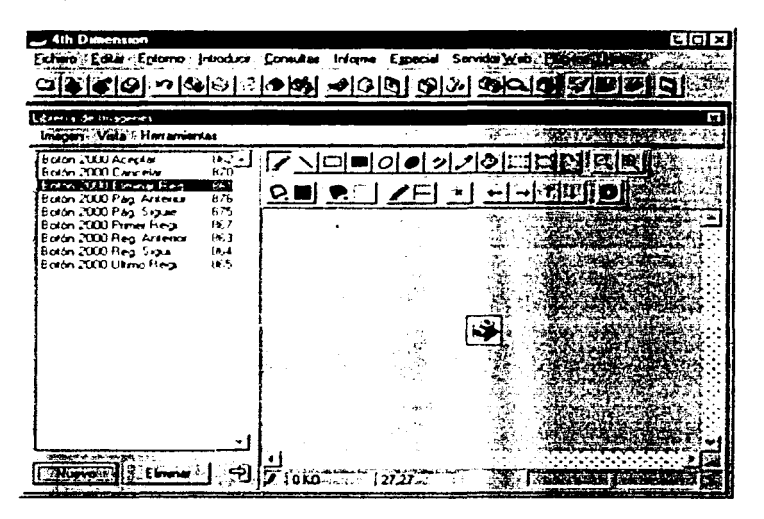

Figura 4.13 Editor de imágenes 4D

La biblioteca también incluye un segundo editor de la imagen seleccionada permite crear retocar imágenes pre-diseñadas. Es un ambiente ideal para diseñar los botones y los iconos.

Además de las características mencionadas arriba, esta biblioteca también incluye funciones integradas que pueden crear o corregir las imágenes que se utilizan para crear los botones del cuadro o los menús del cuadro.

## 4.2.1 Pantalla Principal

Los módulos del sistema se encuentran organizados por medio de pantallas individuales que muestran información relacionada con el módulo, cada pantalla contiene controles que permiten habilitar diversas funciones, el usuario podrá ver, terminar, agregar o eliminar información incluida en cada módulo, dependiendo de las acciones que se deseen realizar. Para navegar entre los distintos módulos, cada pantalla tiene botones que permiten a su vez

abrir nuevas pantallas con base a la información que puede estar relacionada, de esta forma se lleva a cabo la integración del sistema.

La figura 4.14 muestra la pantalla principal o pantalla de presentación del SICADICT a partir de la cual se podrá acceder a los distintos m0dulos que conforman d sistema.

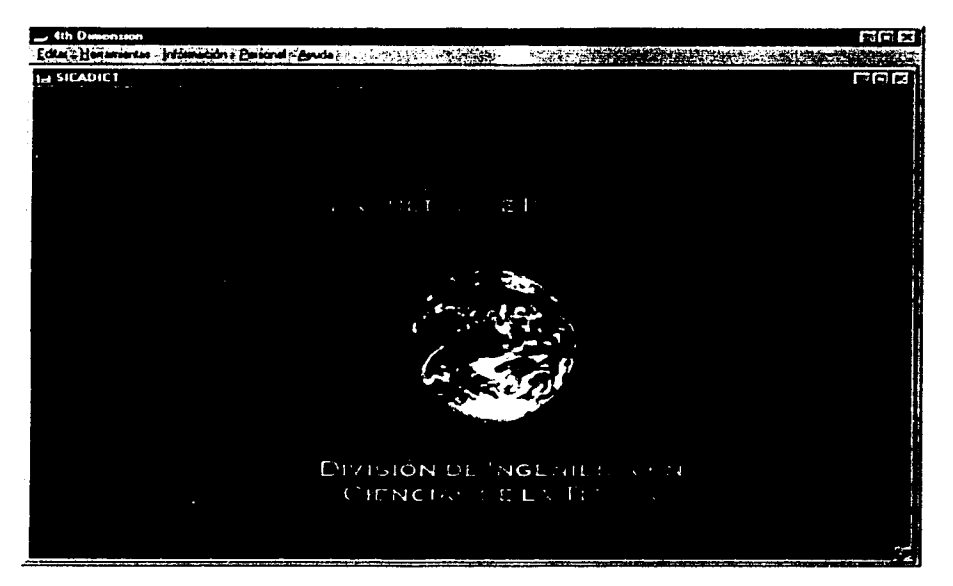

Figura 4.14 Pantalla principal del SICADCIT

A continuación describiremos cada una de las pantallas utilizadas en el sistema para detallar cómo se desarrollaron los módulos y sus procesos, traduciendo de manera práctica los resultados obtenidos durante el análisis y diseño del SICADICT. Estos módulos están contenidos en la barra de menús.

## 4.2.2 Organigramas y planes de extudio

En este módulo únicamente se puede consultar e imprimir los planes de estudio y los organigramas que confonnan a la DICT L1 pantalla que presenta esta infonnación se consulta de la siguiente manera:

- 1.- Entrar al sistema y dar clic en la barra de menú con el nombre Información.
- 2.- Dar un clic en la opción Organigramas y/o planes de estudio.

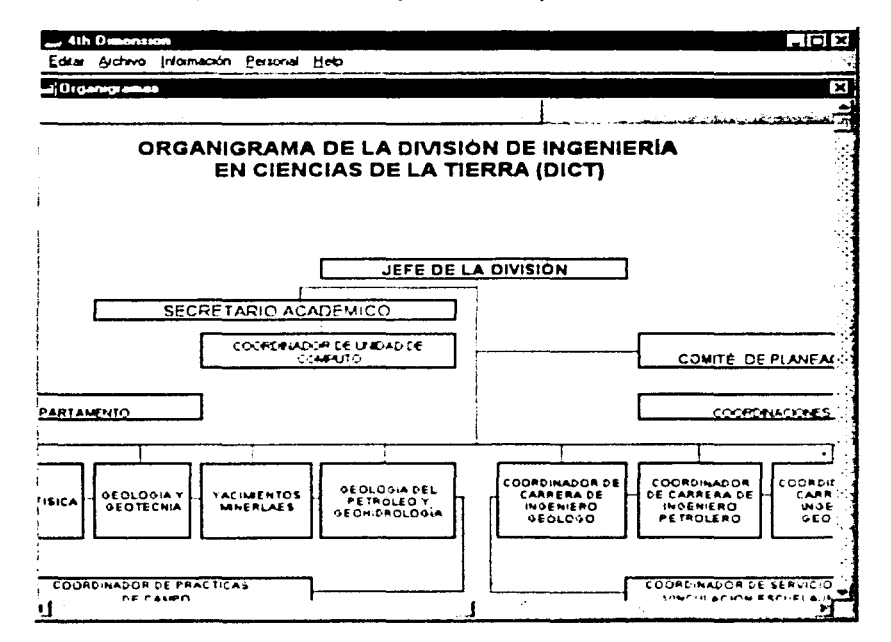

A continuación la figura 4.15 muestra la pantalla correspondiente.

Figura 4.15 Organigrama de la DICT

## 4.2.3 Carreras, Asignaturas, Laboratorios y salones

Estos módulos son muy importantes ya que aquí se dan de alta las carreras, asignaturas y laboratorios con su clave, créditos etc. en cuanto a los salones podemos agregar todos los que se desean, basta con indicar si se encuentran disponibles para el uso de la DICT, estos módulos fueron creados como catálogos, es decir, una vez capturada la información queda guardada automáticamente, para posteriormente generar los horarios correspondientes.

A continuación de la figura 4.16 a la 4.19 se mostrarán las pantallas correspondientes a cada uno de los módulos que integran esta parte del sistema.

Módulo de alta de carreras.

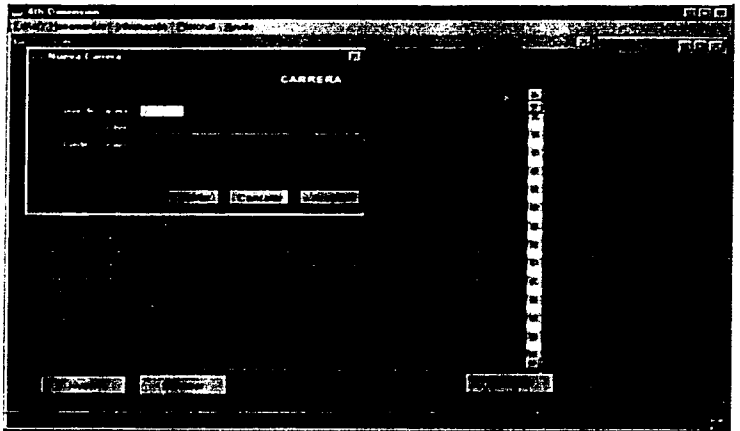

Figura 4.16 Módulo de altas de Carreras impartidas en la DICT

Módulo de alta de asignaturas

| <b>Arts In company of</b>   |        |                         |                                  |
|-----------------------------|--------|-------------------------|----------------------------------|
|                             | tin 1  | <b>CATURAN</b>          | <b>Tariff</b><br>Y.<br>25,424,95 |
| beb<br>La Munica Assanatana |        | ā                       |                                  |
|                             |        |                         |                                  |
| $-1.7 - 1.1$                |        | <b>ASIGNATURA</b><br>F. |                                  |
|                             |        |                         |                                  |
|                             | жł     |                         |                                  |
| - 24                        |        |                         |                                  |
|                             |        |                         |                                  |
|                             | Ð<br>۰ | Ŧ,                      |                                  |
|                             |        |                         |                                  |
|                             | ites   | ۱.<br>.                 |                                  |
|                             |        |                         |                                  |
|                             |        |                         |                                  |
|                             |        |                         |                                  |
|                             |        |                         |                                  |
|                             |        |                         |                                  |
|                             |        |                         |                                  |
|                             |        |                         |                                  |
|                             | 覆置     |                         | $\cdots$                         |
|                             |        |                         |                                  |
|                             |        | п<br>н                  |                                  |
|                             |        | . .                     |                                  |

Figura 4.17 Módulo de altas de las asignaturas impartidas en la DICT

Módulo de alta de laboratorios.

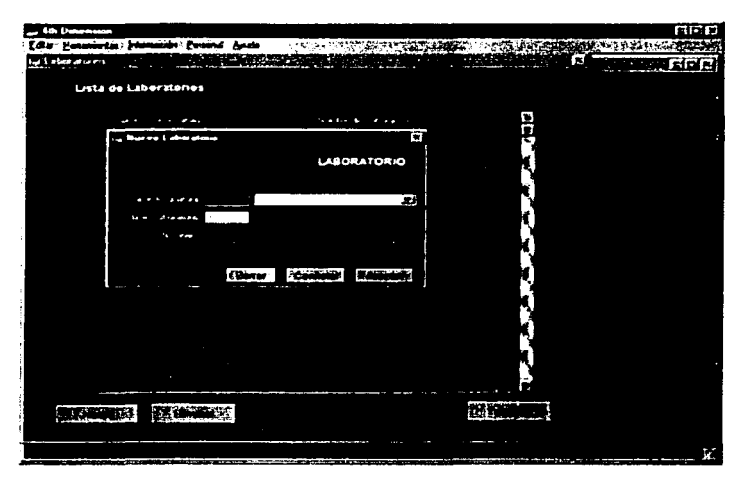

Figura 4.18 Modulo de altas de laboratorios impartidos en la DICT

Módulo de alta de salones.

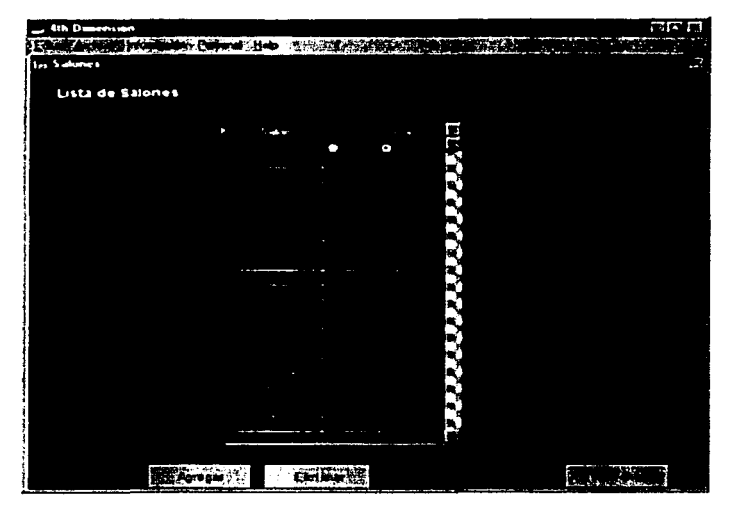

Figura 4.19 Módulo de salones a utilizar

En cada uno de estos módulos se captura la información necesaria para posterionnente usarla en los horarios de las asignaturas que impartirá cada profesor.

## 4.2.4 Personal Académico *y asignación de horarios*

En este módulo se dan de alta los datos personales y nombramiento correspondiente del académico indicando si imparte una asignatura o no, y así asignarle el horario correspondiente a la materia que impartirá, junto con su laboratorio (en caso de que lo dé) el día y salón correspondiente. Cada que se incluyen los datos de una persona se guardan automáticamente en el archivo de datos de  $4D$  ( $\epsilon$ ,4DD) por lo que es importante generar frecuentemente respaldos de este archivo.

A continuación se muestran las caratulas y código de programación correspondiente al módulo de asignación de horarios:

La manera de dar de alta los datos personales es la siguiente:

- 1. Entrar el sistema con la clave asignada por el administrador.
- 2. Ir a la barra de memi y hacer clic en Personal y después en Personal Académico.
- En la primera ventana se da clic en el botón nuevo y posteriormente se abre la siguiente  $\mathbf{R}$ pantalla para capturar los datos personales.

NOTA: Es muy importante detinir si la persona imparte una asignatura o no. ya que con base a este lineamiento podrá asignarle el horario posteriormente

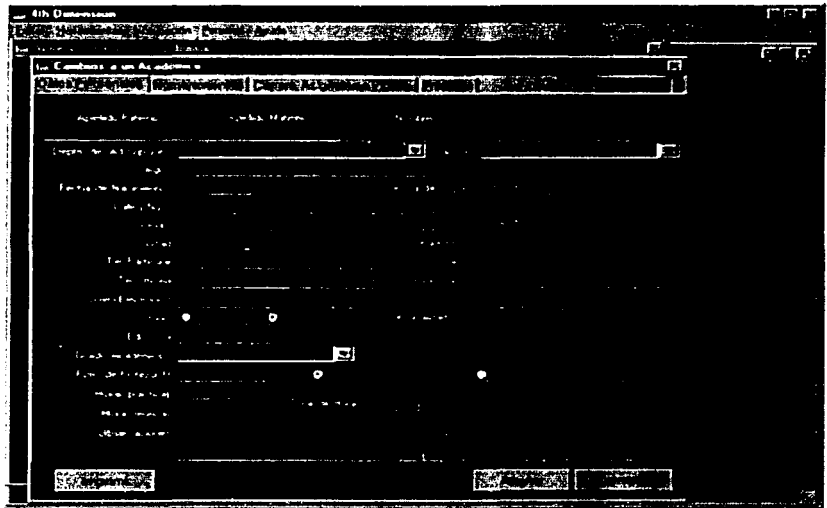

Figura 4.20 Personal Académico v asignación de horarios

ESTA TESIS: NO SALE DE LA RIBI IOTEC 5

Nótese que en la figura 4.20 cada profesor tiene una clave de profesor por la cual será identificado en todo el sistema, en este ejemplo se le asigna el número 1.

Además, en los rubros del número de horas prácticas y teóricas no deben exceder de 48 horas, en caso de que esto suceda enviará un mensaje indicando que se rebasó esta cantidad.

Una vez que se han dado estos datos se procede a asignar los nombramientos con los cuales está contratado el profesor.

La figura 4.21 muestra la pantalla de nombramientos.

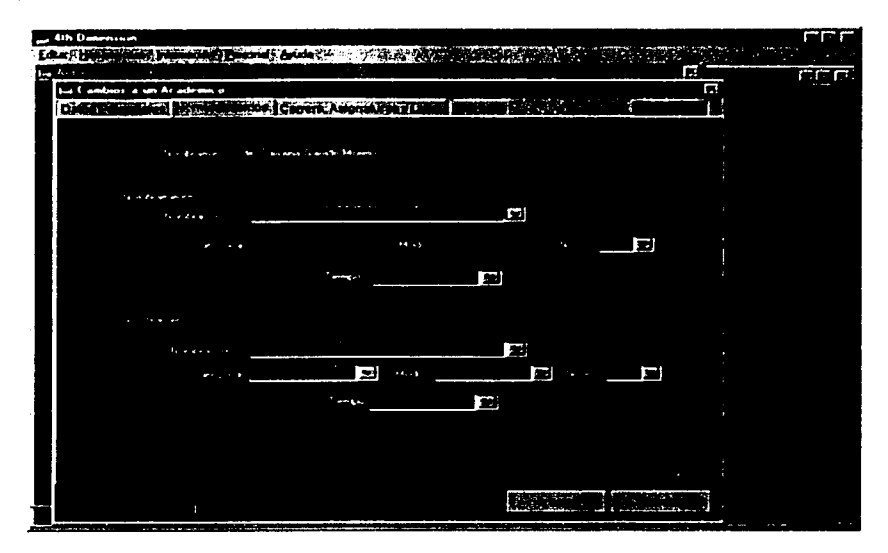

Figura 4.21 Nombramientos del personal académico

## Condiciones de los nombramientos:

- Los avudantes de profesor sólo pueden tener:
	- 1. El nivel "A" o "B".
	- 2. No tienen categoría.
	- 3. Pueden tener el M/T(Medio tiempo), T/C (Tiempo completo) o por horas.
	- 4. No tienen modo.

- Los profesores de asignatura sólo pueden tener:
	- $1.$  El nivel " $A''$  o " $B''$ .
	- **2. No tienen categoría.**
	- 3. Pueden tener el M/T(Medio tiempo), T/C (Tiempo completo) o por horas.
	- 4. Pueden ser inlerinos o definitivos.
- Los técnicos académicos
	- 1. El nivel " $A$ ", " $B$ " o " $C$ ".
	- 2. Pueden tener la categoría de "Auxiliar", "Asociado" o "Titular"
	- 3. Pueden tener el M/T(Medio tiempo) o T/C (Tiempo completo).
	- **4. Pueden ser intcrii.os o definitivos.**
- Los profesores e investigadores de carrera sólo pueden tener:
	- $1.$  El nivel "A", " $B$ " o "C".
	- 2. Pueden tener la categoría de "Asociado" o "Titular".
	- 3. Pueden tener el M/T(Medio tiempo) o T/C (Tiempo completo).
	- **4.** Pueden ser interinos o definitivos.

En caso de que el profesor si imparta asignatura muestra la siguiente carátula, (todos los datos de carreras, asignaturas. laboratorios y salones fueron capturados con anterioridad)

Dando un clic en nueva asignatura o laboratorio se muestra la siguiente carátula como en la ligura 4.22.

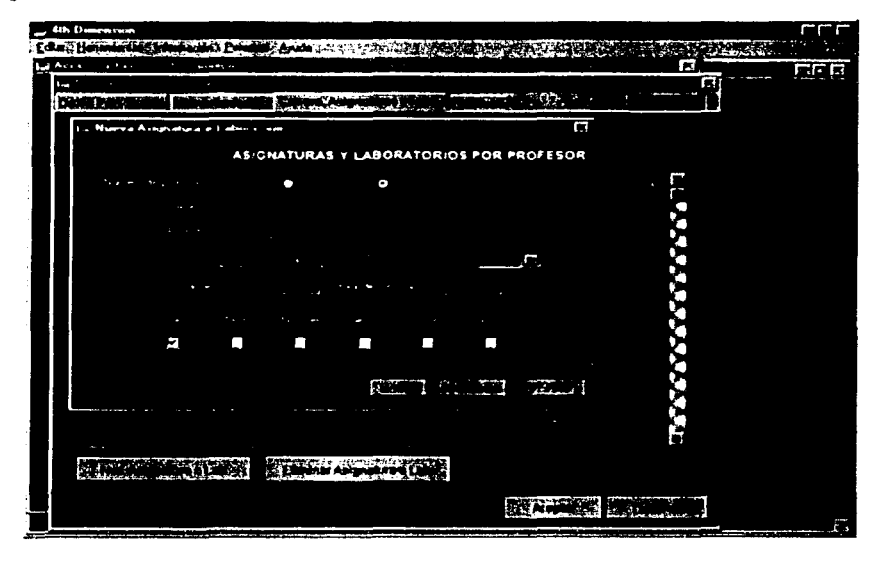

Figura 4.22 Asignaturas y laboratorios por profesor

Se escribe la información necesaria y en caso de que exista traslape envía el siguiente mensaje como en la figura 4.23.

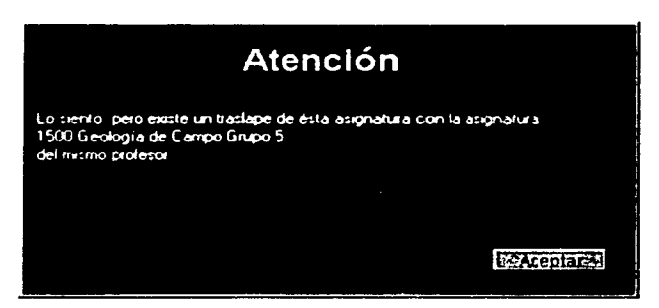

Figura 4.23 Mensaie de error en traslanes

Puede notarse que en este mensaje envía la información de la clave, nombre y grupo de la materia con la cual se traslapa además de indicar que este traslape es con el mismo profesor, sin embargo el sistema indica también indica cuando este traslape ocurre con otro profesor, como a continuación se muestra en la figura 4.24.

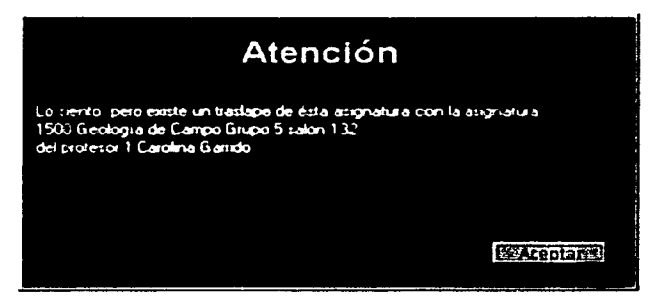

Figura 4.24 Mensaie de error en traslapes con otro profesor.

**12** 

A continuación se muestra el código de programación utilizado en este módulo.

#### Programación del traslape

- <sup>1</sup>\$1 es el tipo de comparación
- ·s: ..,. el día
- <sup>1</sup>S3 es el número de Profesor
- **S4** es la hora de inicio
- ·ss es la hora de término
- "S6 es el 5alón

C INTEGER(\$1;\$2;vGrupo)  $C$  STRING(50:vNombre) C STRING(80;vDatosEncontrados) C\_LONGINT(\$3:Selave:vClave)  $C$  TIME $(S4:SS)$  $\mathbf{C}_{\perp}$ STRING(5;\$6;vSalon) C BOOLEAN(Serror)  $\sqrt{G}$ rupo:=0 vNombre:="" vDatosEncontrados:=""  $vClave=0$  $v$ Salon: $=$ "" Serror:=False ALL RECORDS(JASIGNATURASYLABSPORPROFESORI) Case of  $:(S1=1)$ Case of  $:(52=1)$ QUERY([ASIGNATURASYLABSPORPROFESOR];[ASIGNATURASYLABSPORPROFESOR] lunes=True;\*)  $(52=2)$ QUERY([ASIGNATURASYLABSPORPROFESOR];[ASIGNATURASYLABSPORPROFESOR]] martes=True:\*)  $:(52=3)$ QUERY(IASIGNATURASYLABSPORPROFESOR); [ASIGNATURASYLABSPORPROFESOR] microoles=True:\*)  $(52=4)$ QUERY([ASIGNATURASYLABSPORPROFESOR];[ASIGNATURASYLABSPORPROFESOR]] jueves=True;\*) :  $(S2=5)$ QUERY([ASIGNATURASYLABSPORPROFESOR];[ASIGNATURASYLABSPORPROFESOR]] viemes=True;\*)  $($  (S2=6) QUERY(JASIGNATURASYLABSPORPROFESOR);JASIGNATURASYLABSPORPROFESOR)  $sabado = True:$ \*) End case OUERY(JASIGNATURASYLABSPORPROFESOR); & :JASIGNATURASYLABSPORPROFES OR Holioprofesor=\$3:\*) QUERY([ASIGNATURASYLABSPORPROFESOR]; & ;[ASIGNATURASYLABSPORPROFES  $ORlinicio>=54$ :\*)

```
OUERY(JASIGNATURASYLABSPORPROFESOR); & ; [ASIGNATURASYLABSPORPROFES
OR|fin \leq SIf (Records in selection(JASIGNATURASYLABSPORPROFESORI)>0)
   vGrupo:=[ASIGNATURASYLABSPORPROFESOR]grupo
   vNombre:=[ASIGNATURASYLABSPORPROFESOR]nombre
   vClave:=IASIGNATURASYLABSPORPROFESORIclave
   Serror:=True
  End if
 (51-2)Case of
   :(S2=1)QUERY([ASIGNATURASYLABSPORPROFESOR];[ASIGNATURASYLABSPORPROFESOR]
lunes=True:*)
   (52-2)OUERY((ASIGNATURASYLABSPORPROFESOR):[ASIGNATURASYLABSPORPROFESOR]
martes=True:*)
   (52-3)QUERY([ASIGNATURASYLABSPORPROFESOR];[ASIGNATURASYLABSPORPROFESOR]
miercoles=True:*)
   (52-4)QUERY(JASIGNATURASYLABSPORPROFESOR);JASIGNATURASYLABSPORPROFESOR)
jueves=True;*)
   (52=5)QUERY([ASIGNATURASYLABSPORPROFESOR];[ASIGNATURASYLABSPORPROFESOR]
viernes=True;*)
   (52=6)QUERY(JASIGNATURASYLABSPORPROFESOR);JASIGNATURASYLABSPORPROFESOR)
sabado = True.*)
  End case
QUERY([ASIGNATURASYLABSPORPROFESOR]; & ;[ASIGNATURASYLABSPORPROFES
OR]folioprofesor=$3;*)
QUERY([ASIGNATURASYLABSPORPROFESOR]; & ;[ASIGNATURASYLABSPORPROFES
ORlinicio>=$4:*)
OUERY(JASIGNATURASYLABSPORPROFESOR); & : [ASIGNATURASYLABSPORPROFES
OR linicio <= $5)
 If (Records in selection([ASIGNATURASYLABSPORPROFESOR])>0)
  vGrupo:=IASIGNATURASYLABSPORPROFESOR1grupo
  vNombre:=IASIGNATURASYLABSPORPROFESOR]nombre
  vClave:={ASIGNATURASYLABSPORPROFESOR]clave
  Serror:=True
 End if
```
84

:(\$1=3) Case of : (\$2=1) QUERY([ASIGNA TURASYLABSPORPROFESOR];[ASIGNA TURASYLABSPORPROFESOR) lunes=True;º) : (\$2=2) QUER Y([ASIGNA TURASYLABSPORPROFESOR];(ASIGNA TURASYLABSPORPROFESOR] martes=True:\*) : (\$2=3) QUERYC[ASIGNATURASYLABSPORPROFESOR];fASIGNATURASYLABSPORPROFESOR) micrcoles=True;\*) : (\$2=4) QUERY([ASIGNATURASYLABSPORPROFESOR];[ASIGNATURASYLABSPORPROFESOR] jueves=True:<sup>\*</sup>) : (\$2=5) QUERY([ASIGNATURASYLABSPORPROFESOR];[ASIGNATURASYLABSPORPROFESOR] \'icmcs=Truc:º) : (\$2=6) QUER Y( [ASIGNA TURAS YLABSPORPROFESOR];[ASIGNA TURASYLABSPORPROFESOR) sabado=True:") End case QUER Y( [ASIGNA TIJRASYLABSPORPROFESOR); & ;[ASIGNA TIJRASYLABSPORPROFES OR]folioprofesor=\$3:\*) QUERY(JASIGNATURASYLABSPORPROFESOR): & :[ASIGNATURASYLABSPORPROFES  $OR1fin>=S4:")$ QUER Y<( ASIGNA TURASYLABSPORPROFESOR]: & :[ASIGNA TIJRASYLABSPORPROFES OR]lin<=S5)  $1$ f (Records in selection( [ASIGNATURASYLA BSPORPROFESOR])>0) \Grupo:=[ASIGNATURASYLABSPORPROFESOR]grupo \'Nombre:=[ASIGNATURASYLABSPORPROFESOR]nombre  $\sqrt{Classical}$  /Clave:=[ASIGNA TURASYLABSPORPROFESOR]clave \$error:= True End if :(\$1=4) Case of  $:(S2=1)$ QUERY([ASIGNATIJRASYLABSPORPROFESORJ;[ASIGNATURASYLABSPORPROFESOR] lunes= True:º)  $:(S2=2)$ 

IS

QUERY([ASIGNATURASYLABSPORPROFESOR];[ASIGNATURASYLABSPORPROFESOR] martes=True;\*)

 $:(S2=3)$ 

QUERY([ASIGNATURASYLABSPORPROFESOR];[ASIGNATURASYLABSPORPROFESOR] miercoles=True:\*)

 $:(52=4)$ 

OUERY(IASIGNATURASYLABSPORPROFESOR);[ASIGNATURASYLABSPORPROFESOR] jueves=True:\*)

 $: (S2=5)$ 

QUERY([ASIGNATURASYLABSPORPROFESOR];[ASIGNATURASYLABSPORPROFESOR] viernes=True:\*)

 $: (52=6)$ 

QUERY((ASIGNATURASYLABSPORPROFESOR):[ASIGNATURASYLABSPORPROFESOR] sabado=True:\*)

End case

QUERY([ASIGNATURASYLABSPORPROFESOR]; & :[ASIGNATURASYLABSPORPROFES OR1salon=\$6:\*)

QUERY(JASIGNATURASYLABSPORPROFESOR); & : JASIGNATURASYLABSPORPROFES  $ORlinicio>=$4:$ \*)

QUERY([ASIGNATURASYLABSPORPROFESOR]: & :[ASIGNATURASYLABSPORPROFES  $OR|fin \leq S$ 

If (Records in selection([ASIGNATURASYLABSPORPROFESOR])>0) vGrupo:={ASIGNATURASYLABSPORPROFESOR}grupo vNombre:=[ASIGNATURASYLABSPORPROFESOR]nombre vSalon:={ASIGNATURASYLABSPORPROFESOR]salon vClave:= [ASIGNATURASYLABSPORPROFESOR]clave Sclave:=IASIGNATURASYLABSPORPROFESORIfolioprofesor ALL RECORDS(JPERSONALACADEMICO)) OUERY(JPERSONALACADEMICO);jPERSONALACADEMICO]claveprofesor=\$clave)

vDatosEncontrados:=String([PERSONALACADEMICO]claveprofesor)+<>SP+[PERSONALACA DEMICO]nombrepersonal+<>Sp+[PERSONALACADEMICO]apellidopaterno

UNLOAD RECORDIPERSONALACADEMICOD

 $Serror = True$ End if  $(51-5)$ Case of  $(52-1)$ 

OUERY(IASIGNATURASYLABSPORPROFESORI:IASIGNATURASYLABSPORPROFESOR) lunes=True;\*)  $(52-2)$ OUERY(IASIGNATURASYLABSPORPROFESOR):IASIGNATURASYLABSPORPROFESOR)

martes=True:")

 $:(S2=3)$ 

OUERY([ASIGNATURASYLABSPORPROFESOR]:[ASIGNATURASYLABSPORPROFESOR] miercoles=True:\*)

 $:(52=4)$ 

QUERY([ASIGNATURASYLABSPORPROFESOR]; [ASIGNATURASYLABSPORPROFESOR] jueves=True:\*)

 $:(S2=5)$ 

QUERY([ASIGNATURASYLABSPORPROFESOR];[ASIGNATURASYLABSPORPROFESOR] viemes=True:\*)

 $: (S2=6)$ 

QUERY({ASIGNATURASYLABSPORPROFESOR}; [ASIGNATURASYLABSPORPROFESOR]  $sabado = True;$ \*)

End case

QUERY([ASIGNATURASYLABSPORPROFESOR]; & ;[ASIGNATURASYLABSPORPROFES ORIsalon=\$6:\*)

**QUERY(JASIGNATURASYLABSPORPROFESOR); & : [ASIGNATURASYLABSPORPROFES**  $OR|$ inicio $\rightarrow$ =\$4:\*)

QUERY({ASIGNATURASYLABSPORPROFESOR}; & ; [ASIGNATURASYLABSPORPROFES OR linicio <= \$5)

If (Records in selection([ASIGNATURASYLABSPORPROFESOR])>0) vGrupo:={ASIGNATURASYLABSPORPROFESOR]grupo vNombre:={ASIGNATURASYLABSPORPROFESOR]nombre vSalon:=[ASIGNATURASYLABSPORPROFESOR]salon vClave:=[ASIGNATURASYLABSPORPROFESOR]clave Sclave:=[ASIGNATURASYLABSPORPROFESOR]folioprofesor ALL RECORDS(JPERSONALACADEMICOI) OUERY(IPERSONALACADEMICO); [PERSONALACADEMICO]claveprofesor=\$clave)

vDatosEncontrados:=String(JPERSONALACADEMICO]claveprofesor)+<>SP+JPERSONALACA DEMICO]nombrepersonal+328p+[PERSONALACADEMICO]apellidopaterno UNLOAD RECORDIPERSONALACADEMICOD

Serror:=True End if  $(51=6)$ Case of  $(52-1)$ 

QUERY({ASIGNATURASYLABSPORPROFESOR];[ASIGNATURASYLABSPORPROFESOR] lunes=True:\*)  $: (52-2)$ 

OUERY(IASIGNATURASYLABSPORPROFESOR): [ASIGNATURASYLABSPORPROFESOR] martes=True;\*)  $: (S2=3)$ 

OUERY(IASIGNATURASYLABSPORPROFESOR): [ASIGNATURASYLABSPORPROFESOR] miercoles=True:\*)  $(52-4)$ OUERY(IASIGNATURASYLABSPORPROFESORI:IASIGNATURASYLABSPORPROFESORI iueves=True:\*)  $(52-5)$ OUERY(IASIGNATURASYLABSPORPROFESOR);[ASIGNATURASYLABSPORPROFESOR] viemes=True:\*)  $(52=6)$ OUERY(IASIGNATURASYLABSPORPROFESOR): [ASIGNATURASYLABSPORPROFESOR] sabado=True:\*) End case OUERY(IASIGNATURASYLABSPORPROFESOR): & : IASIGNATURASYLABSPORPROFES  $OR$  salon= $$6;$ \*) **OUERY/LASIGNATURASYLABSPORPROFESOR1: & :LASIGNATURASYLABSPORPROFES**  $ORlin = S1$ : **OUERY (LASIGNATURASYLABSPORPROFESOR): & :IASIGNATURASYLABSPORPROFES**  $ORlin \leq S1$ If (Records in selection(JASIGNATURASYLABSPORPROFESORI)>0) \Grupo:=[ASIGNATURASYLABSPORPROFESOR}grupo vNombre:=[ASIGNATURASYLABSPORPROFESOR]nombre vSalon:=IASIGNATURASYLABSPORPROFESOR1salon vClave:=IASIGNATURASYLABSPORPROFESORIelave Sclave:=IASIGNATURASYLABSPORPROFESOR1folioprofesor ALL RECORDS(JPERSONALACADEMICO)) OUERY(JPERSONALACADEMICO);JPERSONALACADEMICO]claveprofesor=\$clave) vDatosEncontrados:=String(JPERSONALACADEMICO]claveprofesor)+<>SP+[PERSONALACA DEMICOInombrepersonal+<>Sp+IPERSONALACADEMICOlapellidopaterno UNLOAD RECORD(JPERSONALACADEMICO)) Serror:=True End if End case UNLOAD RECORDIASIGNATURASYLABSPORPROFESORI)  $S0 =$ Serror

88

#### Rutina para seleccionar el día de clase

 $C$  STRING(10:51)

[ASIGNATURASYLABSPORPROFESOR]lunes:=False [ASIGNATURASYLABSPORPROFESOR]martes:=False {ASIGNATURASYLABSPORPROFESOR]miercoles:=False [ASIGNATURASYLABSPORPROFESOR]jueves:=False IASIGNATURASYLABSPORPROFESORIviemes:=False [ASIGNATURASYLABSPORPROFESOR]sabado:=False Case of

:  $(S = "Lunes")$ 

[ASIGNATURASYLABSPORPROFESOR]lunes:=True  $:(S1="Martes")$ 

[ASIGNATURASYLABSPORPROFESOR]martes:=True  $\div$  (\$1="Miercoles")

[ASIGNATURASYLABSPORPROFESOR]micrcoles:=True  $(SI="Jueves")$ 

[ASIGNATURASYLABSPORPROFESOR]jueves:=True :  $(S1="text{--}^\circ\text{Viernes}^\circ)$ 

{ASIGNATURASYLABSPORPROFESOR}viemes:=True :  $(S1 = "Sabado")$ 

[ASIGNATURASYLABSPORPROFESOR]sabado:=True End case

## **Búsquedas**

Para la búsqueda de registros se deberá de especificar el criterio de búsqueda deseado y posteriormente se regresan los resultados.

En el SICADICT esta opción de búsqueda se encuentra ubicada en el módulo que contiene la información del personal académico. Estos campos se encuentran definidos como: Folio, Nombre, Apellido paterno, Apellido materno, Fecha de nacimiento, Grado acadêmico, Fecha de ingreso a la UNAM. Cargo, Departamento de adscripción y Nombramiento.

Dependiendo de la información que se quiera consultar se tendrá que seleccionar cualquiera de los campos de búsqueda mencionados anteriormente. Este herramienta será de gran utilidad va que cuando se quieran buscar los datos específicos que se encuentran capturados en la base de datos de uno o de varios académicos será de una forma rápida y sencilla.

El sistema está elaborado para accesar fácilmente a los datos que se quieran consultar.

La figura 4.25 se muestra el ejemplo de cómo se buscan los datos del personal académico con el campo Apellido paterno; en este caso la cadena buscará todos los apellidos paternos que empiecen con la letra G.

| u 4th Dasension<br>Edited Henemicrian Indian actor (Denoral Arada - 1942) |    |                 |                        |   | era |
|---------------------------------------------------------------------------|----|-----------------|------------------------|---|-----|
| I- Acceso a Personal Acedemico                                            |    |                 |                        | π |     |
| Personal Academico                                                        |    |                 |                        |   |     |
| Apallab paterno                                                           | 对面 |                 | <b>TANK A</b>          |   |     |
|                                                                           |    | 1.11<br>$\cdot$ | F<br>$\mathbf{v}$      |   |     |
|                                                                           |    |                 |                        |   |     |
|                                                                           |    |                 |                        |   |     |
| <b>RACHE</b>                                                              |    |                 | <b>Paul Collection</b> |   |     |

Figura 4.25 Pantalla de Búsquedas

## 4.2.5 Prácticas de campo (salidas)

En este módulo se dehen registrar las salidas a practicas de campo que tiene el profesor durante el semestre indicando el lugar que se va a visitar, la duración, fecha de salida, fecha de llegada, etc. Este módulo es informativo y no se relaciona directamente con la asignaturas, es decir, un profesor puede estar dado de alta solamente en prácticas de campo sin necesidad de impartir alguna asignatura.

La manera de acceder a este módulo se describe a continuación:

- 1. Entrar al sistema.
- 2. En la barra de menú seleccionar la opción Personal y después Personal Académico.
- 3. Dar dos clics en el nombre del personal al que se le va a asignar la practica.
- 4. Dar un clic en la pestaña de practicas, posteriormente se presiona Nueva práctica y se procede a llenar la información.

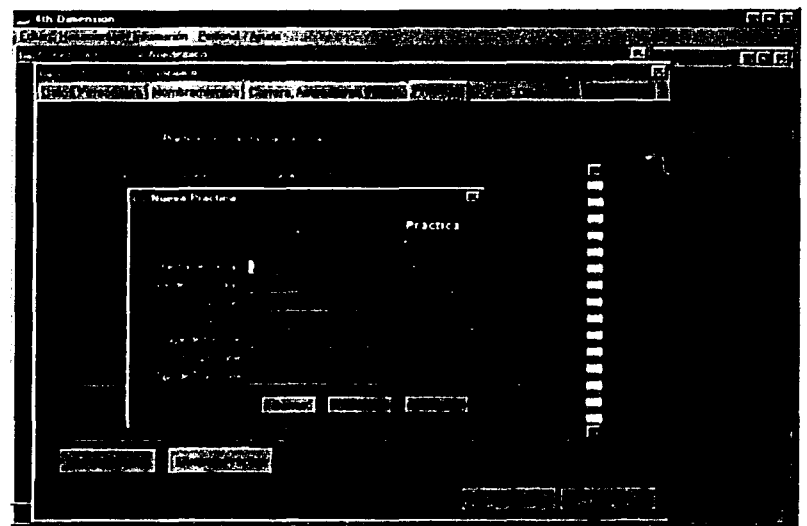

La figura 4.26 muestra la pantalla correspondiente a este módulo.

Figura 4.26 Prácticas de campo

## *4.:Z.6 Reportes*

Los repones se programaron en el sistema tomando en cuenta las necesidades de infonnación más frecucnles en la DlCT.

Dentro del módulo de reportes el usuario no podrá realizar altas, bajas o modificaciones a la información. sólo puede seleccionar el tipo de repone que necesita. Una vez que el repone ya se mostró en pantalla, podrá imprimirlo si desea.

Los reportes que maneja el sistema son: *Reportes por nombramiento. Reportes por datos* personales. Reportes por grado académico. Reportes por cargo. Reportes por carrera. *Rt•poTlt'.< por tkpartamclllo. Rqx>rlL'» por '1.<ignatura, R<'p<>rl<'.< ¡":>Or lahoratorio y Reportes por práctica.* 

#### **CONTRACTOR CONTRACTORS ASSESSED**

ה.<br>בעיקר 1974 בין הקיימים המוסיקה להיות המוסיקה בין היה היה היה הקיימים היה המוסיקה להיות המאוחרים המוסיקה בשיטו completed the complete of the second control of the second complete the second complete the second the second that the second second the second second second second second second second second second second second second s **PACTER TELEPROPERTY COMMERCIAL ARRESTS TO ALCOHOL AND RESIDENCE INDIANAL PROPERTY SERVICES Selection construct was considered**  $\label{eq:3} \mathcal{L}=\frac{1}{\sqrt{2\pi\hbar^2\sigma^2}}\left(\frac{1}{\sigma_{\rm{eff}}}-\frac{1}{\sigma_{\rm{eff}}}\frac{1}{\sigma_{\rm{eff}}}\right)\left(\frac{1}{\sigma_{\rm{eff}}}-\frac{1}{\sigma_{\rm{eff}}}\frac{1}{\sigma_{\rm{eff}}}\right)\left(\frac{1}{\sigma_{\rm{eff}}}-\frac{1}{\sigma_{\rm{eff}}}\frac{1}{\sigma_{\rm{eff}}}\right).$  $\overline{\mathrm{G}}\mathbf{E}_0$  . With<br>same  $\mathcal{C}_1$  . This is  $\mathcal{C}_1$ **Contact Communication TESTING**, LEWIS CO. **RACKED CROSS** 

**TIBRAPA** 

Commencements and consider the more and a property of model and property of property of the component of the property a completa de la companya de la companya de la companya de la companya de la companya de la companya de la companya THE TERMS CONTROLLING THE CONTROL OF STRAIGHT AND COMMUNICATIONS OF THE CONTROLLING OF THE CONTROLLING OF THE CONTROLLING OF THE CONTROLLING OF THE CONTROLLING OF THE CONTROLLING OF THE CONTROLLING OF THE CONTROLLING OF TH **DISCOVERED PRINCIPAL AND SERVICE** 

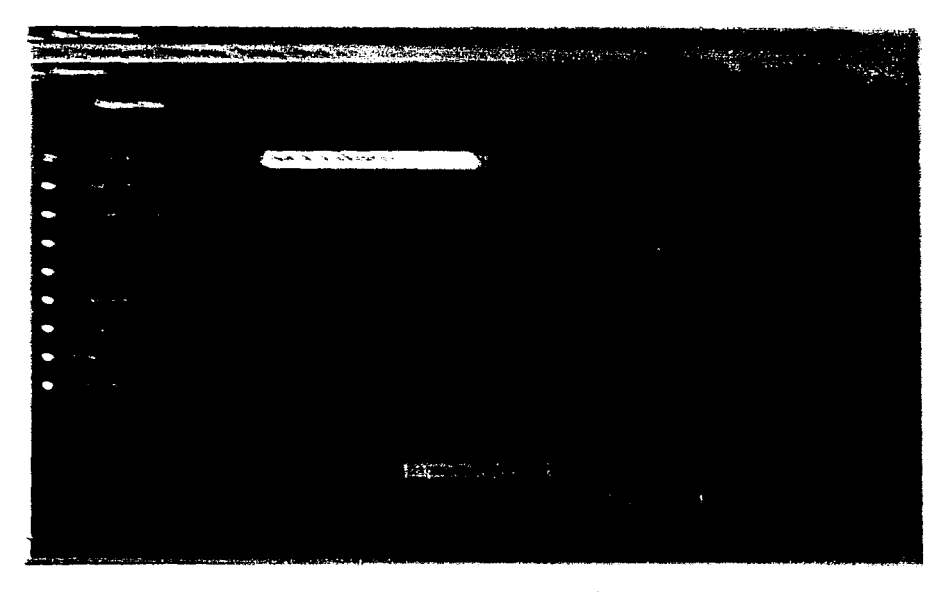

Thomas C. Bergman and Shi AHBCL

W

in 1

De pendiendo del tipo de información que se necesite visualizar los reportes dan nueve opciones de consulta, las cuales se pueden mostrar en pantalla dando la opción de impresión en papel.

El figura 4.28 muestra el ejemplo de una impresión de reportes por Grado Académico.

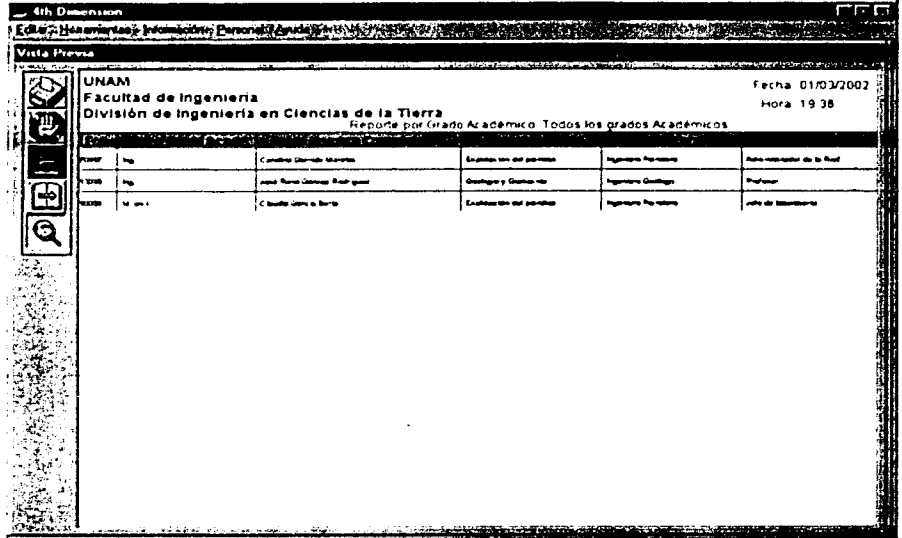

Figura 4.28 Impresión de reporte por grado académico

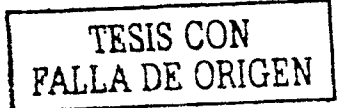

# 4.3 Administración del sistema

Para llevar a cabo las funciones de administración del SICADICT se ha creado el módulo de mantenimiento al que se puede acceder utilizando la opción de *Mantenimiento* de la barra de menús de la pantalla principal del sistema. Este módulo se encuentra organizado a través de dos secciones que pcm1iten realizar las diversas tareas de administración que fueron diseñadas para el sistema. Se describirá cada una de las secciones que forman parte del módulo de mantenimiento y administración.

# 4.3.1 Mantenimiento

El módulo de mantenimiento se diseñó a manera de que se pueda accesar desde la barra de menús de la página principal. La función de este módulo es depurar los datos que se necesitan modificar cada inicio de semestre.

Los horarios de las asignaturas se deben modificar cada semestre para que posteriormente se capturen los nuevos horarios en los cuales se van a impanir las asignaturas. Aquí se hace notar que los datos informativos capturados en el menú de altas de asignaturas y carrerns como son las claves, departamentos, créditos, etc., no se modificarán a menos de que sea necesario. ya que esta información ha sido capturada con anterioridad y por lo general no  $variance$  mucho semestre con semestre.

La figura 4.29 muestra la pantalla que realiza la depuración de la base de datos.

Al presionar el botón *Fliminar Horarios del Sem. Actual* se borrará la información que se encuentran capturada en la base de datos, en este caso se eliminan todos los horarios de las asignaturas con su respectiva información.

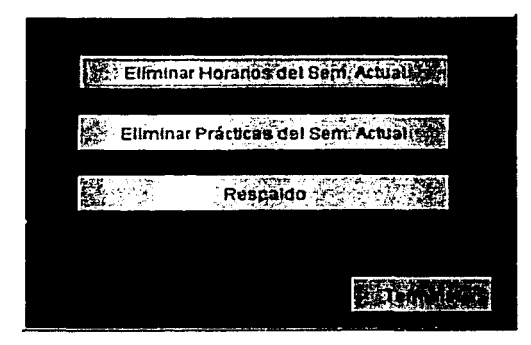

Figura 4.29 Depuración de la base de datos

Lo que posteriormente se tendrá que hacer es dar nuevamente de alta las asignaturas con sus nuevos horarios.

Cuando se desea eliminar las prácticas de campo del semestre se procede a realizar el mismo proceso que con los horarios; se presiona el botón Eliminar prácticas del Sem. Actual para borrar la información que se encuentra capturada en la base de datos, en este caso se eliminan todas las prácticas de campo con su respectiva información.

Así mismo, al presionar cualquiera de los dos primeros botones siempre aparece un mensaje de advertencia para que no se elimine por error la información contenida en la base de datos. El mensaje que envía el sistema se muestra en la figura 4.30.

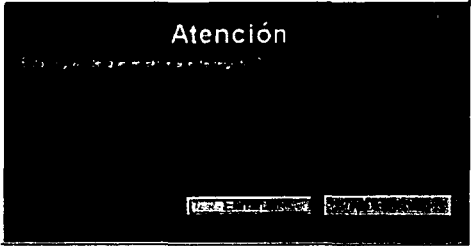

Figura 4.30 Eliminar registros

Si no se quiere eliminar la información contenida en los registros se deberá presionar el botón No eliminar.

Es muy importante considerar que al depurar la información de la base de datos se eliminará todo registro que se encuentre relacionado con la misma. Por tal motivo antes de realizar lo anterior es necesario hacer un resguardo de la información que va a ser sustituida. Este fin se consigue presionando el botón Respaldo.

## 4.3.2 Acceso, contraseñas y cuentas de cuentas de usuarios

La información almacenada en cualquier base de datos debe estar protegida contra accesos no autorizados, destrucción o alteración de los registros que conforman el sistema, la seguridad utilizada en las bases de datos es de tipo lógica, es decir, se generan códigos de autorización y contraseñas dentro del mismo software, este tipo de seguridad permite al usuario que entre al sistema con la contraseña correcta, las contraseñas son encriptadas para que no puedan decifrarse.

La encriptación o criptografía es una técnica alternativa de protección, facilita la transformación del acceso al sistema de tal manera que sean ininteligibles -a primera vistapara quienes no conozcan el sistema de transfonnnción utilizado. La encriptación es un sistema adecuado para el manejo de bases de datos. ya que la infonnación almacenada es confidencial por el riesgo que existe de comprometer seriamente la información de cada usuario.

## Acceso

Un pcnniso especifica el tipo de acceso que tiene un usuario, mientras que el a'1ministrador es In persona que tiene acceso completo a la información de la bases de datos.

A continuación se muestra la figura 4.31 que visualiza la carátula de acceso del administrador y la manera de asignar los diferentes permisos a los usuarios.

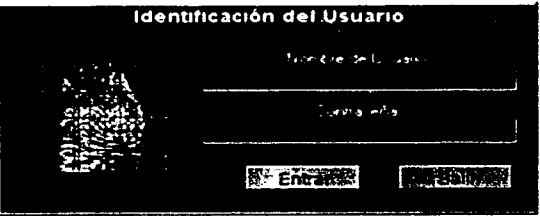

Figura 4.31 Identificación para acceso

Esta carátula pide el nombre y contraseña, el administrador es la persona que dará el acceso por primera vez, para de esta manera asignar ; a los distintos usuarios y los permisos que éstos tendrán dentro del sistema.

#### Contraseñas y creación de cuentas de usuarios

Los pasos para dar de alta a los usuarios del SICADCIT son:

- 1. Teclear el nombre y contrascña del administrador.
- 2. Una vez aceptada la clave correspondiente, entra al sistema y en el menú Herramientas, se selecciona la opción Usuarios.
- 3. Estando en la carátula de usuarios se hace clic en el botón nuevo para seleccionar el tipo de permiso que se otorgará a cada usuario. Figura 4.32.

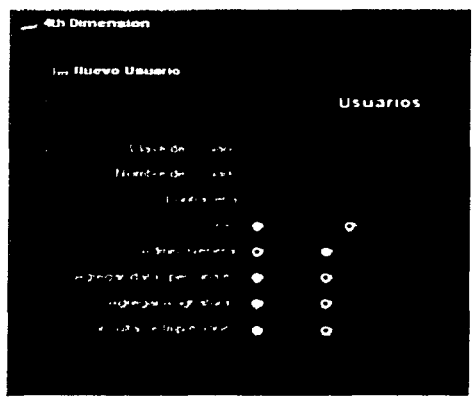

Figura 4.32 Nuevos usuarios

El SICADICT fue disci\ado para que cada cuenta de usuario se componga de dos partes: un nombre de usuario y una contraseña, los cuales sirven como medio de validación y autentificación de los usuarios que utilizan el sistema.

Los datos que se encuentran en pantalla para dar de alta un nuevo usuario se describe a continuación:

Clave de usuario: Esta clave la asigna automáticamente el sistema, el usuario no observa esta numeración. puede notarse que comienza con el número *2* ya que el primero está asignado al administrador de la base de datos.

Nombre del usuario: Es un dato que permite identificar de manera única a una persona dentro del grupo de personas que utilizan el sistema, generalmente está representado por el nombre de la persona. Se diseñó que cada nombre de usuario sea un valor no nulo, y pueda tener como máximo 10 caracteres. Al introducir el nombre con el cual el usuario se va a identificar en el sistema no existe problema alguno si se escribe con mayúsculas o minúsculas.

Contraseña: La contraseña es un dato que sirve para validar un nombre de usuario, con ella se comprueba que el usuario es quien dice ser. El sistema se diseñó para que la contraseña fuera un valor no nulo, que pueda contener un máximo de 10 caracteres. Al introducir la contraseña con la cual el usuario va a tener acceso al sistema no existe problema alguno si se escribe con mayúsculas o minúsculas. Para que la contraseña pueda ser considerada como valida para un nombre de usuario, se tiene que proporcionar tal cual **se cncuc:ntr..1 registrada en la** 1'~L'-C **de Jatns Jcl** ~i~tL"rna t~1nto **en** ~.antiJ¡,J **conio en**   $\epsilon$ combinación de caracteres al momento de iniciar una sesión en el SICADH.

97

El nombre de usuario y la contraseria vienen siendo los valores de login y password que se utilizan para validar cuentas en otros sistemas.

Sexo: Este campo identifica al usuario y el sistema le da la bienvenida distinguiendo si el usuario pertenece al sexo femenino o masculino.

Administrador General (Si/No). El administrador general es el que no tiene ninguna restricción para entrar y hacer uso de toda la información contenida en la bases de datos.

Agregar datos personules (Si/No). Cuando se asigna este tipo de permiso únicamente se podrá agregar. modificar. eliminar c imprimir los datos personales y nombramientos del personal académico, además de consultar e imprimir organigramas y planes de estudio. No tiene acceso a ningún otro módulo del sistema.

Agregar asignaturas (Si/No). Cuando se asigna este tipo de permiso únicamente se podrá agregar. modificar. eliminar e imprimir las carreras. asignaturas. laboratorios. salones. asignar horarios al personal anteriormente capturado, además asignarle sus prácticas correspondientes, podrá también generar los reportes correspondientes a las asignaturas. No tiene acceso al módulo de datos personales ni nombramientos.

Consultas e impresión (Si/No). Solo podrá consultar la información e imprimirla, no puede agregar, modificar o eliminar ningún tipo de información.

Cuando se crean diferentes cuentas de usuario para el SICADICT, lo que realmente se está haciendo es crear varias copias de la cuenta de usuarios con nombres diferentes. dando la oportunidad de personalizar el uso del sistema y permitir el acceso únicamente a aquellas personas que el administrador desee, pero los privilegios de acceso son los mismos para todas las cuentas.

# *4.3.3 Seguridad*

La seguridad involucra diversas acciones por las cuales se verifica la integridad física del sistema y de los datos que manipula. La seguridad del sistema, así como la seguridad de la información generada forman parte de una implantación de éxito. La seguridad es responsabilidad de todos aquellos que están en contacto con el sistema y pueden analizarse dos aspectos relacionados: los físicos y los lógicos, los cuales deben ser operados en conjunto.

El concepto de seguridad lógica se refiere a los controles lógicos dentro del software. Los controles lógicos son conocidos por la mayoría de los usuarios, como contraseñas y nombres de usuarios o códigos de autorización. Cuando se utilizan los correctos, permiten que el usuario entre al sistema o a una sección particular de la base de datos del mismo.

Para el SICADICT se diseño una tabla independiente, en la base de datos, para registrar la información relacionada con los códigos autorizados que pueden utilizarse en el sistema. La tabla consta principalmente de dos campos: nombre de usuario y contraseña.

Como una medida de seguridad, el sistema se diseñó para que sólo usuarios autorizados puedan acceder a él. El SICADlCT lleva a caho un proceso de validación y autentificación de una persona para establecer si es un usuario autorizado. se verifica primero si el nombre del usuario proporcionado forma parte de la lista de nombres de usuarios válidos, la contraseña es un segundo identificador que proporciona el usuario y que le permite al sistema corroborar si el usuario es quien dice ser. La figura 4.33 ilustra la pantalla que **permite iniciar una sesión en el sistema.** 

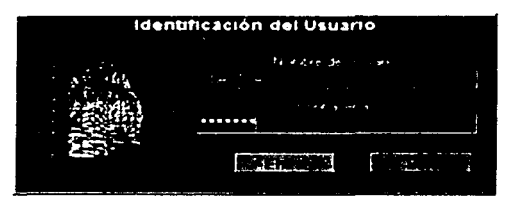

Figura 4.33 Identificación de usuario

En caso de que el usuario introduzca datos incorrectos para el nombre de usuario o la contraseña, se mostrará un mensaje indicando que no puede tener acceso al sistema y se regresará a la pantalla de inicio de sesión. El mensaje que utiliza el sistema para negar el acceso se ilustra con la figura  $-4.34$ .

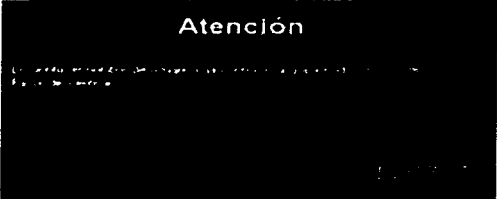

Figura 4.34 Mensate de error por introducción de datos incorrectos

El SICADICT está enfocado a personalizar y facilitar ciertas tareas de información y consultas de la planta académica de la división de Ingeniería en Ciencias de la Tierra, así se tendrá un control de las actividades como salidas a prácticas de campo, horarios, salones, asignaturas y de más acciones que se realicen con el sistema, pero existe la posibilidad de que otras personas aparte del administrador general se involucren en el funcionamiento del sistema pero con un nivel de seguridad inferior que la del administrador; por esta razón, el módulo de seguridad posee características que permiten utilizar tres cuentas más de **usuarios.** 

Para manejar niveles diferentes de seguridad para el acceso al sistema y otorgar privilegios independientes, el sistema manipula por un lado cuentas de Usuarios que permiten un acceso restringido al sistema y por otro lado una cuenta de Administrador General que tiene todo el control de acceso y uso del sistema.

Las cuentas de usuarios serán creadas y asignadas a aquellos usuarios que utilizarán el sistema pero que no podrán acceder a infommción confidencial o en aquellas secciones del sistema donde la manipulación o modificación de la información que en ellas se maneje pueda causar errores en las fimciones intrínsecas o incluso la pérdida de información si no se utili7.an adecuadamente. como es el módulo de mantenimiento.

La cuenta de administrador general exige mayor conciencia y responsabilidad de las acciones que se pueden realizar ya que no hay restricciones. Es Ja única cuenta que podrá acceder a la sección de mantenimiento y administración del sistema con la idea de que sea únicamente el administrador general quien tome las decisiones para modificar los catálogos de infommción con que trahaja el sistema. así como también para personalizar las funciones o cambiar las contraseñas para las cuentas de usuario.

Otro tipo de seguridad es la fisica. ésta se refiere a Ja protección o resguardo del sistema a través de elementos fisicos (discos. cintas. medio magnéticos. etc.) para resguardar la información.

Para resguardar la información que manipula el SICADCIT se utiliza otro medio diferente. Esto es porque no se puede respaldar Ja infonnación dentro del mismo sistema. debido a que en la programación para los resguardos el manejador de 4<sup>th</sup> Dimension bloquea el archivo que contiene los datos de manera que no pem1ite hacer una copia estando dentro del sistema.

Por tal motivo. para hacer el respaldo basta con salir del SICADCIT y copiar el archivo de datos (data files) y el de recursos de Jos archivos de datos (data resource files) desde el explorador de Windows. Los archivos que deben copiarse en la carpeta o en el disco seleccionado son: *Sicadict .4dd v Sicadict .4dr.* 

Dentro de la opción *Mantenimiento* en el menú de *Herramientas*, se encuentra ubicado el botón de *Respaldo*. Al presionar el botón se mostrará una pantalla que indica las instrucciones para respaldar la información de la base de datos. Figura 4.35.

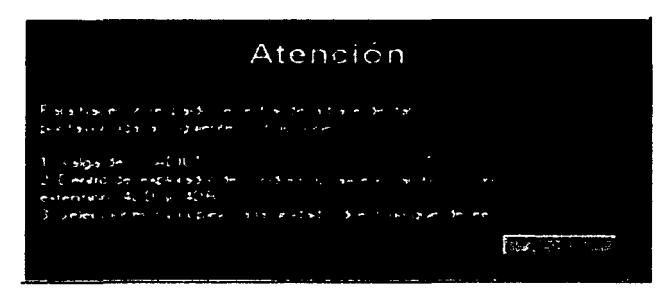

Figura 4.35 Respaidos del SICADICT

#### **Desarrollo del sistcnta**

Otra característica de seguridad que se consideró para mantener la integridad del sistema. es en cuanto a la validación de los datos que se proporcionan para completar la información de los distintos registros que se manipulan a través del SICADICT.

Cada pantalla que se uiiliza en los módulos del sistema tiene controles que permiten agregar, modificar o eliminar información relacionada con las funciones que se llevan a cabo en cada módulo. para aumentar la integridad de los datos, el sistema fue diseñado para que la infommción proporcionada por el usuario sea validada antes de que se almacene en la base de datos. Cuando se crea un nuevo registro, se verificará que no se omitan datos que son indispensables para el almacenamiento del registro ya que son parte de los campos que son considerados no nulos: de la misma forma. el sistema enviará mensajes al usuario solicitando la confirmación de una acción importante que desea realizar. Algunos mensajes que el sistema utiliza para hacer estas notificaciones se ilustran con las figuras 4.36, 4.37, 4.38 y 4.39.

La figura 4.36 muestra el mensaje de advertencia indicando que no puede proseguir el almacenamiento de datos porque faltan campos. Los campos requeridos están marcados con asteriscos.

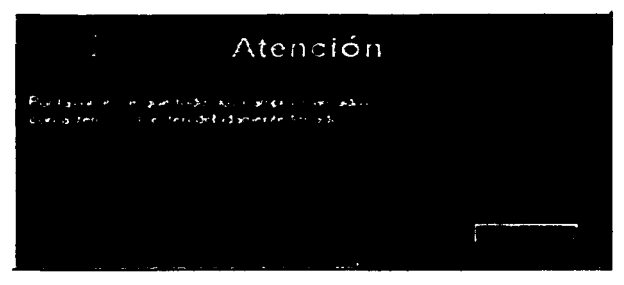

Figura 4.36 Mensaje de altas asignaturas

La figura 4.37 muestra el mensaje de advertencia para eliminar un registro en la base de datos.

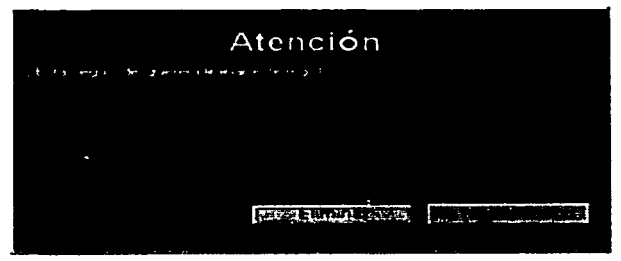

Figura 4.37 Mensaje de eliminación de horarios del semestre actual

La figura 4.38 muestra el mensaje de advertencia cuando no se han escrito correctamente los datos personales del académico como son el apellido paterno, apellido materno y nombre.

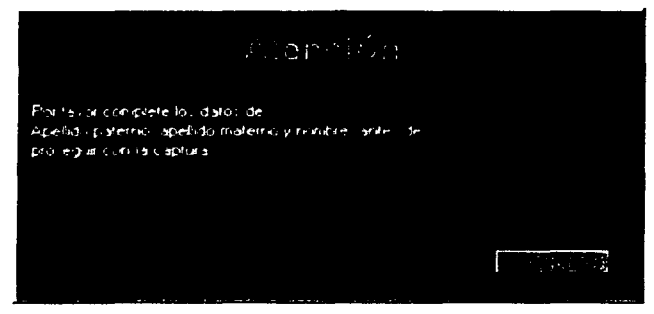

Fígura 4.38 Mensaje para completar datos del académico

La figura 4.39 muestra el mensaje de advertencia cuando ya se encuentra capturada una asignatura y por error se está dando de alta nuevamente.

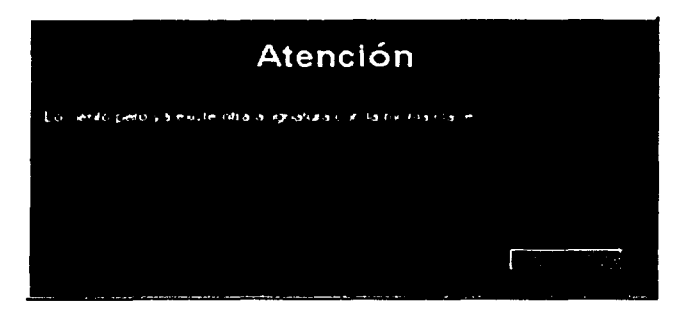

Figura 4.39 Mensaje de existencia de una asignatura con la misma clave

## *4.4 Ayuda del Sistema*

La ayuda del sistema se diseño con las herramientas que proporciona 4<sup>th</sup> Dimension. La ayuda se incluyó en el Módulo de Personal en la pantalla principal del SICADICT.

La ayuda del SICADICT representa la base de conocimientos que se proporciona a un usuario que utiliza el sistema con la finalidad de obtener una asistencia rápida sobre la forma en que deben realizarse las tareas del sistema. La figura 4.40 ilustra la pantalla principal de la ayuda del SICADICT.

La ayuda se encuentra organizada a través de pestañas que muestran las diversas maneras de explicar cada uno de los módulos que constituyen el sistema por medio de texto y la manera en que pueden utilizarse. Para navegar dentro de la avuda basta con colocarse en la pestaña del módulo deseado.

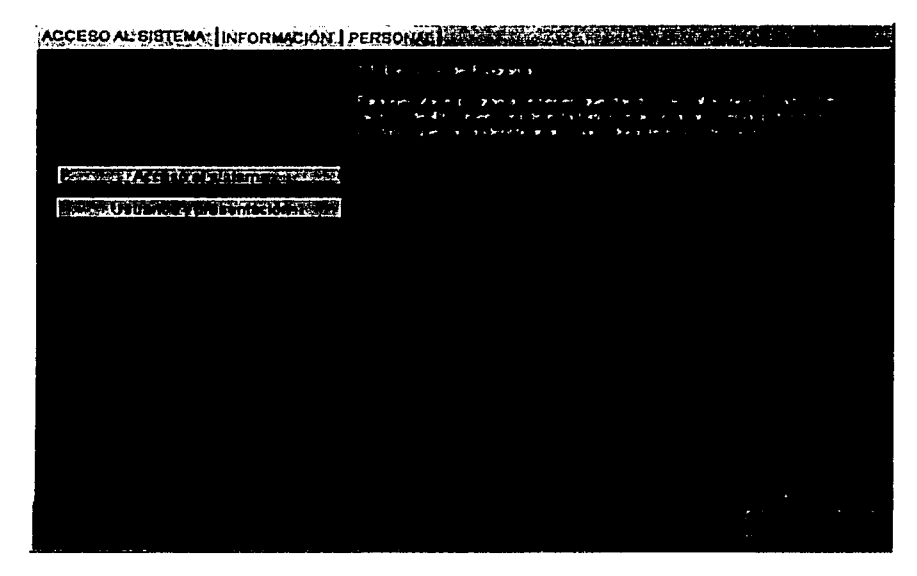

Figura 4.40 Ayuda del SICADICT

# *4.5 Prueba.< tfrl .\·ütema*

Al concluir la programación de cualquier sistema, se deben de aplicar las pruebas con la intención de descubrir y corregir los posibles errores. En esta etapa las pruebas indicarán si las funciones del software funcionan de acuerdo con las especificaciones y si alcanzan los requisitos de rendimiento. Se deben diseñar pruebas que encuentren el mayor número de errores en el menor tiempo y esfuerzo. Una prueba tiene éxito si se descubre un error no detectado hasta entonces.
#### Dc:sarrollo del sistema

El analista-programador que desarrolló el sistema es quien lleva a cabo la prueba. es responsable de probar los múdulos del programa. incluyendo la prueba de integración es la que lleva a la construcción de la estructura total del sistema.

A medida que se van recopilando y evaluando los resultados de la prueba. se da uno cuenta si la calidad y la fiabilidad del software son aceptables o las pruebas no son adecuadas para descubrir errores serios.

Cualquier sistema de información puede ser probado de alguna de las dos maneras siguientes:

- Prueba de la *caja hlanca* se enfoca en la estructura de control del programa. Se realizan pruebas para asegurarse que se ejecutan al menos una vez todas las líneas de código correctamente segun lo diseñado.
- Prueba de la *caja negra* se enfoca para validar los requisitos funcionales sin tomar en cuenta el funcionamiento interno del programa. Se realizan pruebas para encontrar funciones incorrectas o ausentes. errores de interfaz. errores en estructuras de datos, errores de rendimiento y errores de inicio y término en la programación. Esta prueba intenta descubrir diferentes tipos de errores que la prueba de la caja blanca.

En la fase de prueba de un sistema se realizan los siguientes pasos:

- 1. Prueba del módulo o prueba individual. Las unidades individuales o módulos del programa se prueban para \criticar que cada una lle\a a cabo la función para la cual fue diseñada. Esta prueba se lleva a cabo proporcionando un conjunto de datos predeterminados al módulo y se observan los resultados de la prueba que son los datos de salida. La prueba final \Critica la lúgica. la cstructura intcrna de los datos y las condiciones de entrada y salida de los datos.
- 2. Prueba de integración. Se incorporan los módulos probados de la unidad y se construye una estructura del programa que esté de acuerdo con las especificaciones del diseño del sistema. Se llevan a cabo pruebas para detectar errores asociados a la interacción entre los módulos. Esta prueba se enfoca al diseño y a la construcción de la arquitectura del sotiware.
- 3. Prueba de validación. Después de realizar la prueba de integración, el software esta ensamblado como un paquete, se han detectado y corregido los errores de interfaz. La validación se refiere a un conjunto diferente de actividades que aseguran que el software construido se ajusta a los requisitos del usuario. Se deben comprobar los criterios de validación establecidos de acuerdo a las especificaciones del sistema. Este tipo de prueba se consigue mediante una serie de pruebas de la caja negra que demuestran a conformidad con los requisitos.
- 4. Prueba del sistema. Esta constituida por una serie de pruebas diferentes cuyo objetivo principal es verificar que se han integrado adecuadamente todos los elementos del sistema y que realizan las funciones apropiadas.
- Pruebas de recuperación. Es una prueba para verificar que la recuperación del sistema por diversos tipos de fallas se lleve a cabo apropiadamente.
- Prueba de seguridad. Esta prueba verifica que los mecanismos de protección incorporados en el sistema lo protegerán del acceso no permitido. Comprueba que se cumplan los requerimientos de seguridad.
- Prueba de resistencia. Esta prueba ejecuta un sistema de forma que demande recursos en cantidad. frecuencia o volúmenes anormales.
- Prueba de rendimiento. Esta prueba esta diseñada para probar el rendimiento del software en tiempo de ejecución dentro del contexto de un sistema integrado.
- · Prueba de desempeño. Se validan los requisitos establecidos como parte del análisis de requisitos del software, comparándolos con el sistema que ha sido desarrollado.

El objetivo de la prueba del software es descubrir errores, para lo cual se recurre a la verificación y validación de datos.

La verificación se refiere al conjunto de actividades que aseguran que el software implementa correctamente una función específica.

La *validación* es un conjunto diferente de actividades que aseguran que el software desarrollado se ajusta a las necesidades del usuario.

El esfuerzo de aseguramiento de calidad total requiere que los programas estén documentados adecuadamente. y con ello permite a los usuarios, programadores y analistas conozcan el sistema, su software y procedimientos sin tener que interactuar con él.

#### Pruebas del sistema SIC-4DICT

El sistema propuesto se sometió a cada una de las pruebas mencionadas anteriormente.

La prueba de módulo o prueba individual se llevó acabo desde el inicio de la programación del sistema. El lenguaje de programación 4<sup>th</sup> Dimension permitió probar que cada procedimiento funcionara correctamente. Se verificó paso a paso el código de los procedimientos del evento.

La prueba de integración se efectuó durante la programación del sistema. Después de que se verificó que funcionara adecuadamente cada procedimiento de evento de los diferentes<br>objetos se integraron para formar los módulos del sistema de acuerdo - a las objetos, se integraron para formar los módulos del sistema de acuerdo especificaciones del diseño del sistema.

La prueba de validación se efectuó después de la programación del sistema. Se deben comprobar los criterios de \aliJación establecidos de acuerdo a las espcc1licaciones del sistema. Como por ejemplo, se validaron todas las pantallas que componen al sistema  $introduced$  una clave de asignatura para comprobar que fuera la correcta y que no se encontrara duplicada en la hase de datos.

La prueba **del** sistema. se llevó acaho al poner en marcha este nuevo sistema. con toda la información del personal académico que labora en la DICT. se realizaron las pruebas de recuperación. seguridad. resistencia. rendimiento y desempeño. Se revisaron los procedimientos de recuperación y que solo los usuarios autorizados tengan acceso al sistema.

# CAPÍTULO V

# LIBERACIÓN DEL SISTEMA

La calidad de un sistema depende de su diseño, desarrollo, pruebas e implantación. incluyendo pruebas que garanticen el buen funcionamiento del sistema. además de cumplir los requerimientos establecidos.

#### *5.1 Preparación y cm111iciones para la implantación del sistema*

#### *Preparación de la implantación*

La implantación de un sistema se conforma por las actividades primarias de capacitación y revisión después de la implantación.

Después de implantar el sistema. se realizó una evaluación para determinar si el SICADICT cumple con las expectativas y dondc serán necesarias las mcjoras.

La revisión no sólo dice que tan bien está implantado el sistema, sino también es una valiosa fuente de información que puede aplicarse a un nuevo provecto del sistema.

#### ( ~ondicionc:.\ *par" la* **1111p/,111ta"·ián**

Es importante mencionar que para la implantación del SICADICT se requiere, para el funcionamiento óptimo del sistema, de un equipo de cómputo como el siguiente:

- Procesador pentium mínimo a 233 Mhz.
- *32* :\tB en RA:\I.
- 80 a 100 MB libres en disco duro (instalación académica básica del 4<sup>th</sup> Dimension)
- Impresora láser jet HP.

Además, dicho equipo debe contar con los siguientes programas de aplicación:

- Sistema operativo \\'indows 98. 1'T 3.5 o posterior, *2000.*
- 4<sup>th</sup> Dimension versión académica.

Una vez que se tiene todo lo anterior, se procede a instalar el sistema en el disco duro.

#### 5.2 Creación de archivos para la implantación

Como se había mencionado en el Capítulo II. la herramienta  $4<sup>th</sup>$  Dimension es un manejador de bases de datos que se puede obtener gratuitamente a través de Internet para instituciones académicas. Para que el SICADICT pueda ejecutarse adecuadamente, es necesario que el equipo en el cual se instale tenga 4<sup>th</sup> Dimension. El SICADICT no es un sistema ejecutable en cualquier máquina ya que para lograr esto, en necesario comprar el compilador y plug-ins adccuados para ello. lo cual ticnc un costo elevado. Tomando en cuenta lo anterior basta con tener 4D en el equipo, crear una carpeta en el disco duro que contenga los archivos de estructura y los archivos de datos para poder utilizar el sistema. Se recomienda que la carpeta lleve un nombre para distinguirla de las demás. en este caso se le dio el nombre de SICADICT 4D.

Esta situación puede resolverse para futuras versiones del sistema. No se descarta la posibilidad de adquirir los plug-ins para aplicaciones posteriores.

#### Conclusiones

#### **CONCLUSIONES**

La Secretaría Académica de la División de Ingeniería en Ciencias de la Tierra es la encargada de concentrar todos los datos personales así como los nombramientos asignados al personal académico que en ella labora en conjunto con los jefes de departamento que estructuran los horarios asignándole a cada profesor, la asignatura, el día, horario y salón correspondientes.

La información que tiene actualmente la División está incompleta porque se crearon pequeñas bases de datos en Excel para los datos personales o formatos en papel para la asignación de horarios, tomando en cuenta que ninguna de estas dos opciones cubren las necesidades reales de la DICT.

Debido a esta situación, se tomó la decisión de crear un sistema de bases de datos que integrara todos los datos personales de la planta académica, los nombramientos correspondientes a cada académico, así como la asignación de los horarios de cada asignatura que imparten incluvendo las prácticas de campo realizadas en el semestre.

Además, se carecía de un sistema propio para el manejo de esta información por lo cual se realizó un exhaustivo análisis de los datos, teniendo en cuenta que la planeación y el análisis son las fases esenciales de todo sistema exitoso.

Al término de la presente tesis se logró el siguiente objetivo: se integró en una base de datos toda la información de los datos personales, nombramientos, carreras, asignaturas, laboratorios, asignación de horarios y salidas a prácticas de cada académico que labora en de la División de Ingeniería en Ciencias de la Tierra. Para lograr esto se realizaron algunas modificaciones en los elementos del proceso de asignación de horarios, esto es para proporcionar los horarios se deberá llenar toda la información solicitada en el sistema, además de que se cambió el formato original, por lo cual el sistema generará uno nuevo que cumple con la demanda del usuario en cuanto a información solicitada, lográndose con esto la estandarización de toda la información para su adaptación al nuevo sistema.

Este nuevo sistema cuenta con captura, consultas, y reportes generando los siguientes beneficios:

Agilización de la asignación de horarios.

Esto se refleja en la disminución del tiempo normal en la elaboración de esta documentación.

Disminución de la carga de trabajo.

Se automatizó la elaboración de la asignación de horarios y de las salidas a prácticas de cada uno de los profesores que imparten asignaturas dentro de la DICT.

#### **Conclusiones**

Obtención de información por medio de reportes.

Se programaron los reportes de acuerdo a las necesidades reales de la DICT, estableciendo para ello nueve tipos de reportes.

• Sencillez en el manejo del sistema.

La utilización de un ambiente gráfico facilita el manejo del sistema.

Debido al volumen de información y sobre todo a la generación de los horarios que se integraron en este sistema el tiempo de creación se extendió más de lo esperado. pero se obtuvo un sistema que rebasó las expectativas y los objetivos iniciales.

A nivel personal este trabajó nos aportó los siguientes beneficios:

- Aplicación de los conocimientos aprendidos en la Facultad de Ingeniería.
- Implementación de una metodología para desarrollar un sistema.
- Programar la asignación de horarios implicó comprender de manera abstracta las necesidades de los usuarios.
- Poner en práctica constante la lectura para la redacción de esta tesis y de esta manera alcanzar las metas ti\_iaJas.
- Convivir y trabajar en equipo nos ha proporcionado experiencia profesional y laboral.

Con este sistema queremos aportar una solución util a la División de Ingeniería en Ciencias de la Tierra, lo cual nos satisface y enorgullece.

#### Bibliografia

# **BIBLIOGRAFÍA**

- BATÍN, Carlos y Stefano Ceri. Diseño conceptual de bases de datos; Un enfoque de entidades-interrelacionales. Addison-Wesley/Díaz Santos. 1994.
- E. KENDALL, Kenneth y Julie E. Kendall. Análisis y Diseño de Sistemas, Prentice Hall Hispanoamericana.
- Legislación Universitaria, Normas Fundamentales, México, 1991.
- PRESSMAN, Roger S. Ingenieria del Software un Enfoque Práctico, McGraw-Hill,
- SOMMERVILLE, Ian. Ingenieria de Software. Segunda edición, Addison-Wesley, 1988.
- ULLMAN, Jeffrey y Widom Jenifer, Introducción a los sistemas de bases de datos.
- WIEDERHOLD, Gio., Diseño de Bases de Datos, McGraw-Hill, 1985. Prentice Hall, México 1999.
- Página de Internet 4<sup>th</sup> Dimension en español. Manual 4<sup>th</sup> Dimension Design Reference fusada del 03 de octubre de 2001 a 25 de marzo de 20021. http://www.hispano4d.com/
- Página de Internet para consulta de información Jusada del 07 de enero de 2002 a 15 de abril de 20021. http://www.lawebdelprogramador.com

111

# APÉNDICE

# APÉNDICE. MANUAL DE USUARIO DEL SICADICT

## **INDICE**

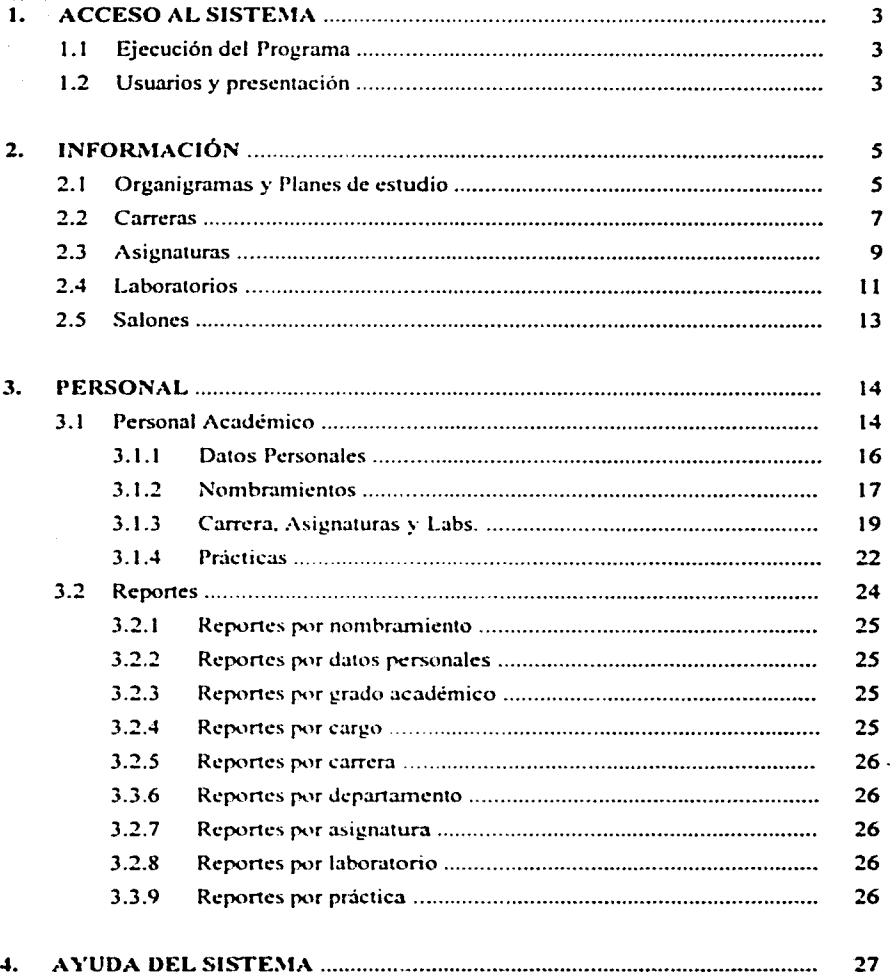

Apéndice

Manual de Usuario

#### 1. ACCESO AL SISTEMA

#### 1.1 Ejecución del Programa

Para ciecutar el programa se tienen que dar dos clics al archivo Sicadict. 4db (archivo de 4<sup>th</sup> Dimension) de esta forma se accesa al sistema pidiendo para ello los datos que van a identificar al usuario durante el uso del mismo.

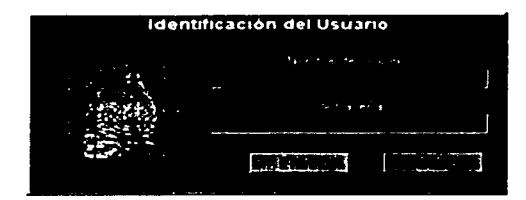

#### 1.2 Usuarios y presentación

Para que ingrese al sistema se teclea el nombre del usuario y la contraseña que previamente han sido definidas por el Adminstrador. Si los datos solicitados son correctos el sistema manda un mensaje de bienvenida. Si por el contrario los datos son incorrectos el sistema mandará un mensaje de error en el cual pedirá que se verifiquen los datos y que se intente de nuevo accesar al sistema.

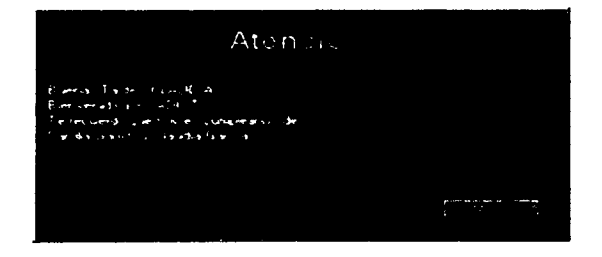

Una vez que se a mostrado la pantalla de bienvenida se visualizará la pantalla principal del SICADICT. Esta pantalla contiene el menú principal con el que se podrán trabajar los principales módulos que integran el sistema.

La siguiente figura muestra la pantalla principal del SICADICT y los módulos que la integran:

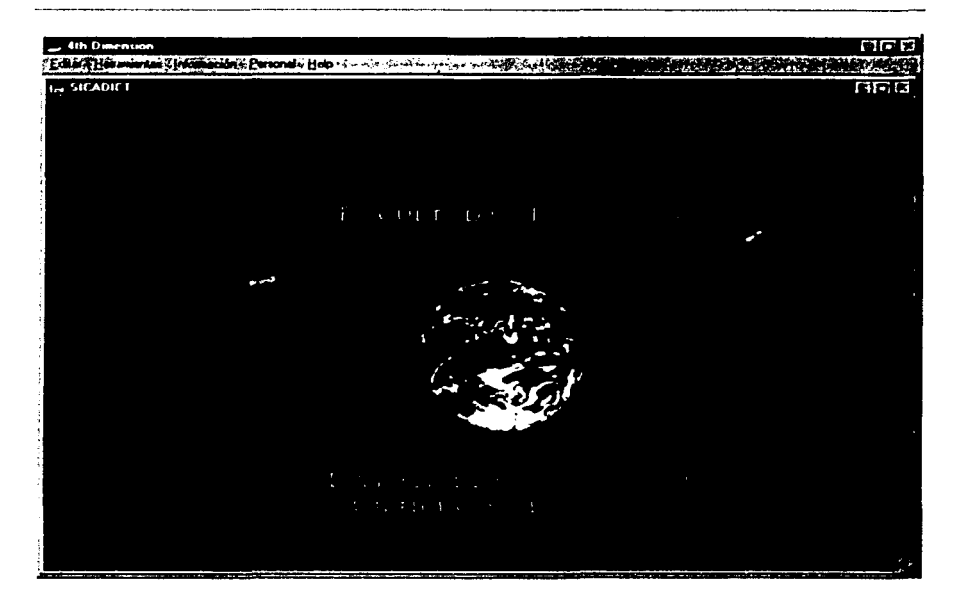

Los módulos estan integrados de la siguiente forma:

- *,lfódulo de /lerramietrtas*
- *Módulo de Información*
- *Módulo de Personal*

A continuación se dará una breve descripción de la función de cada uno de ellos. Conforme se vaya avanzando, se explicará la función específica de cada módulo.

#### *Módulo de Herramientas*

Este módulo contiene la información a la que *sólo el administrador tendrá acceso*. También el módulo controla la seguridad del sistema. la creación de cuentas de *Usuarios,*  los permisos de consulta de información y contraseñas. Además el módulo controla la administración del sistema y se ha creado la opción de *Mantenimiento* para poder depurar la información semestralmente o cada vez que se requiera.

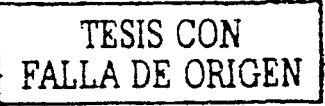

#### *,Uódu/o de Información*

En este módulo se tiene la infonnación estrictamente académica tanto de las carreras como de las asignaturas y laooratorios que imparte la División de Ingeniería en Ciencias de la Tierra.

#### *,\fódu/o de Personal*

En este módulo se integra la infonnación de los datos personales de cada académico que labora en la División. Así mismo. el módulo muestra todos los *Reportes* que pueden ser consultados en la base de datos. dependiendo del tipo de infonnación que se quiera visualizar en pantalla o que se necesite imprimir.

También este módulo pcnnitc al usuario acceder a la ayuda del sistema y consultar las referencias sobre conceptos y la manera en que se encuentra organizado el SICADICT para facilitar su utilización mientras se esta ejecutando el sistema.

#### 2. INFORMACIÓN

Una vez dentro del sistema lo que primero que se consulta es el Módulo de INFORMACIÓN. El módulo está integrado por seis opciones que son:

- (*<i><u>Irganieramas*</u>
- *Planes de estudio*
- ( *'arr,•ras*
- *.Asignaturas*
- *laboratorios*
- *Si1/u11es*

#### 2.1 Organigramas y Planes de Estudio

La función principal de estos dos submódulos es proporcionar la información correspondiente al personal responsable de las actividades académicas que se llevan a cabo en la División de Ingeniería en Ciencias de la Tierra. así corno sus respectivos planes de estudio de la carreras que imparte.

*s* 

 $\mathcal{L}_{\rm eff}$ الألف من ū, the y, S

्रहर्क ŵ.

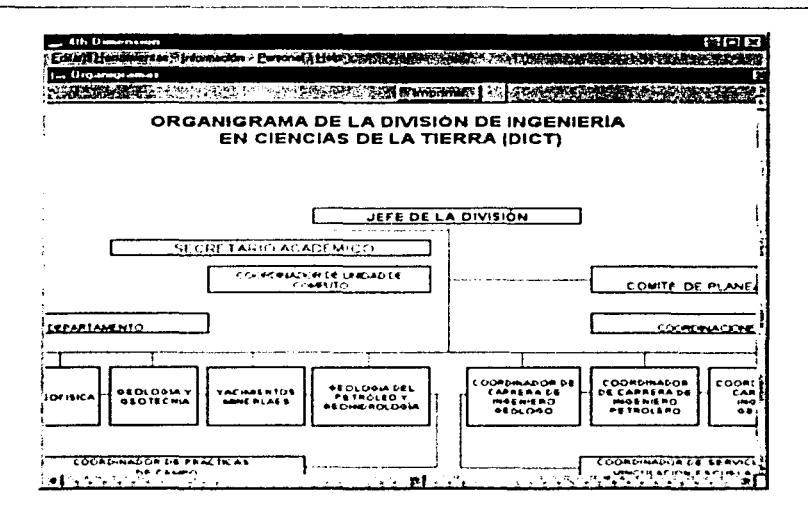

Cabe hacer notar que estos submódulos son únicamente para consulta e impresión y no se puede realizar ninguna modificación en ellos.

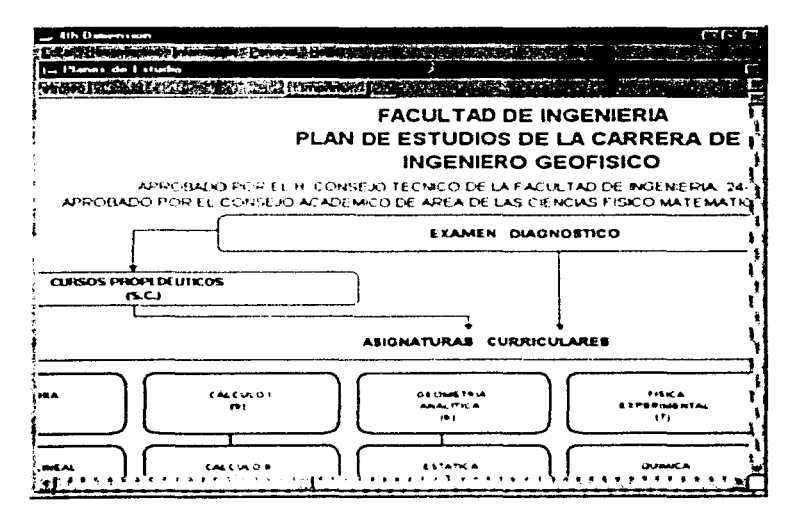

#### Manual de Usuario **Apéndice** Apéndice de La Castro de La Castro de La Castro de La Castro de La Castro de La Castro de La Castro de La Castro de La Castro de La Castro de La Castro de La Castro de La Castro de La Castro de

La información contenida en cada uno de estos submódulos puede consultarse en la misma pantalla debido a que se encuentra distribuida por medio de pestañas. Por ejemplo: en el caso de que se quieran consultar los planes de estudio basta con colocar el cursor en la pestaña deseada y darle un clic para visualizar el plan de estudios requerido.

Posteriormente, se deben de empezar a capturar los datos que servirán y darán uso principal al sistema para realizar las acciones y búsquedas correspondientes a cada necesidad de consulta de información.

#### 2.2 Carreras

Lo primero que debe hacerse es capturar los datos correspondientes a carreras, asignaturas, laboratorio y salones para que posteriormente se pueda trabajar esta información en la asignación de horarios.

Para dar de alta las carreras deberá seleccionar el menú de INFORMACIÓN y elegir Carreras, haga clic para abrir la pantalla correspondiente. Otra forma de entrar a Carreras es presionando las teclas  $[Ctrl] + [R]$ 

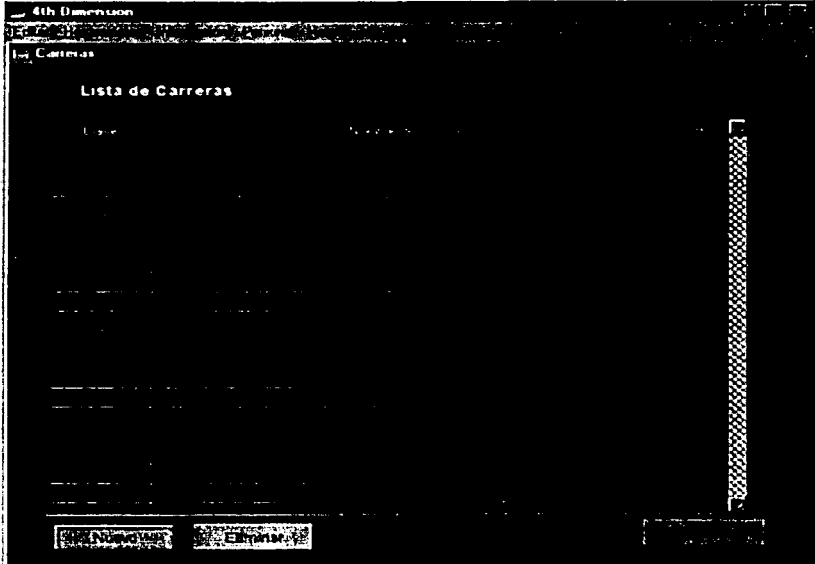

#### Manual de Hsuario

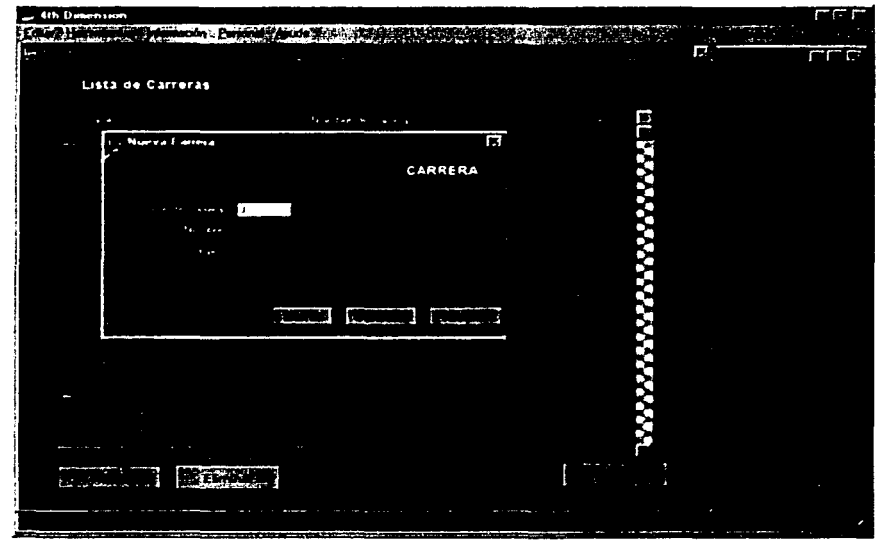

Después de seleccionar la opción aparece la siguiente pantalla:

En esta pantalla cuando presione el botón Nuevo verá una pequeña pantalla que muestra los siguientes campos:

Clave de la carrera.- Número de la clave correspondiente. Nombre.- Nombre completo de la carrera. Créditos totales.- Número de créditos correspondiente a la carrera.

Después de capturar los datos en los campos correspondientes se da un clic en el botón Aceptar. Los botones de Borrar y Cancelar sirven para hacer las modificaciones necesarias en los campos sugeridos dentro de la pantalla de la Nueva Carrera.

El botón *Eliminar* tiene como fin el desechar la información que no se requiere, es decir, eliminar el registro completo. Hay que tener mucho cuidado al utilizar esta opción, porque en caso de que se elimine una carrera, se perderá toda la información que se encuentre relacionada con este registro.

Manual de Usuario

Una vez capturada la infonnación se presiona el botón *Terminar* para continuar con la captura de datos de las asignaturas.

#### 2.3 Asignaturas

Para dar de alta las asignaturas deberá seleccionar el menú de INFORMACIÓN y elegir Asignaturas, haga clic para ahrir la pantalla correspondiente. Otra fonna de entrar a Asignaturas es presionando las teclas  $[Ctrl] + [M]$ .

Después de seleccionar la opción aparece la siguiente pantalla:

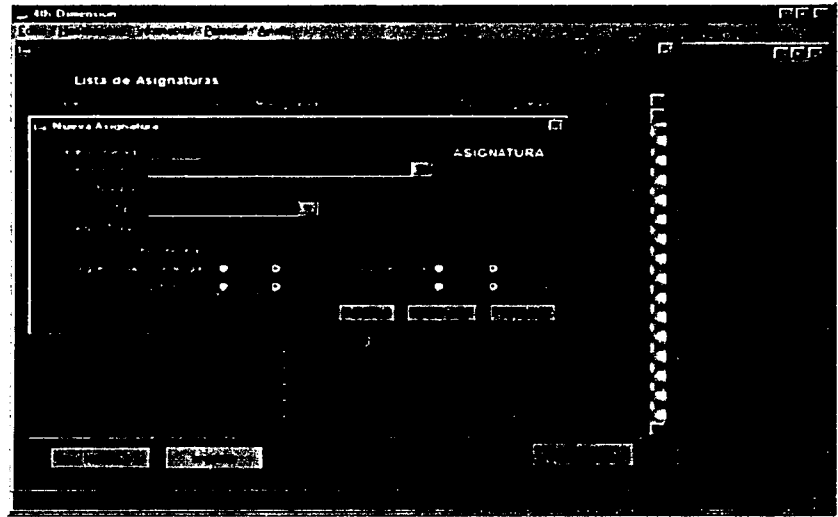

En esta pantalla cuando presione el botón "Nuevo" verá una pequeña pantalla que muestra los siguientes campos:

*Clave asignatura.*- Número de la clave correspondiente a la asignatura.

*Departamento.*- Departamento que controla a la asignatura.

*Nombre.*- Nombre completo de la asignatura.

Tipo.- Se selecciona entre las dos opciones para impartir una asignatura, ya sea Teórica o Teórica con laboratorio.

Créditos totales.- Créditos totales de la asignatura.

*Pertenece a:.-* Aquí se indican en que carreras se cursa la asignatura, es decir, se visualiza si una asignatura pertenece a una o mas carreras que se imparten en la División de Ciencias de la Tierra.

Después de capturar los datos en los campos correspondientes se da un clic en el botón *Ac:cprar.* Los botones de */Jorrar* y *Cancelar* sirven para hacer las modificaciones necesarias en los campos sugeridos dentro de la pantalla de la *Nueva Asignatura*.

NOTA. Una de las características del sistema es mostrar cuando una asignatura ya fue dada de alta con anterioridad. mandando un mensaje de error como se muestra a continuación:

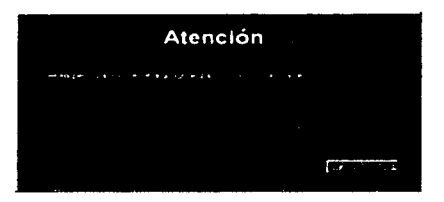

El botón de *Imprimir* tiene como función mostrar el reporte correspondiente a las asignaturas que ya fueron dadas de alta. Este reporte se ejemplifica en la siguiente pantalla.

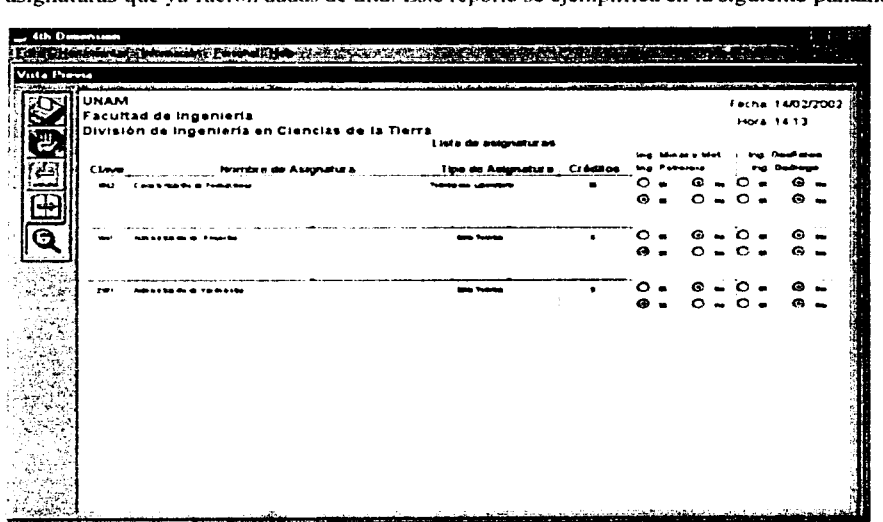

10

Una vez concluida la captura de las asignaturas se presiona el botón *Terminar.* Después se prosigue con la captum de datos de los laboratorios, sí es que se da el caso de que las asignaturas lleven como requisitos cursar los laboratorios correspondientes.

#### 2.4 Laboratorios

Para dar de alta los laboratorios deberá seleccionar el menú de INFORMACIÓN y elegir Laboratorios, haga clic para abrir la pantalla correspondiente. También se puede entrar a Laboratorios si se presionan las teclas  $[Ctrl] + [L]$ .

Después seleccionar la opción aparecerá la siguiente pantalla.

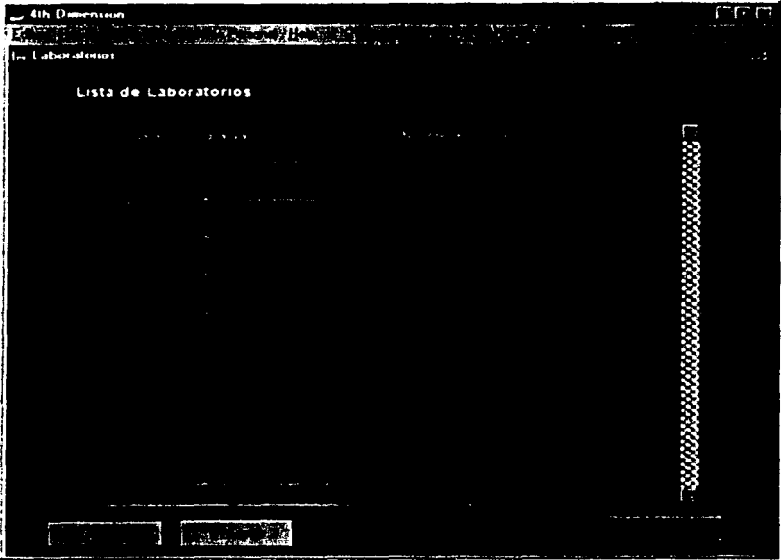

En esta pantalla cuando se presione el botón *Nuevo* verá una pequeña pantalla que muestra los siguientes campos:

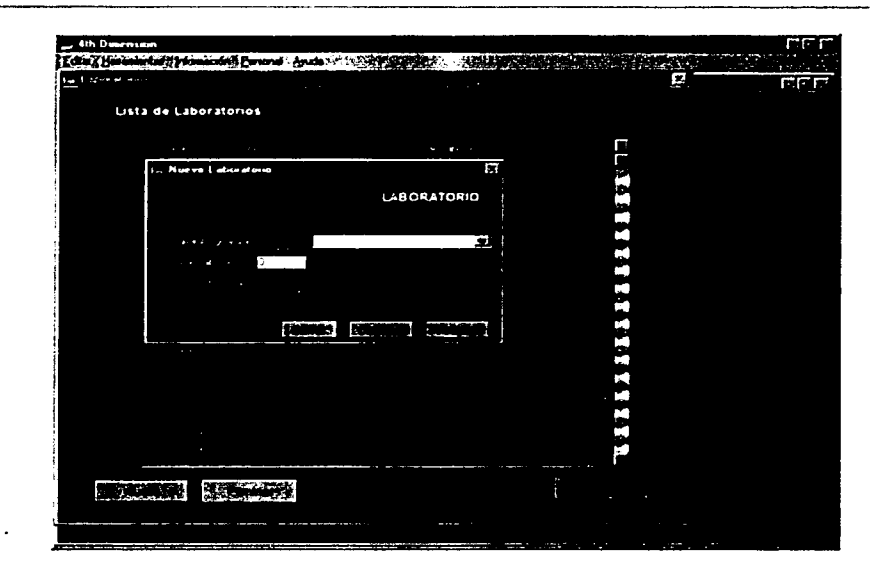

Clave asignatura.- Número de la clave de la asignatura Clave de laboratorio.- Número de la clave del laboratorio Nombre.- Nombre completo del laboratorio

Ya capturados los campos correspondientes se da un clic en el botón Aceptar. Los botones de Eliminar y Cancelar sirven para poder hacer las modificaciones que se requieran en la captura de los campos sugeridos dentro de la pantalla del Nuevo Laboratorio.

Para elegir la clave de la asignatura basta con seleccionar de la caja de opciones (la que tiene la flecha hacia abajo) la asignatura que lleva el laboratorio correspondiente. En esta caja de opciones solo aparecerán las asignaturas que son teóricas y llevan laboratorio, es decir las asignaturas que se dieron de alta anteriormente como teóricas en las que es necesario cursar el laboratorio para acreditarlas.

En caso de que sólo se quiera dar de alta el laboratorio basta con crear una clave nueva de asignatura, crear una clave nueva para el laboratorio y escribir el nombre correspondiente.

NOTA. Es importante que cuando se termine de dar de alta el laboratorio se presione el botón Terminar para pasar a cualquier otro submódulo.

Manual de Usuario

#### 2.5 Salones

Para dár de alta los salones deberá seleccionar el menú de INFORMACIÓN y elegir Salones, haga clic para abrir la pantalla correspondiente. Otra forma de entrar a Salones es presionando las teclas  $[Ctrl] + [N]$ .

Después de seleccionar la opción aparece la siguiente pantalla:

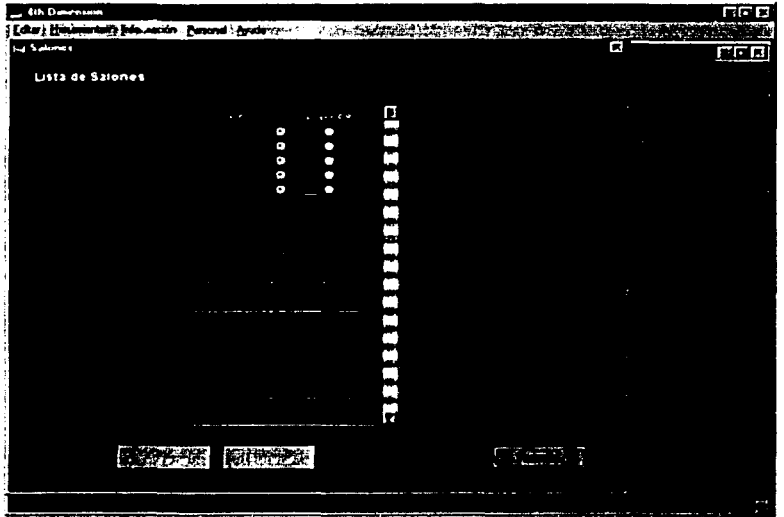

En esta pantalla se visualiza una tabla que será llenada con los datos de los salones pertenecen a la DICT

Para dar de alta un salón debe colocar el cursor en el primer renglón de la primera columna de la tabla para que así se active el botón de *Agregar*, una vez activado se procede a dar de alta los salones. El límite de salones que pueden ser dados de alta es de 65.

La segunda columna de la tabla visualiza la informacion de disponibilidad del salón capturado. Cuando se selecciona la opción de "disponible" quiere decir que Ciencias de la Tierra puede ocupar el salón para asignar sus horarios. En caso de que se seleccione "No disponible" la División no podra hacer uso de esos salones.

Ya capturados los campos correspondientes se da un clic en el botón *Aceptar*. El botón de *Eliminar* permite borrar un salón que ha sido dado de alta y que ya no es requerido.

No olvide presionar el botón *Terminar* para que pueda accesar a cualquier otro submódulo.

#### Manual de Usuario Apéndice

#### **3. PERSONAL**

#### 3.1 Personal Académico

Capturada toda la información que corresponde a las carreras, asignaturas, laboratorios y salones. se procede a dar de alla los datos del personal académico.

Para introducir los datos del personal académico dcbcra seleccionar el menú de PERSONAL y elegir *Personal Académico*, haga clic para abrir la pantalla correspondiente. Otra fonna de entrar a Personal Académico es presionando las teclas  $[Ctrl] + [D]$ .

Después de seleccionar la opción aparece la siguiente pantalla:

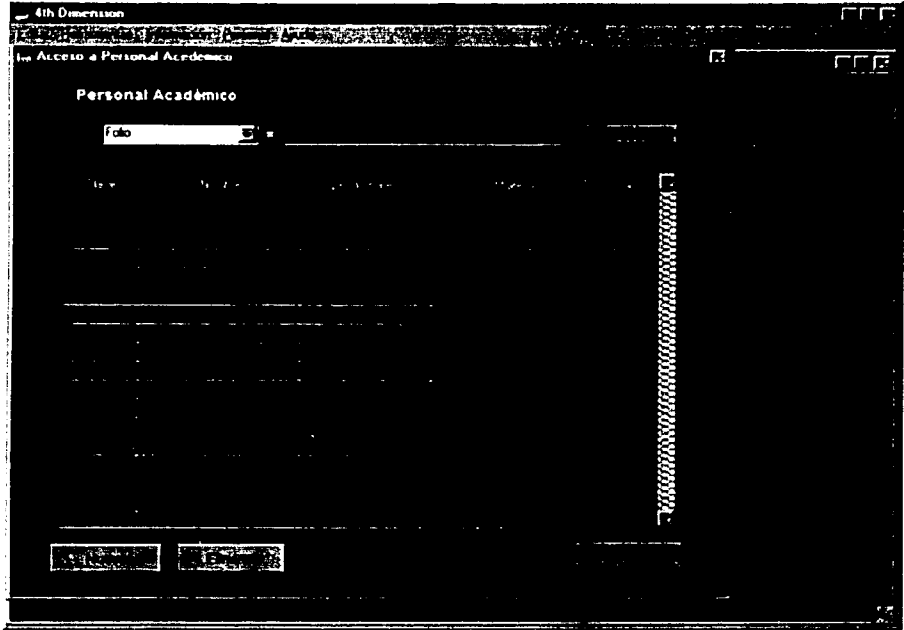

Como se puede apreciar en la pantalla anterior existe un botón de Búsquedas,

Para que usted busque registros deberá presionar el botón *Buscar* y específicar el críterio de búsqueda que se desea. Posteriormente, se regresarán los resultados.

Los campos que permiten la búsqueda son: Folio, Nombre, Apellido paterno, Apellido materno, Fecha de nacimiento, Grado académico, Fecha de ingreso a la UNAM, Cargo, Departamento de adscripción y Nombramiento.

Dependiendo de la información que se quiera consultar se tendrá que seleccionar cualquiera de los campos de búsqueda mencionados anteriormente. Este herramienta será de gran utilidad ya que cuando se quieran buscar los datos específicos que se encuentran capturados en la base de datos de uno o de varios académicos será de una forma rápida y sencilla.

Cuando se presiona el botón de Nuevo se visualiza una pantalla que muestra los siguientes campos:

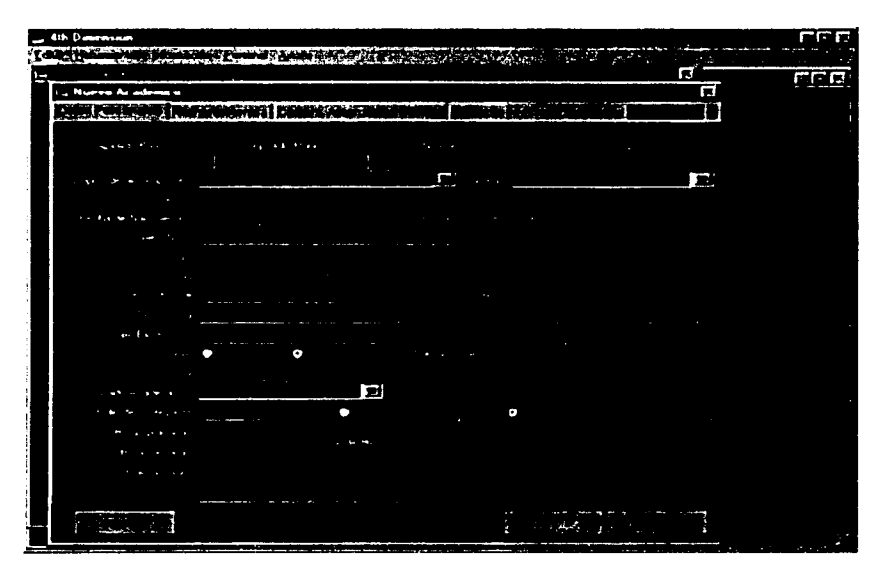

Como se puede apreciar esta pantalla se compone de 4 secciones que se encuentran divididas por las siguientes pestañas:

- **Datos personales**  $\ddot{\phantom{0}}$
- **Nombramientos**
- Carrera, Asignaturas y Labs.
- **Prácticas**

15

#### 3.1.1 Datos Personales

Cuando ya se generó un nuevo registro se procederá a teclear los datos según aparecen en la pantalla, basta con presionar la tecla TAB para pasar de un campo a otro, de izquierda a derecha.

En la esquina superior derecha se encuentra la clave de profesor, este número es asignado por c:I sistema y el usuario no podrá modificarlo. El número es utilizado para control interno del sistema.

Los campos que integran la información se describen a continuación:

*Apellido Paterno, Apellit/o ,\laterno, Nombre(s).-* Datos de captura indispensables.

*Curp.-* Clave única de registro pohlacional.

*Departamento de Adscripción.***-** Departamento al que pertenece el académico.

*Carrera.-* Carrera a la que pertenece el académico.

*Cargo.-* Especificar el cargo que tiene el académico. Se debe tener especial cuidado al capturar la infonnación ya que de este dependerán las búsquedas posteriores, y a su vez servirá como requisito para la impresión de reportes asociados con la información proporcionada.

*Fecha de Nacimiento.*- Fecha que será capturada en el siguiente orden: día, mes y año  $(DD/MM/AAAA)$ 

*Fecha de ingreso a la UNAM*.- Fecha del primer contrato que tiene el académico y que será capturada con el siguiente orden: día, mes y año. (DD/MM/AAAA).

*Calle y No., Colonia, Ciudad, Delegación y Código postal.*- Datos que conforman el domicilio particular del académico.

*Tel. Particular, Tel. Oficina* y *Fax.-* Campos que pueden utilizar guiones y. o puntos para separar los números telefónicos

*Correo electrónico, Sexo, Edo, Civil y Nacionalidad.*- Datos complementarios que deben ser canturados.

*Grado Académico.*- Consta de las siguientes opciones:

Pas.= Pasante;  $ln g = ln g$ eniero; 'M. en L.= Maestro en Ingenieria; M. en C.= Maestro en  $c$ iencias; Dr. $=$  Doctor; Otro $=$  cualquier otra carrera fuera de Ingeniería como Químicos, Físicos. Biólogos, etc.

*Folio Profesor.*-- Es el número único asignado por la Institución cuando el académico ingresa por primera vez a la Universidad.

*Imparte asignatura/No imparte asignatura.*- Este campo es esencial en el llenado de datos va que de esto dependerá la asignación de horarios posteriormente.

*lloras Prácticas.*- Se refiere a las horas prácticas por las que está contratado el académico.

*lloras Teóricas*,- Se retiere a las horas teóricas por las que está contratado el académico.

Total de horas.- Es la suma total de los dos casos anteriores, la suma se da de forma automática y no debe ser mayor a 48 de lo contrario, enviará un mensaje de error.

*NOTA IMPORTANTE.*- Para poder activar el botón de *Aceptar* es necesario capturar inmediatamente el nombramiento ror el cual está contratado el académico después de que se dan de alta sus datos pcrsonaks. si usted presiona el boton *frrmmür* sin haber realizado lo anterior toda la información que ha capturado se perderá.

#### Manual de Usuário Apéndice

#### 3.1.2 Nombramientos

Para activar esta sección basta con poner el cursor en la pestaña que corresponde a los Nombramientos y ya que se encuentra seleccionado dar un clic.

Los Nombramientos son asignados dependiendo de la información que previamente ha sido consultada en los documentos de contratación que cada profesor tiene. Para esto es necesario tener un control y acceso a cada uno de los contratos para que no exista duplicidad en la información.

La siguiente pantalla muestra la fonna de cómo se capturan los nombramientos como y se introduce la infomiación en los campos solicitados.

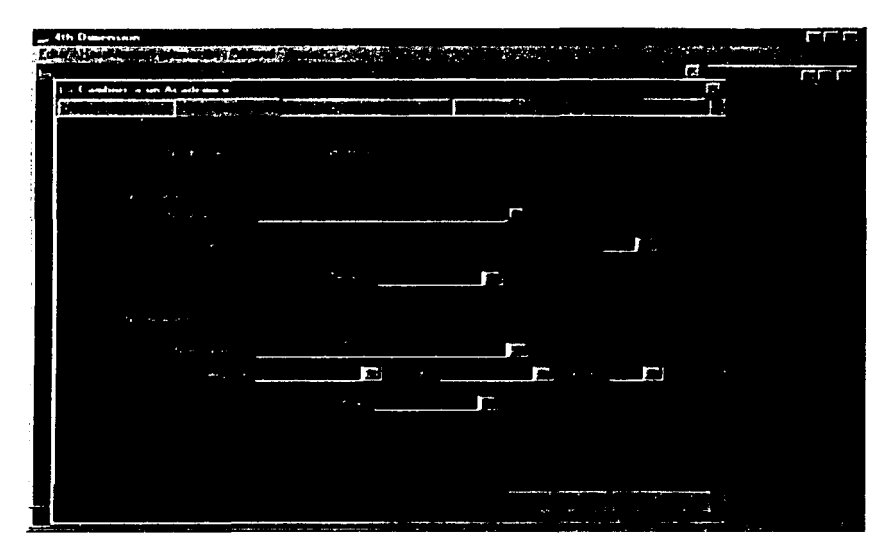

La pantalla anterior consta de cajas de selección que tienen el siguiente orden:

*Nombramiento: Ayudante de Profesor, Investigador de Carrera, Profesor de Asignatura.* Profesor de Carrera y Técnico Académico *Categoría:* Auxiliar. Asociado. Titular *.llodo:* Interino. Definitivo Nivel: A.B.C *Tiempo: Medio Tiempo, Tiempo Completo, Por Horas* 

*NOTA IMPORTANTE*.- En caso de que el sistema envie algún mensaje respecto al nombramiento otorgado es necesario acudir al administrador del sistema y corroborar que el nombramiento que se desea asignar esta dentro de los estatutos universitarios.

Una vez concluida la capturar de información se presiona el botón *Aceptar.* para que se guarde el nuevo registro y regrese a la pantalla de Personal Académico. NO presione el botón *Terminar* porque perderá toda su información.

Por otra parte en la pantalla de *Datos personales* se encuentra ubicado el botón de *Imprimir* y tiene como función el mandar una impresión. tanto en pantalla como en papel de los datos personales del académico que se está consultando en ese momento, así como también las asignaturas y prácticas que imparte.

Es importante que estos datos se llenen correctamente, porque de dio dependerá que la infomrnción relacionada con este reporte se pueda imprimir sin ningún problema. Al presiona el botón de *Imprimir* aparece una pantalla corno la siguiente:

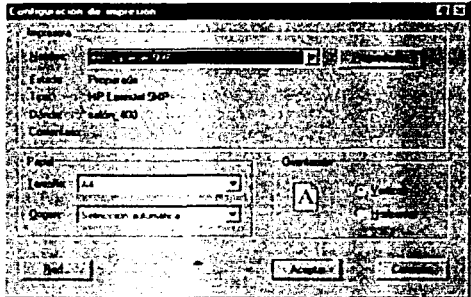

Para imprimir la información de los datos del Personal Académicos se debe seleccionar o colocar la ruta correcta en donde se encuentra ubicada la impresora. Se debe tener cuidado al seleccionar el tipo de papel en el que se va a mandar la impresión, en este caso el papel seleccionado debe ser tamaño carta. La orientación la da automáticamente el sistema.

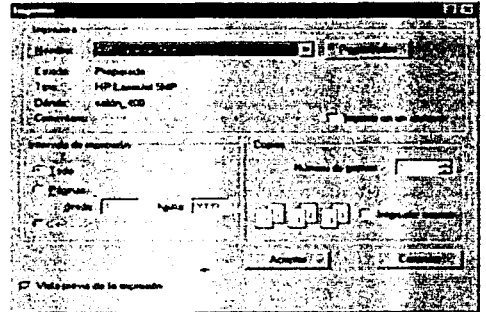

#### Manual de Usuario **Apéndice** Apéndice de la Galiana de La Galiana de La Galiana de La Galiana de La Galiana de L

4th 0  $\overline{\mathbb{R}}$ THE REPORT OF STREET Vitta Previo **Service Security's** В Datos de Personal Académico Horn[M'~ '\_ ....... c. ... ,. ....... " Cum Depto: Adscripcion - Explotación dal política **Cattern** ............ "•tt•I••• ¥, Carco ... Administrator de la Red Fecha de Ingreso UNAM : 07/09/1997 Fecha Nacimiento 10/12/1972 Calle v f+0 Calle 3, tote 7, manzana 3 Coloria - Ampliamés Jatalpa C P Ciudad MARIN DI . ..E...,.otón Tel: Particular 32500007 Tel Offices **MOONARY** oreo Electrónico - <sub>Franti</sub>a-guessée viam mil.<br>Gero → O Yemenne → G Ma<del>ussine</del> [OC Formanine]<br>[OO ("Mill" Sullasis Nacionalidad Mension Grado Académico " Hi ~7 **e.,. .....** ~-**........**  Folio de Profesor **Total de Horas** Horas practicas Horas teóncas Nombramverdo 1 Nombramiento Aviasina di Pieti ..\_. . Categoria Modo

Una vez terminada la configuración de la impresión se presiona el botón de *Aceptar.* A continuación se ejemplifica la impresión de un reporte:

En la pantalla se observa que la parte izquierda contiene un pcqucf\o menú que contiene iconos. Estos iconos realizan diversas funciones como:

*Icono de la Impresora* - Manda a imprimir la información contenida en la pantalla.

*Icono de la Mano* - Cancela la impresión y regresa al registro del académico que se estaba consuitando antes de imprimir.

*lcono de libro con flecha hacia la izquierda-* Muestra la hoja anterior del reporte consultado.

*/cono de libro con flecha hacia la derecha*· Muestra la hoja siguiente del reporte consultado.

Lupa.- Aumenta el tamaño del registro que se está consultado.

#### 3.1.3 Carrera, Asignaturas y Labs.

Para activar esta sección basta con poner el cursor en la pestaña que dice: Carrera, Asignaturas y Labs. y dar un clic.

En esta parte del sistema a cada académico se le asignan a las asignaturas con sus respectivos horarios que impartirá en el semestre.

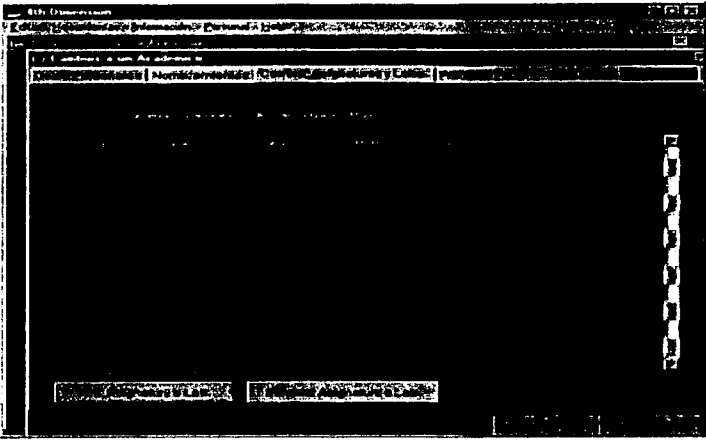

Para agregar una asignatura o laboratorio a un académico se debe presionar el botón Nva. Asignatura o Lab. Posteriormente va a aparece la siguiente pantalla:

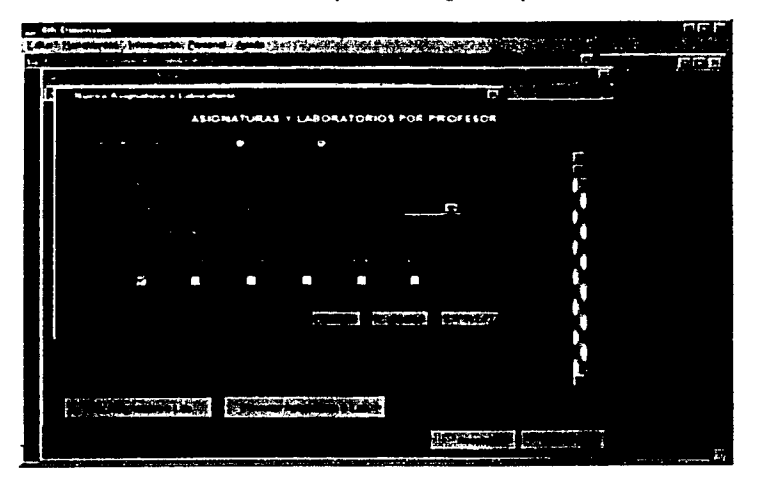

#### Manual de Usuario Apéndice

En esta pantalla se observan los siguientes campos:

*Número de profesor.-* Es el número que asignó el sistema por dcfault al registro del académico cuando se dieron de alta sus datos.

*Asignatura/Laboratorio.-* Debe seleccionar solo una de las dos opciones, es decir. se dan de alta los datos de una asignatura o los de un laboratorio.

*Clave.*- Escribir la clave de la asignatura o del laboratorio correspondiente. A continuación se debe utilizar la tecla TAB para que aparezca automáticamente el nombre de la asignatura o laboratorio seleccionado.

*Grupo.*- Escribir el número de grupo.

*Cupo.-* Número de alumnos inscritos en la asignatura o en el laboratorio.

*Salón.-* Se selecciona el salón en el cual se va a impartir la asignatura o laboratorio.

*llora de inicio, llora termino.-* llora en que inicia o termina la clase. El rango permitido es de las 05:00 a.m hasta las 23:00 p.m.

Día.- Los días pennitidos para impartir las clases son de lunes a sábado y estos están repartidos en módulos Lunes. Miércoles y Viernes; Martes, Jueves y Sábado o cualquier otra combinación. Por lo tanto. al seccionar un dia de clase nos muestra con una viñeta si el dia seleccionado está libre u ocupado.

 $NOTA:$  Para dar de alta una asignatura en alguno de los módulos, es necesario teclear nuevamente la misma información para indicar el segundo día en que se impartirá la clase. Esto es con el fin de que sí la información se traslapa se pueda corregir.

*Ejemplo A: El profesor No. 1 imparte la asignatura "Caracterización de Formaciones",* grupo 5. en el salón 124. de 07:00 a 09: 15 a.m. el día lunes, pero también imparte la asignatura "Administración de Yacimientos", grupo 3, en el salón 135, de 08:30 a 10:00 a.m. el mimo día. Como podemos observar aquí existe un traslape en los horarios de las asignaturas que imparte el misnw profesor. Cuando esto sucede el sisiema manda automáticamente un mensaje de error indicando cual es el problema.

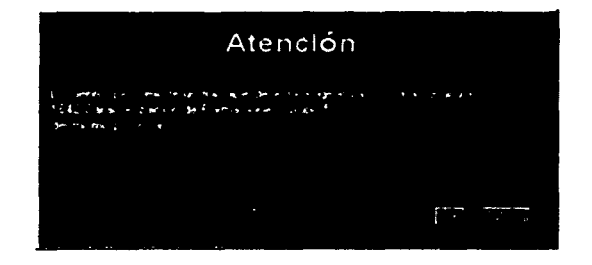

*Ejemplo B: El profesor No. 2 desea impartir la <i>asignatura "Administración de Yacimientos"* en el salón 124, de 08:30 a 10:00 a.m. el día lunes. Cuando se capturan los datos para dar de alta esta asignatura el sistema automáticamente detecta que existe un traslape en horarios y salón con el profesor No. 1. Cuando esto sucede el sistema manda

:?1

 $\label{eq:optimal} \mathcal{A} = \mathcal{A} \mathcal{A} + \mathcal{B} \mathcal{A} \mathcal{A}$ 

#### **SERIAL CONTRACTOR**

**Construction Communication Communication** 

**MINIMENTAL CONTRACTORS INTERFERING AND STATES OF THE CONTRACTORS OF THE CONTRACTORS OF THE CONTRACTORS OF THE CONTRACTORS OF THE CONTRACTORS OF THE CONTRACTORS OF THE CONTRACTORS OF THE CONTRACTORS OF THE CONTRACTORS OF T TEXT IN STREED** CAR INTERNATIONAL CONSUMER

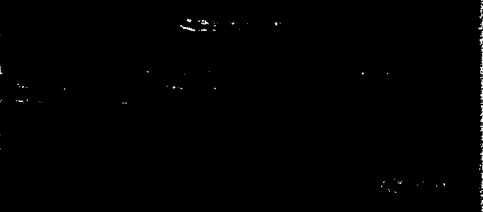

#### **SUA PRODUCE**

**The convention of the contraction of the contraction of the contraction of the contraction of the second production of the contraction of the contraction of the contraction of the contraction of the contraction of the con** missionings are the second property of the second second second second second second second second second second second second second second second second second second second second second second second second second seco

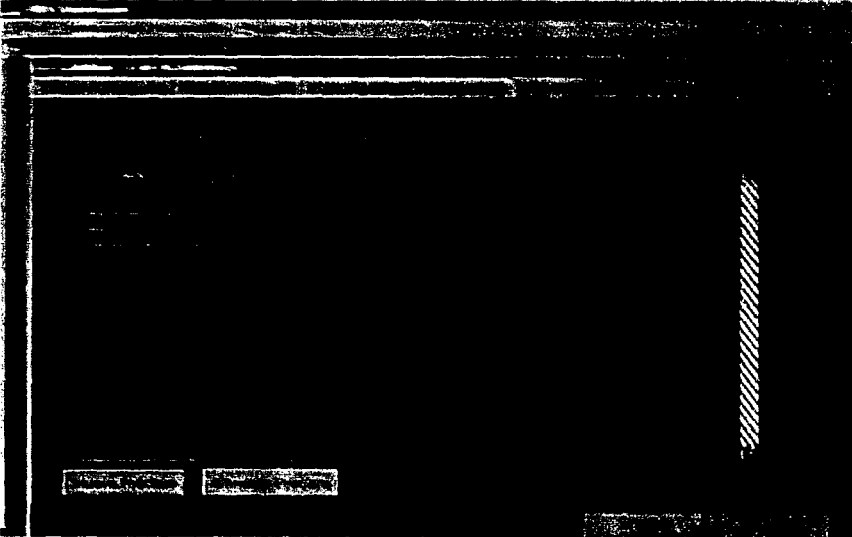

#### Manual de Usuario **Apéndice** Apéndice de La Castro de La Castro de La Castro de La Castro de La Castro de La Castro de La Castro de La Castro de La Castro de La Castro de La Castro de La Castro de La Castro de La Castro de

automáticamente un mensaje de error indicando con que asignatura y con que profesor se está traslapando la información capturada.

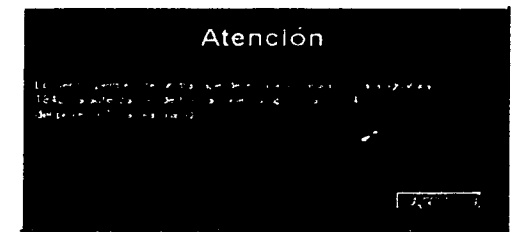

#### **3.1.4** Prúcticu

Para activar esta sección es necesario colocar el cursor en la pcstaila *Prácticas* y dar un clic. Inmediatamente aparecerá la siguiente pantalla:

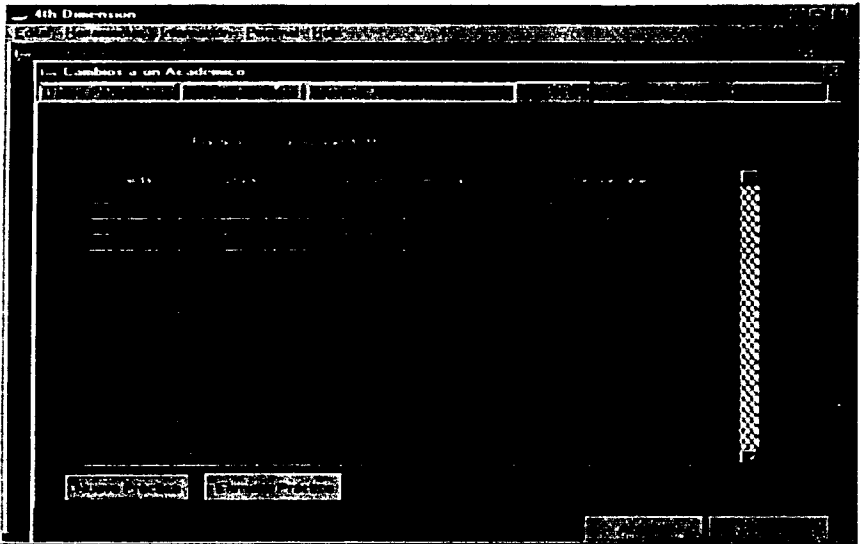

#### Manual de Usuario Apéndice de América de La Comunicación de la comunicación de la comunicación de Apéndice de A

En esta parte del sistema se dan de alta las prácticas de campo que realizará el profesor durante el semestre. Se presiona el botón *N11cva l'ráctica* para capturar los datos correspondientes a la información solicitada por cada uno de los campos requeridos:

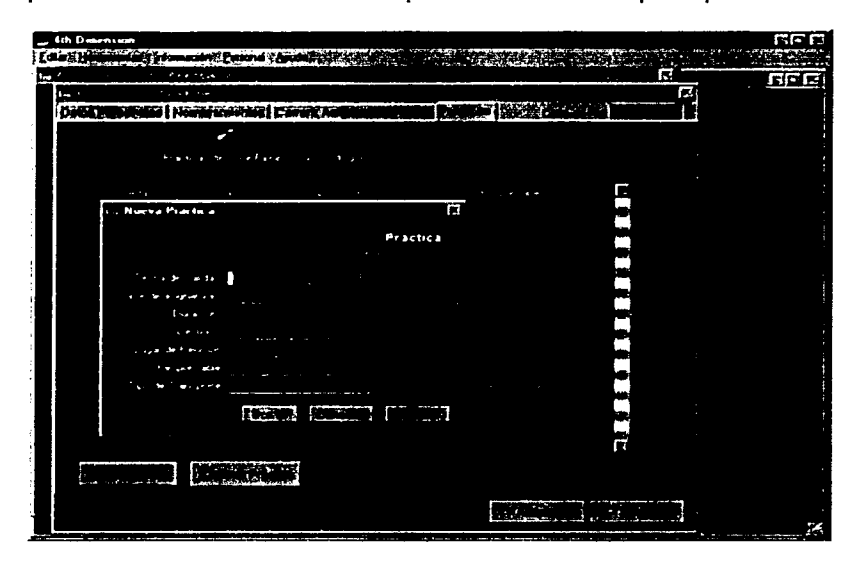

*Profesor.*- Es el número que asignó el sistema por default al registro del académico cuando se dieron de alta sus datos.

*Personas.*- Indica el número de personas que asistiran a la práctica de campo.

*Grupos.*- Indica los grupos que saldrán a la práctica.

*Fecha de salida.-* Fecha que indicará el dia que se realizará la práctica de campo. Esta será capturada en el siguiente orden: día, mes y año (DD/MM/AAAA).

*Clave de asignatura.*- Clave de la asignatura que realizará la práctica de campo.

*Duración.*- Días que durará la práctica. Se pueden considerar dos maneras de escribir las fechas:

- Escribiendo las fechas con el formato DD-MM-AA/DD-MM-AA
- Escribiendo el número de días o semanas que durará la práctica.

*Destino.*- Lugar en donde se va a llevar a cabo la práctica.

*Lugar de Reunión.*- Es donde se reunirán los alumnos y el profesor para ir a la práctica.

*Responsable.*- Se refiere al nombre del profesor responsable de la práctica de campo.

*Tipo de transporte.*-- Especifica el tipo de transporte que se va a utilizar para la realización de la práctica.

23

**Manual de Usuario** Apéndice

Después de capturar los datos en los campos correspondientes se da un clic en el botón *Aceptar.* Los botones de *Borrar* y *Cancelar* sirven para hacer las modificaciones necesarias en los campos sugeridos dcn1ro de la pantalla de la *Nueva Práctica.* 

El botón de *Eliminar Prcictica* pcnnite borrar una práctica de campo que ya no es requerida.

Una vez capturada la infommción se presiona el botón *Terminar* para finalizar la captura de las prácticas de campo.

#### 3.2 Reportes

Dentro del módulo de reportes el usuario no podrá realizar altas. bajas o modificaciones a la infommción, sólo puede seleccionar el tipo de reporte que necesita. Una vez que el reporte ya se mostró en pantalla, podrá imprimirlo si desea. Dependiendo del tipo de reporte que se eligió, se tendrán que hacer las consultas a la base de datos.

Para consultar los reportes deher;i seleccionar el menú de PERSONAL y elegir *Reportes,*  haga clic para abrir la pantalla correspondiente. Otra forma de entrar a Reportes es presionando las teclas  $[Ctrl + [R]$ .

Después de seleccionar la opción aparece la siguiente pantalla:

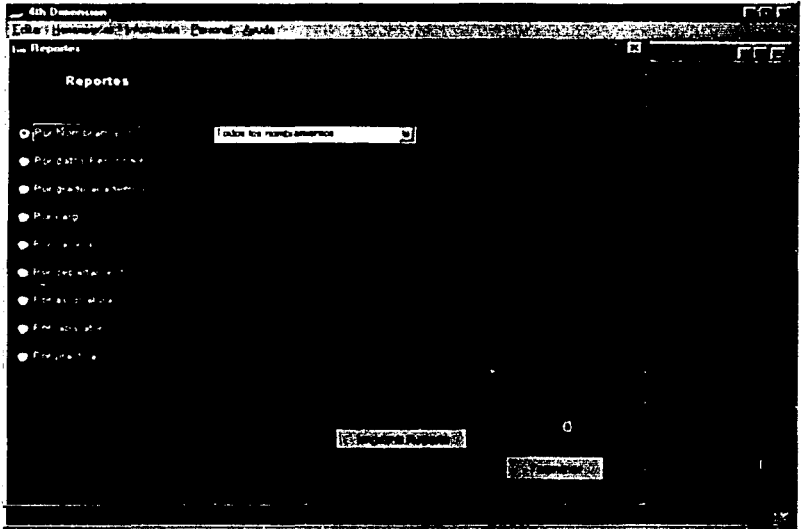

#### Manual de Usuario **Apéndice** et al antico de la contrada de América et al antico de la contrada de América et al

En la pantnlla anterior se muestra el tipo de repones que el sistema permite imprimir. Estos son:

- *Reportes por nombramiento*
- *Reportes por datos personales*
- $\overline{a}$ *Reportes por grado acacli'mico*
- *Reportes por cargo*  $\overline{a}$
- *Reportes por carrera*
- *Report<'S por departamento*
- *Reportes por asignatura*
- *Reportes por lahoratorio*
- *Reportes por práctica*

#### 3.2.1 Renortes por nombramiento

Estos reportes permiten obtener la información de los nombramientos por los que están contratados los profesores. Dichos nombramientos son: *Ayudante de Profesor. /n\'estigador de Carrera. l'rofe.wr* ,¡.. *A.1ig11atura. /'rof<'.'"Or de Carrera y Técnico Académico.* La opción de consulta muestra un informe completo de todos los nombramientos de los profesores que están capturados en la base de datos o puede mostrar un nombramiento en especifico; además. tenemos la opción de imprimir.

#### 3.2.2 Reportes por datos personales

Estos reportes permiten obtener la información sintetizada correspondiente a los datos personales de los profesores. Los reportes mostrarán la información de toda la planta académica capturada.

#### 3.2.3 Reportes por grado académico.

Estos reportes permiten obtener la información correspondiente al grado académico de los profesores. Los reportes dan la opción de mostrar un informe completo de todos los grados académicos que se encuentran capturados en la base de datos o puede mostrar un grado en especial.

#### 3.2.4 Reportes por cargo

Estos reportes permiten obtener la información correspondiente al cargo que tiene cada profesor en la Oivisiún de lngenieria en Ciencias de la Tierra. Para mostrar este tipo de reportes es necesario escribir el cargo que se desea consultar dentro del cuadro de texto.

#### 3.2.5 Reportes por carrera

Estos reportes permiten obtener la información correspondiente a los datos de la carrera de adscripción a la cual pertenece el profesor. Los reportes dan la opción de mostrar un informe completo de todas las carreras que se encuentran capturadas en la base de datos o mostrar una carrera en especial.

#### 3.2.6 Reportes por departamento

Estos reportes permiten obtener la información correspondiente al departamento de adscripción al cual pertenece el profesor. Para mostrar este tipo de reportes es necesario escribir el depanamento que se desea consultar dentro del cuadro de texto.

#### 3.2.7 Reportes por asignatura

Estos reportes permiten obtener la información correspondiente a las asignaturas que impanen los profesores en la División de Ingeniería en Ciencias de la Tierra. Este tipo de repones tiene la opción de mostrar un informe completo de cada una de las asignaturas capturadas en la base de datos.

#### 3.2.8 Reportes por laboratorio

Estos repones permiten olitener la infonnación correspondiente a los laboratorios que imparten los profesores es la División de Ingeniería en Ciencias de la Tierra. Los repones mostrarán la información completa de cada uno de los laboratorios capturados en la base de datos.

#### 3.2.9 Reportes por práctica

Estos repones permiten olitener la información correspondiente a las prácticas de campo que cada profesor realizará en el semestre.

Por otra parte, en la pantalla de *Reportes* se encuentra ubicado el botón de *Imprimir Reporte*, al dar un clic se muestra en pantalla el reporte que se ha seleccionado. Además para imprimir la información de cualquiera de las 9 opciones de reportes que desea consultar debe seleccionar o colocar la ruta correcta en donde se encuentra ubicada la impresora. Se debe tener cuidado al seleccionar el tipo de papel en el que se va a mandar la impresión, en este caso el papel seleccionado debe ser tamaño carta. La orientación la da automáticamente el sistema.

El siguiente ejemplo muestra una impresión de reportes por Nombramiento. En este caso se imprimieron todos los profesores que se encuentran capturados en la base de datos que tienen el Nombramiento de Técnico Académico.

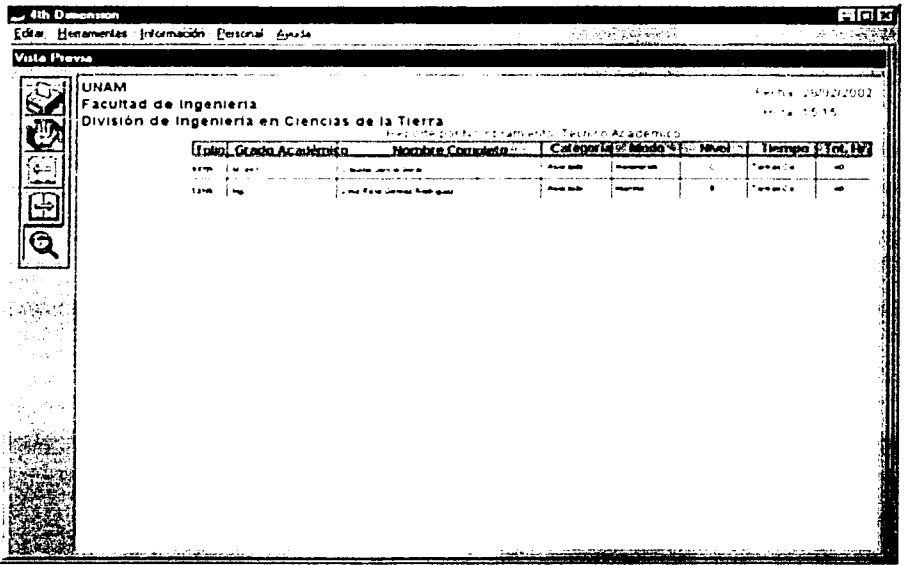

Una vez que ha obtenido la información de los reportes que necesita, presione el botón Terminar para salir de la opcion. Reportes, y si usted lo desea, pueda seguir consultando cualquiera de los demás módulos del SICADICT.

### 4. AYUDA

Para activar la avuda deberá seleccionar el menú de PERSONAL y elegir Ayuda del sistema, haga clic para abrir la pantalla correspondiente.

Después de seleccionar la opción aparece la pantalla que muestra la avuda. Como se puede apreciar la información se compone de 3 secciones divididas por pestañas que contienen los siguientes temas de información

- Acceso al sistema
- Información
- Personal
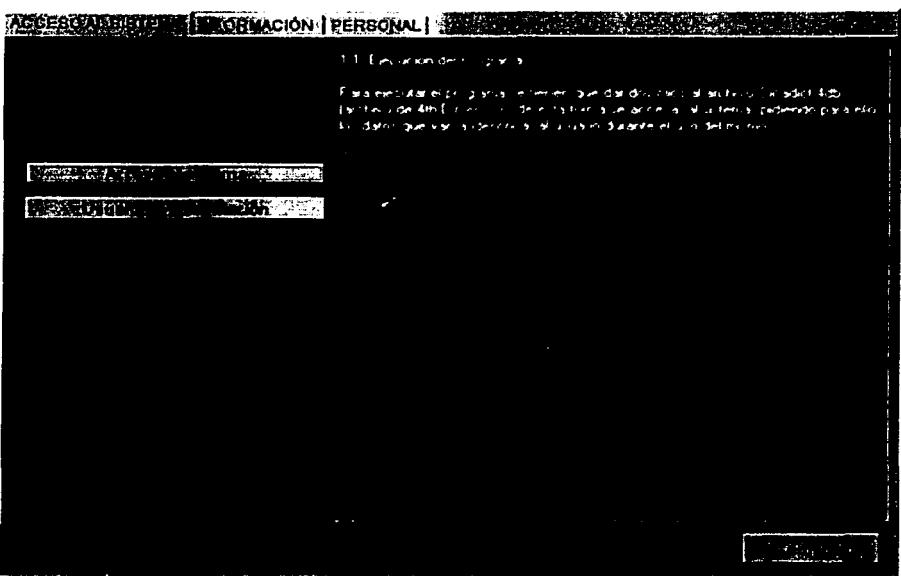

Basta con colocarse en la pestaña deseada para consultar la información que involucra el tema seleccionado.

Cada pantalla contiene una sección de botones de lado izquierdo que son los que indican los temas de ayuda que contiene cada módulo del sistema que se desea consultar.

Una vez que se ha consultado el tema de ayuda elegido presione el botón de Terminar para salir de la opción *Ayuda del sistema*, y si usted lo desea, pueda seguir consultando cualquiera de los demás módulos del SJC,\DICT.